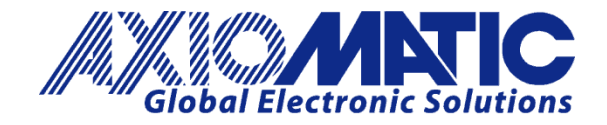

User Manual UMAX030140

# **3 Encoder, 7 Signal Inputs Controller, CAN J1939, Isolated**

**P/N: AX030140, AX030140-01, AX030140-02**

Axiomatic Technologies Oy Höytämöntie 6 33880 LEMPÄÄLÄ, Finland Tel. +358 103 375 750 salesfinland@axiomatic.com www.axiomatic.fi

Axiomatic Technologies Corporation 1445 Courtneypark Dr. E. Mississauga, ON Canada L5T 2E3 Tel. 1905 602 9270 sales@axiomatic.com www.axiomatic.com

## **VERSION HISTORY**

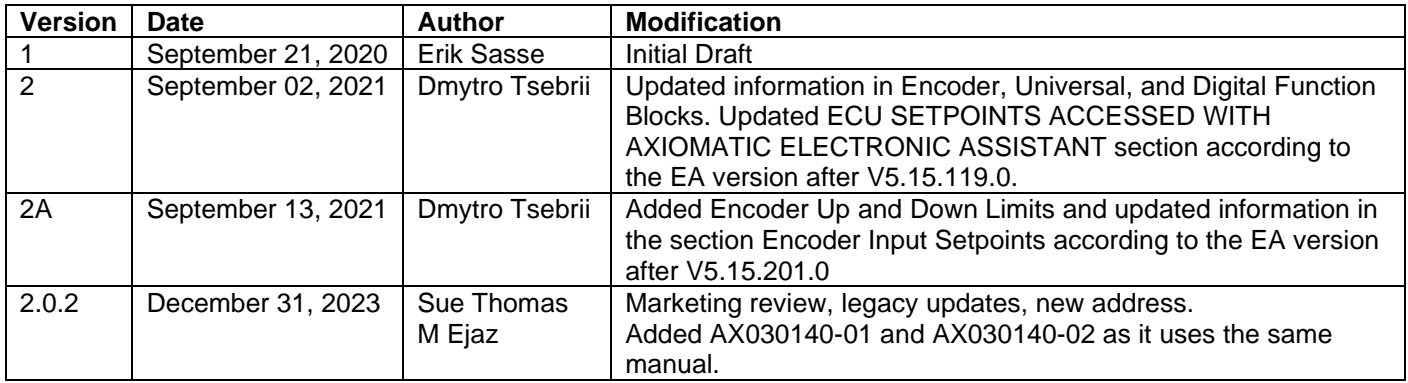

#### **ACRONYMS**

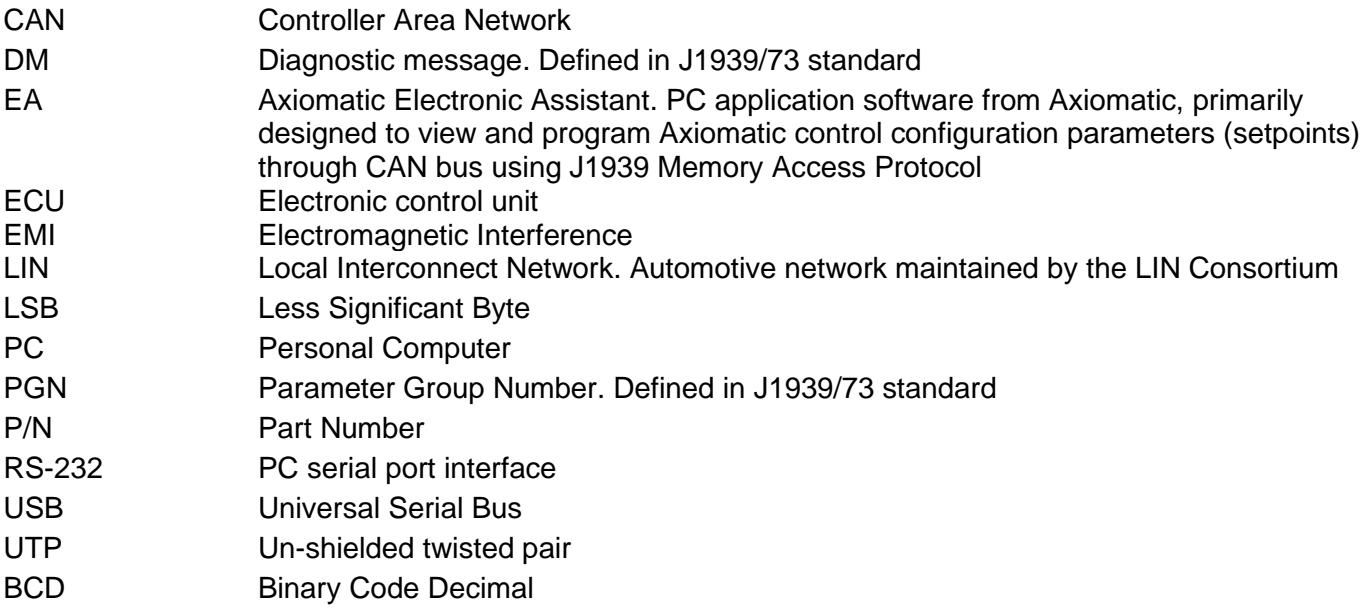

# **Contents**

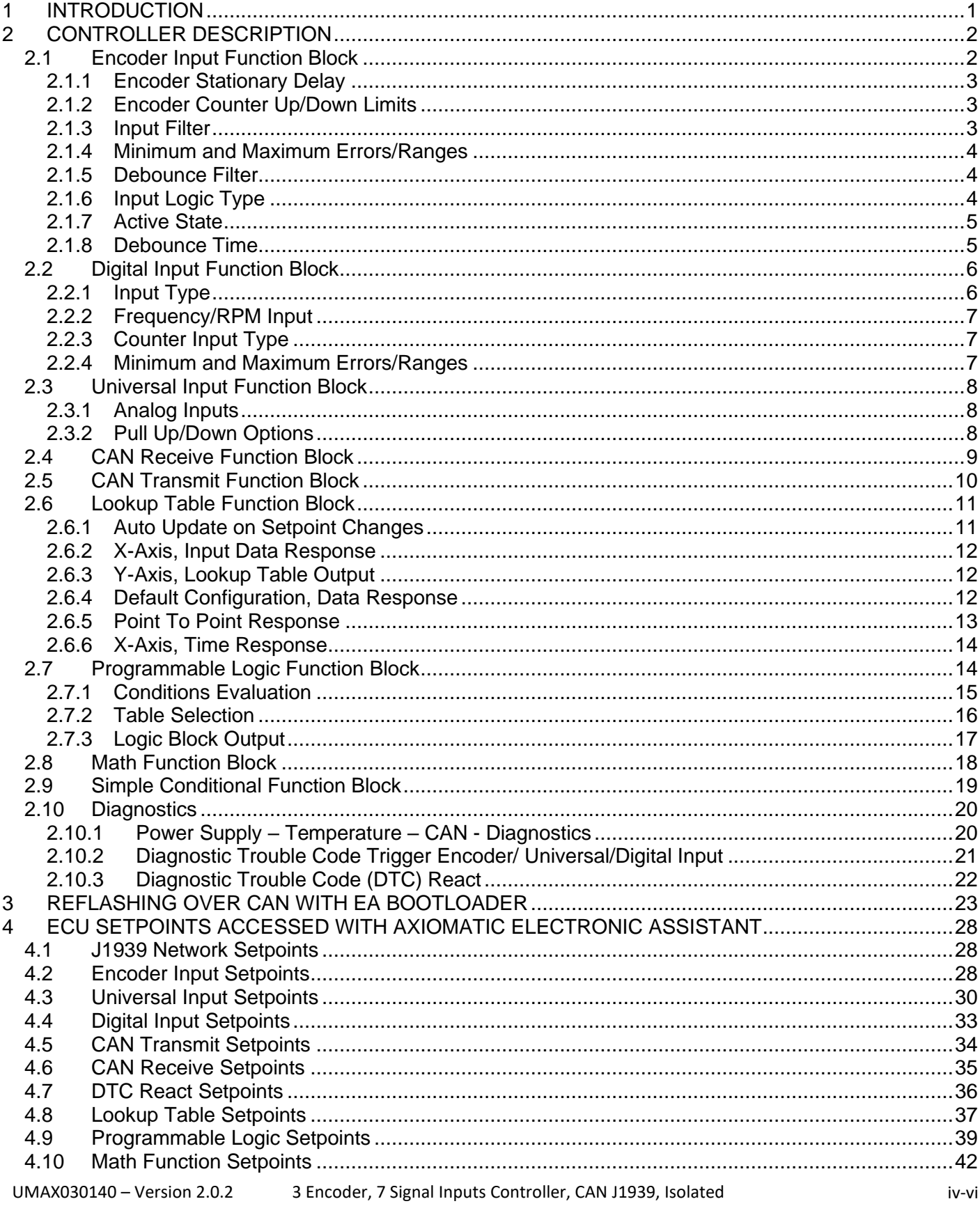

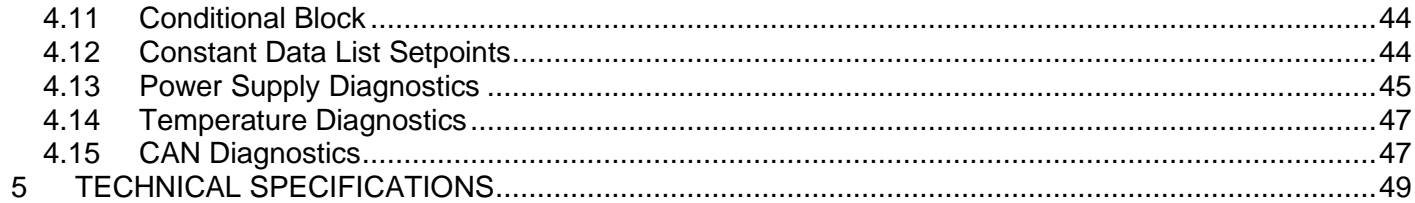

#### <span id="page-5-0"></span>**1 INTRODUCTION**

The following user manual describes the architecture, the functionality, configuration parameters and flashing instructions for the 3 Encoder, 7 Signal Inputs Controller, CAN J1939, Isolated. It also contains technical specifications and installation instructions to help users build a custom solution on the base of this controller.

The user should check whether the application firmware installed in the controller is covered by this user manual. The user manual is valid for application firmware with the same major version number as the user manual. For example, this user manual is valid for any controller application firmware V2.xx. Updates specific to the user manual are done by adding letters: A, B, …, Z to the user manual version number.

The controller supports three Encoder Inputs, one universal input and six digital inputs. Its flexible hardware design allows the controller to have a wide range of input-types for each of the inputs. The sophisticated control algorithms/logical function blocks allow the user to configure the controller for a wide range of applications without the need for custom firmware.

This unit uses the CAN J1939 standard protocol to transmit and receive data, which operates with 250 kbit/s by default.

The 3 Encoder, 7 Signal Inputs Controller, CAN J1939, Isolated accepts power supply voltages from 9 to 60 VDC.

## <span id="page-6-0"></span>**2 CONTROLLER DESCRIPTION**

The converter is internally organized as a set of function blocks, which can be individually configured and arbitrarily connected to achieve the required system functionality.

Measured input data can be sent to a SAE J1939 CAN Network as is or used in the 3 Encoder, 7 Signal Input controller function blocks for controlling how the motor is driven. A Windowsbased Axiomatic Electronic Assistant (EA) is used to configure the controller via an USB-CAN (AX070502 or AX070506K) device. Configurable properties, EA setpoints, are outlined in chapter [4.](#page-32-0) Setpoint configuration can be saved in a file which can be used to easily program the same configuration into another 3Encoder, 7 Signals Input Controller. Throughout this document, EA setpoint names are referred with bolded text and the setpoint option is referred with italicized. For example, **Input Type** setpoint set to option *Frequency Input*.

#### <span id="page-6-1"></span>**2.1 Encoder Input Function Block**

The controller provides three Encoder inputs, each of them has two physical inputs for connection A and B. These inputs can be configured to measure digital signals generated by up to three incremental encoders.

Moreover, it is possible to use all 6 inputs of the encoder function block as Digital Inputs. For example, if only one encoder Input (two physical inputs) is used and more than six digital inputs are required, the other four inputs of the encoder function block can be used as additional digital inputs. The input type of the Encoder can be changed with the setpoint **Input Type**. The options for this setpoint are shown in [Table 1.](#page-6-2)

| <b>Value</b> | <b>Meaning</b>        |
|--------------|-----------------------|
|              | Input Not Implemented |
|              | Digital Input         |
|              | Encoder Input         |

*Table 1: Input Type options for Encoder Inputs*

<span id="page-6-2"></span>The controller has two inputs for detecting the pulses generated by an incremental encoder. The two measurements, step count and direction, are determined using these two input signals.

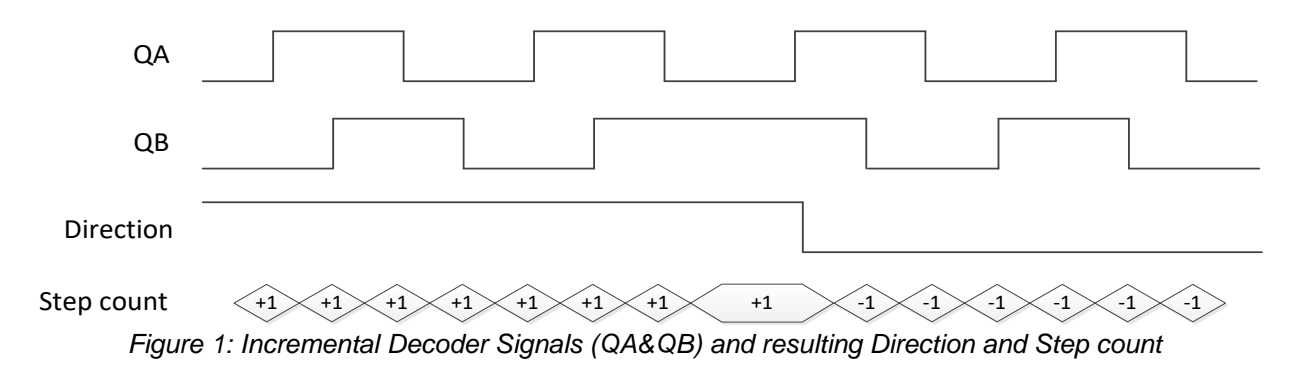

A positive direction is indicated when the edge of signal A rises before the edge of signal B is rising. If the encoder rotates in a positive direction, the **Encoder Counter value** increases. In case the signal changes and input B becomes the leading signal, the counter value decreases, and the direction is indicated as negative.

The encoder inputs have additionally a pullup and pulldown resistor which can be set with setpoint **Pull Up/Down Encoder X**. The options for this setpoint are listed [Table 2.](#page-7-3)

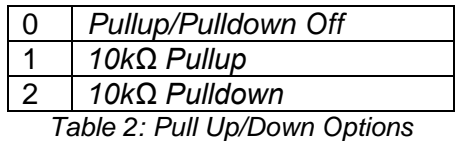

#### <span id="page-7-3"></span><span id="page-7-0"></span>**2.1.1 Encoder Stationary Delay**

The **Encoder Stationary Delay** parameter decides after how many milliseconds the direction is set to stationary (0) if no rising edge or falling edge is detected on signal A or B on the encoder input. This way, the performance of the encoder input can be adjusted for slower and faster rotating encoders. The default value for this parameter is set to 100 [ms].

#### <span id="page-7-1"></span>**2.1.2 Encoder Counter Up/Down Limits**

The ECU provides a feature that allows resetting the encoder's counter value at the required and adjustable point. There are two limits available to separate backward and forward directions. If the **Encoder Counter Up/Down Limit** is set to a value different from a zero, the reset will happen as soon as the counter reaches the number under this setpoint.

#### <span id="page-7-2"></span>**2.1.3 Input Filter**

Regardless of type selected, all inputs can be further filtered once the raw data has been measured. Setpoint **Data Filter Type** determines what kind of filter is used per [Table 3.](#page-7-4) By default, additional software filtering is disabled.

*Note: Even though the Data Filter Type is available for all Inputs, the Data Filter Constant is unchangeable for the Encoder Input Function Block and always equal to 10.*

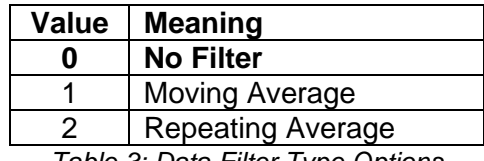

*Table 3: Data Filter Type Options*

<span id="page-7-4"></span>Setpoint **Data Filter Constant** is used with all three types of filters as per the formulas below:

*Calculation with no filter:*

Value = Input The data is simply a 'snapshot' of the latest value measured by the ADC or timer.

*Calculation with the moving average filter:*

 $Value<sub>N</sub> = Value<sub>N-1</sub> +$  $(Input - Value_{N-1})$ 

**FilterConstant** 

This filter is called every 1ms. The value **Data Filter Constant** is 10 by default.

*Calculation with the repeating average filter:*

$$
Value = \frac{\sum Input_N}{N}
$$

At every reading of the input value, it is added to the sum. At every  $N<sup>th</sup>$  read, the sum is divided by N, and the result is the new input value. The value and counter will be set to zero for the next read. The value of N refers to **Data Filter Constant** and is set to 10 by default. This filter is called every 1ms.

#### <span id="page-8-0"></span>**2.1.4 Minimum and Maximum Errors/Ranges**

The **Minimum Range** and **Maximum Range** setpoints are used to create the overall useful range of the inputs. For example, if **Minimum Range** is set to 100 RPM and **Maximum Range** is set to 1900 RPM, the overall useful range (0-100%) is between 100 to 1900 RPM. Anything below the **Minimum Range** will saturate at **Minimum Range**. Similarly, anything above the **Maximum Range** will saturate at **Maximum Range**. The other two setpoints, **Minimum Error** and **Maximum Error** must be lower than the **Minimum Range** and higher than the **Maximum Range** setpoints, respectively. Anything below the **Minimum Error** or above the **Maximum Error** will create a fault.

| <b>Setpoin</b><br>t Value | Sensor Type/<br><b>Input Range</b> | <b>Error Min</b> | Range<br>Min | <b>Range Max</b> | Error<br>Max | <b>Hysteresi</b> |
|---------------------------|------------------------------------|------------------|--------------|------------------|--------------|------------------|
|                           | Not Implemented                    |                  |              | ۰                |              |                  |
|                           | Digital Input                      | OFF              | OFF          | ΟN               | ON           |                  |
|                           | Encoder Input                      |                  | -            |                  |              |                  |

*Table 4: Input Type Defaults Based on Sensor Type and Input Range*

Refer to section [2.10.2](#page-25-0) for diagnostics that can be associated with Input Function Block

#### <span id="page-8-1"></span>**2.1.5 Debounce Filter**

This filter is applied to the input before the state is read by the processor. The options for the debounce filter are shown in [Table 5,](#page-8-3) with the default bolded.

| <b>Value</b> | <b>Meaning</b> |
|--------------|----------------|
|              | <b>None</b>    |
|              | 111ns          |
| 2            | 1.78 us        |
| ว            | 14.22 us       |

*Table 5: Debounce Filter Options*

#### <span id="page-8-3"></span><span id="page-8-2"></span>**2.1.6 Input Logic Type**

In case the Encoder Input is set to **Digital Input**, this parameter is used to set the logical input type of the corresponding input. The Digital Input Type parameter allows flexibility in the response of the input. [Table 6](#page-9-2) shows the options available for this parameter.

#### **Value Meaning**

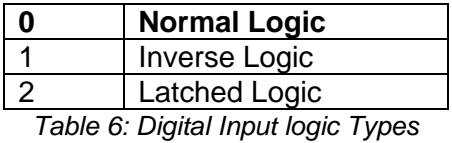

<span id="page-9-2"></span>Normal Logic Type is used for the inputs by default.

In *Normal Logic* mode, the input state is 1 in case the input signal is interpreted as an ONsignal. The input state turns 0 if the input signal is interpreted as an OFF-signal.

For the *Inverse Logic* type, the opposite behavior applies. If the input signal is ON, the state turns 0 and if the input signal is OFF, the state turns 1.

Setting the Input to *Latched Logic*, the input state is toggled between 1 and 0 every time the input signal of the respective digital input changes from OFF to ON.

#### <span id="page-9-0"></span>**2.1.7 Active State**

This parameter allows the user to select how the controller responds to the behaviour of the digital input. [Table 7](#page-9-3) shows the different Active High/Low options with the default being highlighted.

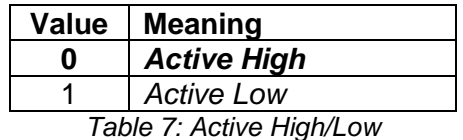

<span id="page-9-3"></span>The inputs of the Digital Inputs have a fixed 10kOhm pull-down resistor. Given that by default, the inputs are configured to *Active High*, an OFF response by the input is achieved when the input is grounded. The opposite applies if the parameter is set to Active Low.

#### <span id="page-9-1"></span>**2.1.8 Debounce Time**

When Encoder Signal A/B is set to Digital ON/OFF, further setpoints are available.

<span id="page-9-4"></span>The Digital Input Debounce Time parameter is a useful parameter in case the digital input signal is noisy. [Figure 2](#page-9-4) shows how the Debounce Time helps detect a correct input signal.

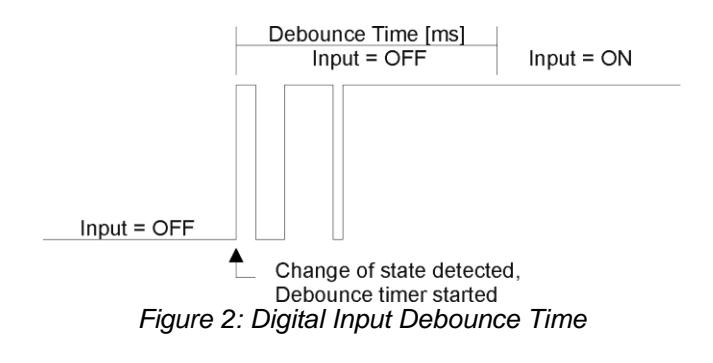

## <span id="page-10-0"></span>**2.2 Digital Input Function Block**

#### <span id="page-10-1"></span>**2.2.1 Input Type**

The controller provides 6 Digital Inputs which can be used for different kinds of purposes. Digital Input 1, 2, 4 and 5 can be used as digital on/off signals, frequency input, PWM input, and Counter Input. Digital Inputs 3 and 6 can only be used as a type of **Digital Input**. The available Input Types are listed in [Table 8.](#page-10-2)

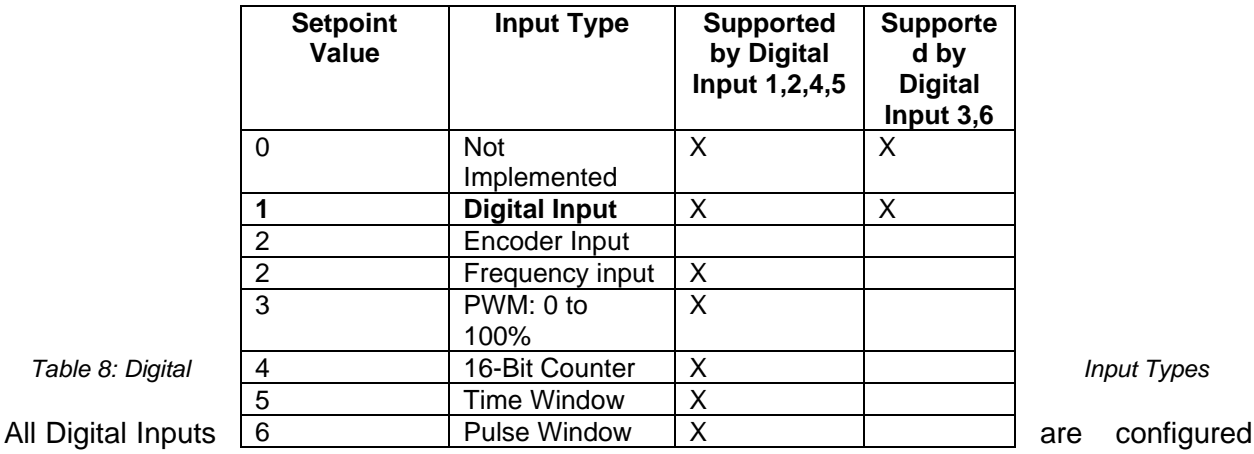

<span id="page-10-2"></span>to Digital ON/OFF as input type by default.

Please make sure when setting a different Input Type to change the Minimum and Maximum values for **Error** and **Range**.

Figure 3 shows the hysteresis on the input when switching a discrete signal. A digital input can be switched up to +Vcc (16Vmax.).

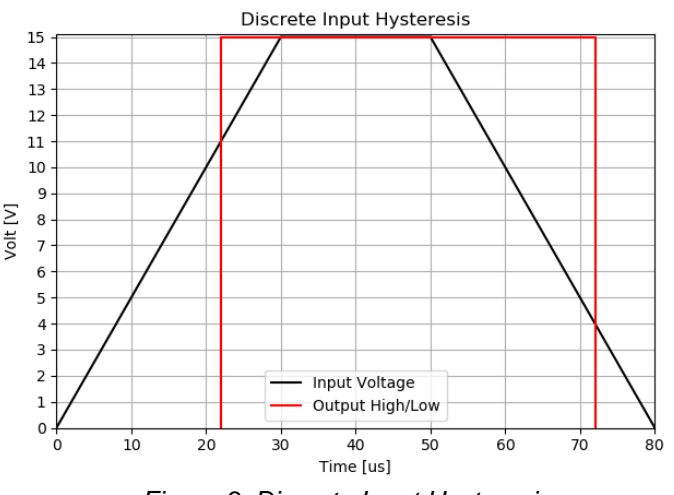

*Figure 3: Discrete Input Hysteresis*

The input state will be ON (1) in case the input voltage reaches a voltage of 11V or higher. If then the voltage drops below 4V, the state will be OFF (0) again.

The Digital Input also provides the setpoints **Logic Type**, **Active State**, **Debounce Time**, **Debounce Filter**, and **Data Input Filter**. For a more detail description, please refer to chapter [2.1.](#page-6-1)

#### <span id="page-11-0"></span>**2.2.2 Frequency/RPM Input**

**Note:** This parameter is only available for Digital Input 1, 2, 4, and 5.

If this input type is selected for the corresponding input, the timers of the microcontroller are being used to measure the frequency of the input signal. This input type can be automatically turned into an RPM measurement by setting setpoint **Number of Pulses per Revolution** to a non-zero value. This means when **Number of Pulses per Revolution** setpoint is set to 0, the measurements taken will be in units of [Hz]. If **Number of Pulses per Revolution** setpoint is set to higher than 0, the measurements taken will be in units of [RPM]. All other input types ignore this setpoint.

#### <span id="page-11-1"></span>**2.2.3 Counter Input Type**

The 16-Bit counter has three different types of a Counter input modes: Counter (Pulse Count Reset), Counter (Time Window), Counter (Pulse Window).

Counter (Pulse Count Reset) is a Counter input type in which the output data of the input function block is the number of pulses measured. The pulses will continue to increment in count as they are measured until the **Pulse Count to Reset Counter** value is reached at which the counter will reset back to 0.

Counter (Time Window) is a Counter input type in which parameter **Pulse Count in Time Window** is selected (in milliseconds). The output of the input block will be the number of pulses measured within that time frame.

Counter (Pulse Window) is a Counter input type in which a 'Pulse Window', is selected in number of pulses P**ulse window in number of pulses**. The output of the input block will be the amount of time elapsed to reach the number of pulses set in the Elapsed Time to Each Pulse Count setpoint.

#### <span id="page-11-2"></span>**2.2.4 Minimum and Maximum Errors/Ranges**

The **Minimum Range** and **Maximum Range** setpoints are used to create the overall useful range of the inputs. For example, if **Minimum Range** is set to 100 RPM and **Maximum Range** is set to 1900 RPM, the overall useful range (0-100%) is between 100 to 1900 RPM. Anything below the **Minimum Range** will saturate at **Minimum Range**. Similarly, anything above the **Maximum Range** will saturate at **Maximum Range**. The other two setpoints, **Minimum Error** and **Maximum Error** must be lower than the **Minimum Range** and the **Maximum Range** setpoints, respectively. Anything below the **Minimum Error** or above the **Maximum Error** will create a fault.

Refer to section [2.10.2](#page-25-0) for diagnostics that can be associated with Input Function Block

## <span id="page-12-0"></span>**2.3 Universal Input Function Block**

The universal Inputs on the 3 Encoder, 7 Signal Input controller can be configured to an even wider range of input types compared to the Digital Inputs. The available input types are listed in [Table 9.](#page-12-3)

| Setpoin<br>t Value | <b>Sensor Type/</b><br><b>Input Range</b> |  |  |
|--------------------|-------------------------------------------|--|--|
|                    |                                           |  |  |
| 0                  | Not Implemented                           |  |  |
| 1                  | Digital Input                             |  |  |
| $\overline{2}$     | Frequency input                           |  |  |
| 3                  | PWM: 0 to 100%                            |  |  |
| 4                  | 16-Bit Counter                            |  |  |
| $\overline{5}$     | <b>Time Window</b>                        |  |  |
| 6                  | <b>Pulse Window</b>                       |  |  |
| $\overline{7}$     | Voltage: 0 to 5V                          |  |  |
| 8                  | Voltage: 0 to 10V                         |  |  |
| 9                  | Current: 0 to 20mA                        |  |  |
| 10                 | Current: 4 to 20mA                        |  |  |

*Table 9: Input Type Options for Universal Input*

<span id="page-12-3"></span>Since the universal input can be used as a type of Digital ON/OFF, Frequency, PWM, and Counter input, the parameters explained in the previous chapter, Encoder Input Function Block, are also available for the Universal Input.

#### <span id="page-12-1"></span>**2.3.1 Analog Inputs**

Each universal input can measure an analog signal from 0V to 5V or from 0V to 10V. It is advisable to use input type *Voltage 0V to 5V* instead of *Voltage 0V to 10V* when the analog input is not exceeding 5V since the analog-digital converter uses a 12-bit value. Additionally, there are two input types, *Current 0mA to 20 mA* and *Current 4mA to 20 mA*, available to measure a current signal at the input.

#### <span id="page-12-2"></span>**2.3.2 Pull Up/Down Options**

Conversely, Frequency, PWM and Counter inputs use setpoint **UNI Pullup/Down Mode** (see Table 1) while **voltage and current inputs set this setpoint to zero**. The options for this parameter are listed in [Table 10.](#page-12-4)

| חו                                                      | Pullup/Pulldown Off |  |  |  |
|---------------------------------------------------------|---------------------|--|--|--|
|                                                         | 10 $k\Omega$ Pullup |  |  |  |
|                                                         | 10kΩ Pulldown       |  |  |  |
| $T_{\text{eff}}$ $\sim$ 40. D. IIII. $/$ D.  On the set |                     |  |  |  |

*Table 10: Pull Up/Down Options*

<span id="page-12-4"></span>**Note:** Please make sure to set the Pull Up/Down type parameter after changing the input type from analog to any digital input type since this parameter will not be automatically updated for digital input types.

## <span id="page-13-0"></span>**2.4 CAN Receive Function Block**

The controller supports up to 10 unique fully configurable CAN Receive Messages. The CAN Receive function block is designed to take any SPN from the J1939 network and can be used as **Control Source** for any CAN transmits or Logic Block application.

**Receive Message Enabled** is the most important setpoint associated with this function block and it should be selected first. Changing it will result in other setpoints being enabled/disabled as appropriate. By default, all receive messages are disabled.

Once a message has been enabled, a Lost Communication fault will be flagged if that message is not received within the **Receive Message Timeout** period if this has been set to 10ms or higher. This will trigger a Lost Communication event and the output data of the CAN Receive message will be set to 0. To avoid timeouts (if set to 10ms or higher) on a heavily saturated network, it is recommended to set the period at least three times longer than the expected update rate. To disable the timeout feature, simply set this value to zero, in which case the received message will never timeout and will never trigger a Lost Communication event.

By default, all control messages are expected to be sent to the DIO controller on Proprietary B PGNs. However, should a PDU1 message be selected, the DIO controller can be configured to receive it from any ECU by setting the **Specific Address that sends the PGN** to the Global Address (0xFF). If a specific address is selected instead, then any other ECU data on the PGN will be ignored.

The **Receive Data Size**, **Receive Data Index in Array (LSB)**, **Receive Bit Index in Byte (LSB)**, **Receive Data Resolution** and **Receive Data Offset** can all be used to map any SPN supported by the J1939 standard to the output data of the Received function block.

The **Received Data Min** (Off Threshold) and **Received Data Max** (On Threshold) setpoints determine the minimum and maximum values of the control signal. As the names imply, they are also used as the ON/OFF thresholds for digital level types. These values are in whatever units the incoming data is **after** the resolution and offset are applied to the CAN Receive signal.

To have a CAN Receive message trigger, a relay output ON or OFF is to make sure the **Receive Data Min (OFF Threshold)** and **Receive Data Max (ON Threshold)** parameters are adjusted to the user's application. When the CAN Receive message (after having the resolution and offset applied to it), anything at **Receive Data Max (ON Threshold)** parameter or higher, will trigger an ON command. Similarly, anything at **Receive Data Min (OFF Threshold)** parameter or lower will trigger an OFF command. Any data in between will not change the state, thus providing a hysteresis. [Figure 4](#page-14-1) illustrates this behaviour.

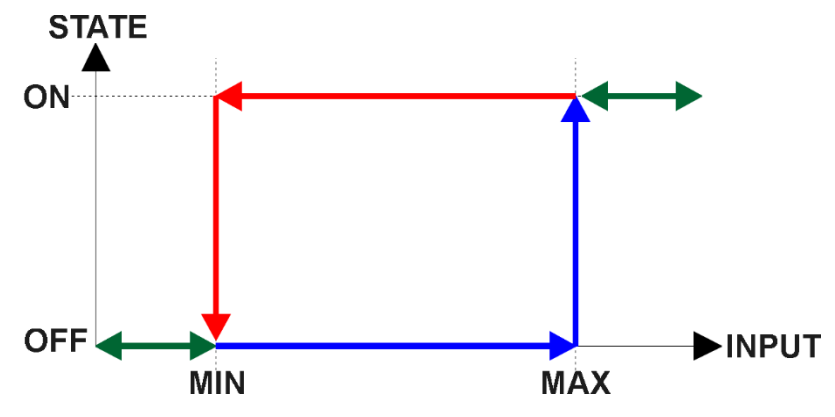

*Figure 4: CAN Receive Message to Digital Output State*

## <span id="page-14-1"></span><span id="page-14-0"></span>**2.5 CAN Transmit Function Block**

The controller provides up to 12 fully configurable CAN Transmit messages. Each block has an own **Transmit PGN**.

Pre-defined CAN Transmit messages are used to transmit the Encoder Input direction, Digital Input states and Universal Input PWM Input value to the J1939 network.

The CAN transmit message is always enabled and the **Transmit Repetition Rate** defines to which time in milliseconds the CAN transmit message is repeated. The CAN message will not transmit on the J1939 network in case all CAN transmits have the same PGN and the **Transmit Repetition Rate** of the first CAN transmit is set to zero.

The CAN Transmit messages can be sent on any Proprietary A or B PGN as broadcast messages. By default, the **Transmit Message Priority** is set to 6 (low priority).

Enabling the **Override Source Address**, the **Source Address** of the J1939 Identifier can be changed to any value between 0…255.

<span id="page-14-2"></span>The **Transmit Data Size**, **Transmit Data Index in Array (LSB)**, **Transmit Bit Index in Byte (LSB), Transmit Data Resolution**, and **Transmit Data Offset** can all be used to map any SPN supported message by the J1939 standard from any **Data Source/Number** of the Transmit Function Block. [Table 11](#page-14-2) exhibits the possible Sources for the CAN Transmits.

| <b>Value</b> | <b>Meaning</b>                   | <b>Source</b><br>Range |
|--------------|----------------------------------|------------------------|
| 0            | No Source                        |                        |
|              | <b>Digital Input Data</b>        | [1…6]                  |
| 2            | <b>Universal Input Data</b>      | 11                     |
| 3            | <b>Digital Frequency Data</b>    | [1…6]                  |
| 4            | <b>Universal Frequency Input</b> |                        |
| 5            | Encoder A Data                   | [1…3]                  |
| 6            | Encoder B Data                   | '1…3i                  |
| 7            | <b>Encoder Direction</b>         | 1…3                    |
| 8            | <b>Encoder Counter</b>           |                        |

*Table 11: CAN Transmit Control Sources*

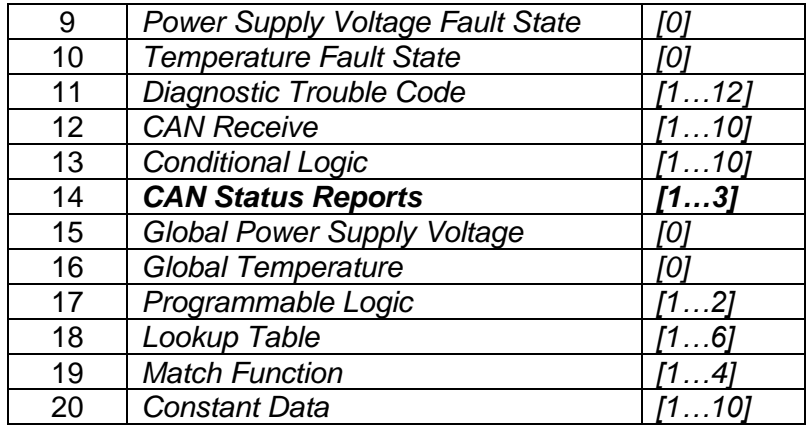

In case the source **CAN Status Reports** is selected, the minimum **Transmit Data Size** must be one Byte. Otherwise, data loss cannot be excluded. The same is valid for the sources **Global VPS** and **Global Temperature**.

## <span id="page-15-0"></span>**2.6 Lookup Table Function Block**

Lookup Tables are used to give an output response of up to 10 slopes per Lookup Table. There are two types of Lookup Table response based on **X-Axis Type**: *Data Response* and *Time Response* Sections [2.6.2](#page-16-0) through [2.6.6](#page-18-0) will describe these two **X-Axis Types** in more detail. If more than 10 slopes are required, a Programmable Logic Block can be used to combine up to three tables to get 30 slopes, as is described in Section [2.7](#page-18-1)

There are two key setpoints that will affect this function block. The first is the **X-Axis Source** and **X-Axis Number** which together define the Control Source for the function block. When it is changed, the table is automatically updated with new defaults based on the X-Axis source selected if **Auto Update on Setpoint Changes** in the **Miscellaneous** block is *TRUE.*

#### <span id="page-15-1"></span>**2.6.1 Auto Update on Setpoint Changes**

If **Auto Update on Setpoint Changes** is set to *TRUE, the* **X-Values** of the Lookup Tables are updated based on the **X-Axis Source** and **X-Axis Number** (i.e. the Min or Max values of the function block are updated), the associated table will also be automatically updated with default settings, based on the new X-Axis limits. However, if **Auto Update on Setpoint Changes** is set to *FALSE* then the **X-Values** will not get automatically updated on a setpoint change, but the minimum and maximum allowable ranges will be adjusted which Axiomatic Electronic Assistant may give warnings for out-of-range setpoints. For example, if **Encoder Input** is configured with **Minimum Range**: *100 RPM (Xmin)* and **Maximum Range**: *9800 RPM (Xmax)* and is the **X-Axis Source** to **Lookup Table 1** with maximum **X Value** of *9800 RPM (Xmax),* if **Encoder Input 1** is then changed to **Maximum Range**: *5500 RPM,* **Lookup Table 1** will not update its **X-Values** however, the maximum command *Xmax)* will be set to *5500 RPM* so editing the maximum **X Value** to something higher than *5500 RPM* Axiomatic Electronic Assistant will display a warning. It is up to the user's discretion to appropriately select the values in the Lookup Tables when **Auto Update on Setpoint Changes** is set to *FALSE.*

#### <span id="page-16-0"></span>**2.6.2 X-Axis, Input Data Response**

In the case where the **X-Axis Type** = *Data Response,* the points on the X-Axis represents the data of the control source. These values must be selected within the range of the control source.

When selecting X-Axis data values, there are no constraints on the value that can be entered into any of the X-Axis points. The user should enter values in increasing order to be able to utilize the entire table. Therefore, when adjusting the X-Axis data, it is recommended that X10 is changed first, then lower indexes in descending order as to maintain the below:

 $Xmin \le X_0 \le X_1 \le X_2 \le X_3 \le X_4 \le X_5 \le X_6 \le X_7 \le X_8 \le X_9 \le X_10 \le Xmax$ 

As stated earlier, *Xmin* and *Xmax* will be determined by the X-Axis Source that has been selected.

If some of the data points are *'Ignored'* as described in Section [2.6.4,](#page-16-2) they will not be used in the X-Axis calculation shown above. For example, if points  $X_4$  and higher are ignored, the formula becomes  $Xmin \leq X_0 \leq X_1 \leq X_2 \leq X_3 \leq Xmax$  instead.

#### <span id="page-16-1"></span>**2.6.3 Y-Axis, Lookup Table Output**

The Y-Axis has no constraints on the data that it represents. This means that inverse or increasing/decreasing or other responses can be easily established.

In all cases, the controller looks at the **entire range** of the data in the Y-Axis setpoints and selects the lowest value as the *Ymin* and the highest value as the *Ymax*. They are passed directly to other function blocks as the limits on the Lookup Table output. (i.e used as Xmin and Xmax values in linear calculations.)

However, if some of the data points are *'Ignored'* as described in Section [2.6.4,](#page-16-2) they will not be used in the Y-Axis range determination. Only the Y-Axis values shown on EA will be considered when establishing the limits of the table when it is used to drive another function block, such as a Math Function Block.

#### <span id="page-16-2"></span>**2.6.4 Default Configuration, Data Response**

By default, all Lookup Tables in the ECU are disabled (**X-Axis Source** equals *Control Not Used).*  Lookup Tables can be used to create the desired response profiles. If a Universal Input is used as the X-Axis, the output of the Lookup Table will be what the user enters in **Y-Values** setpoints.

Recall, any controlled function block which uses the Lookup Table as an input source will also apply a linearization to the data. **Therefore, for a 1:1 control response, ensure that the minimum and maximum values of the output correspond to the minimum and maximum values of the table's Y-Axis.**

All tables (1 to 2) are disabled by default (no control source selected). However, should an **X-Axis Source** be selected, the **Y-Values** defaults will be in the range of 0 to 100% as described in the "Y-Axis, Lookup Table Output" section above. X-Axis minimum and maximum defaults will be set as described in the "X-Axis, Data Response" section above.

#### **By default, the X and Y axes data is set up for an equal value between each point from the minimum to maximum in each case.**

#### <span id="page-17-0"></span>**2.6.5 Point To Point Response**

By default, the X and Y axes are setup for a linear response from point (0,0) to (10,10), where the output will use linearization between each point, as shown in Figure 4. To get the linearization, each "**Point N – Response**", where N = 1 to 10, is setup for a *'Ramp To'* output response.

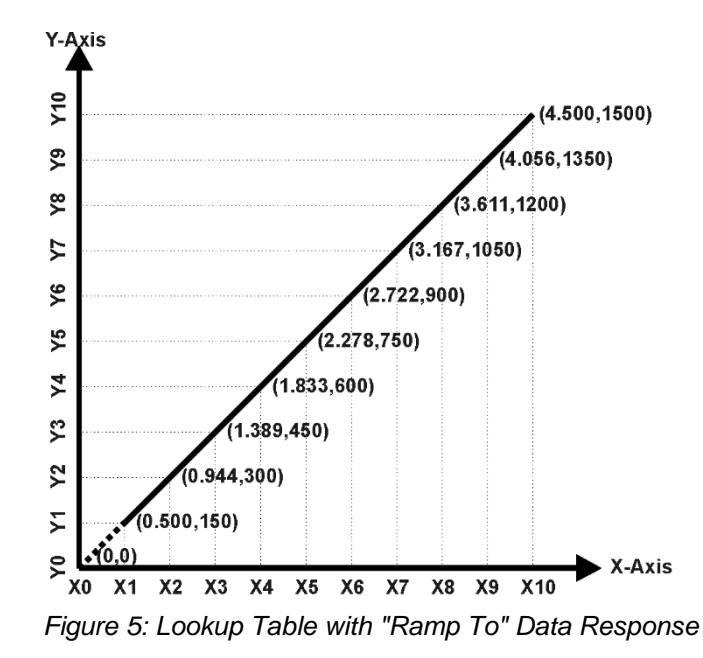

Alternatively, the user could select a *'Jump To'* response for "**Point N – Response**", where N = 1 to 10. In this case, any input value between  $X_{N-1}$  to  $X_N$  will result in an output from the Lookup Table function block of  $Y_N$ .

An example of a math function block (0 to 100) used to control a default table (0 to 100) but with a *'Jump To'* response instead of the default *'Ramp To'* is shown in Figure 5.

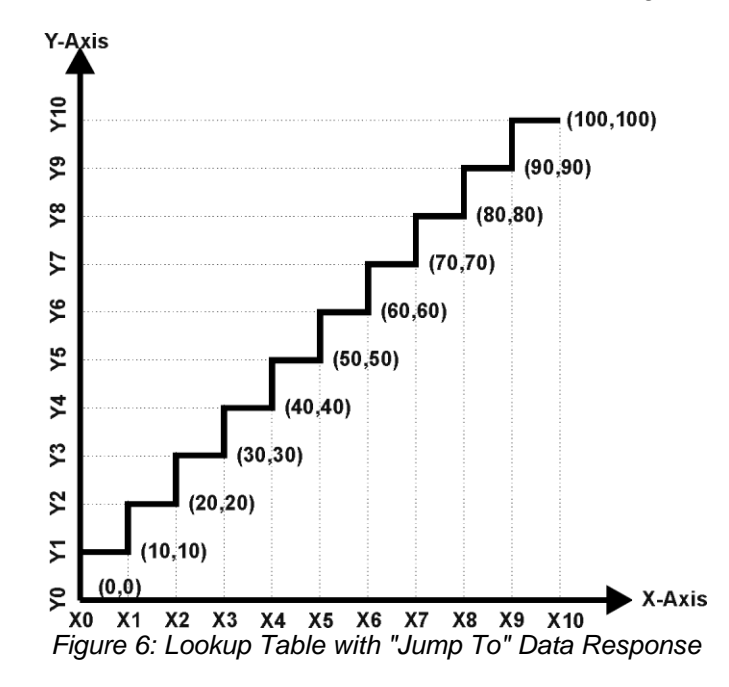

Lastly, any point except (0,0) can be selected for an *'Ignore'* response. If "**Point N – Response**" is set to ignore, then all points from  $(X_N, Y_N)$  to  $(X_{10}, Y_{10})$  will also be ignored. For all data greater than  $X_{N-1}$ , the output from the Lookup Table function block will be  $Y_{N-1}$ .

A combination of *Ramp To*, *Jump To* and *Ignore* responses can be used to create an application specific output profile.

#### <span id="page-18-0"></span>**2.6.6 X-Axis, Time Response**

As mentioned in Section [2.6,](#page-15-0) a Lookup Table can also be used to get a custom output response where the **X-Axis Type** is a *'Time Response.'* When this is selected, the X-Axis now represents time, in units of milliseconds, while the Y-Axis still represents the output of the function block. There is also another setpoint associated to the Lookup Table when configured to *Time Response* which is the **Table Auto-Cycle** setpoint.

In this case, the **X-Axis Source** is treated as a digital input. When the control input is ON, the output will be changed over a period of time based on the profile in the Lookup Table. There are two different scenarios on how the Lookup Table will react once the profile is finished. The first option is when **Table Auto-Cycle** is set to *FALSE* in which case, once the profile has finished (i.e. index 10, or *Ignored* response), the output will remain at the last output at the end of the profile until the control input turns OFF. The second option is when **Table Auto-Cycle** is set to *TRUE* in which case, once the profile has finished (i.e. index 10, or *Ignored* response), the Lookup Table will automatically return to the 1<sup>st</sup> response and will continually be auto-cycling for as long as the input remains in the ON state.

When the control input is OFF, the output is always at zero. When the input comes ON, the profile ALWAYS starts at position  $(X_0, Y_0)$  which is 0 output for 0ms.

In a time, response, the interval time between each point on the X-axis can be set anywhere from 1ms to 1min. [60,000 ms]

#### <span id="page-18-1"></span>**2.7 Programmable Logic Function Block**

This function block is obviously the most complicated of them all, but very powerful. The Programmable Logic can be linked to up to two tables, either one of which would be selected only under given conditions. Either one of the tables can be associated with the logic, and which ones are used is fully configurable.

Should the conditions be such that a particular table (1 or 2) has been selected as described in Section [2.6.2,](#page-16-0) then the output from the selected table, at any given time, will be passed directly to the Logic Output.

Therefore, up to two different responses to the same input, or two different responses to different inputs, can become the input to another function block, such as an Output X Drive. To do this, the **Control Source** for the reactive block would be selected to be the *'Programmable Logic Function Block.'*

In order to enable the Programmable Logic block, the **Programmable Logic Block Enabled** setpoint must be set to True. The block is disabled by default.

Logic is evaluated in the order shown in [Figure 7.](#page-19-1) Only if a lower number table has not been selected will the conditions for the next table be looked at. **The default table is always selected as soon as it is evaluated. It is therefore required that the default table always be the highest number in any configuration.**

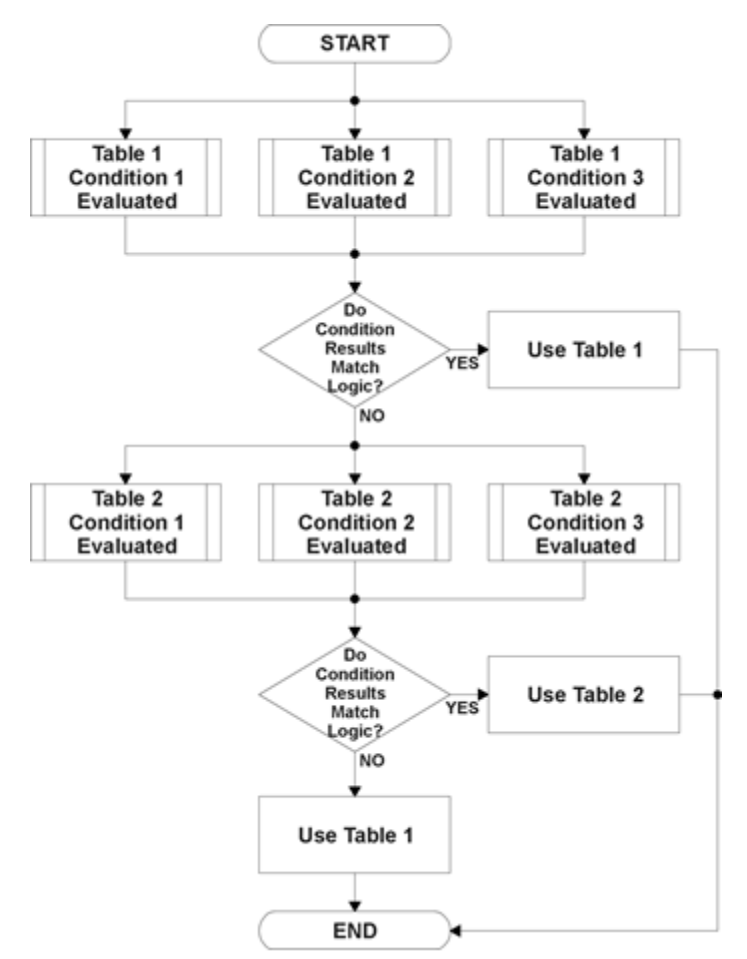

*Figure 7: Programmable Logic Flowchart*

#### <span id="page-19-1"></span><span id="page-19-0"></span>**2.7.1 Conditions Evaluation**

The first step in determining which table will be selected as the active table is to first evaluate the conditions associated with a given table. Each table has associated with it up to three conditions that can be evaluated.

Argument 1 is always a logical output from another function block. As always, the source is a combination of the functional block type and number, setpoints **Table X, Condition Y, Argument 1 Source** and **Table X, Condition Y, Argument 1 Number**, where both X = 1 to 3 and Y = 1 to 3.

Argument 2 on the other hand, could either be another logical output such as with Argument 1, OR a constant value set by the user. To use a constant as the second argument in the operation, set **Table X, Condition Y, Argument 2 Source** to *Control Constant Data.* Note that the constant value has no unit associated with it in EA, so the user must set it as needed for the application.

The condition is evaluated based on the **Table X, Condition Y Operator** selected by the user. It is always *=, Equal'* by default. The only way to change this is to have two valid arguments selected for any given condition. Options for the operator are listed in [Table 12.](#page-20-1)

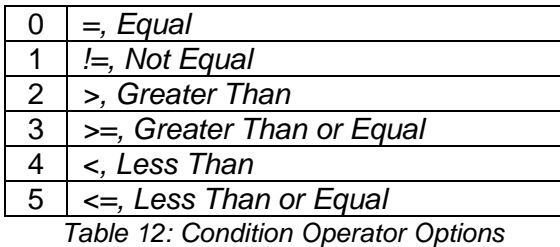

<span id="page-20-1"></span>By default, both arguments are set to *Control Source Not Used* which disables the condition, and automatically results in a value of N/A as the result. Although [Figure 7](#page-19-1) shows only True or False as a result of a condition evaluation, the reality is that there could be four possible results, as described in [Table 13.](#page-20-2)

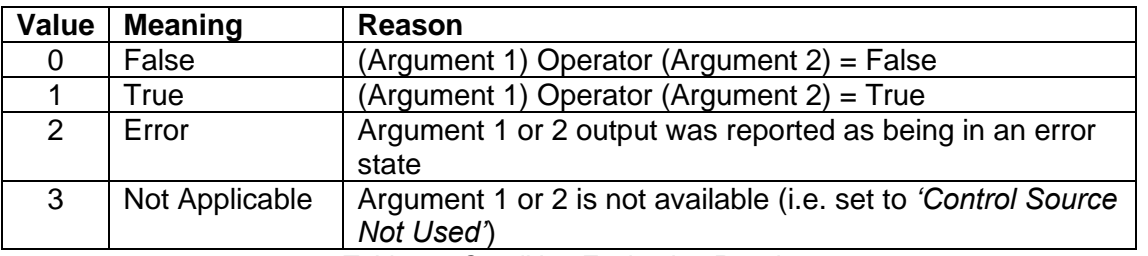

*Table 13: Condition Evaluation Results*

#### <span id="page-20-2"></span><span id="page-20-0"></span>**2.7.2 Table Selection**

In order to determine if a particular table will be selected, logical operations are performed on the results of the conditions as determined by the logic in Section [2.7.1.](#page-19-0) There are several logical combinations that can be selected, as listed in [Table 14.](#page-20-3)

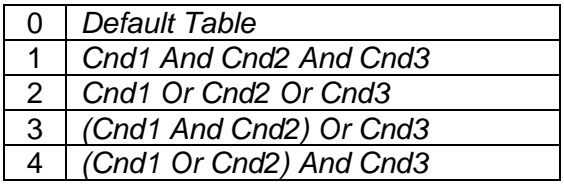

*Table 14: Conditions' Logical Operator Options*

<span id="page-20-3"></span>Not every evaluation is going to need all three conditions. The case given in the earlier section, for example, only has one condition listed, i.e. that the Engine RPM be below a certain value. Therefore, it is important to understand how the logical operators would evaluate an Error or N/A result for a condition.

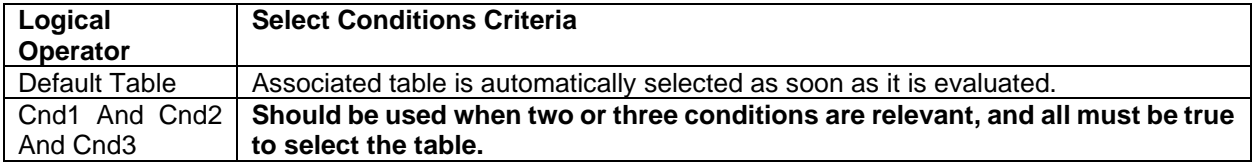

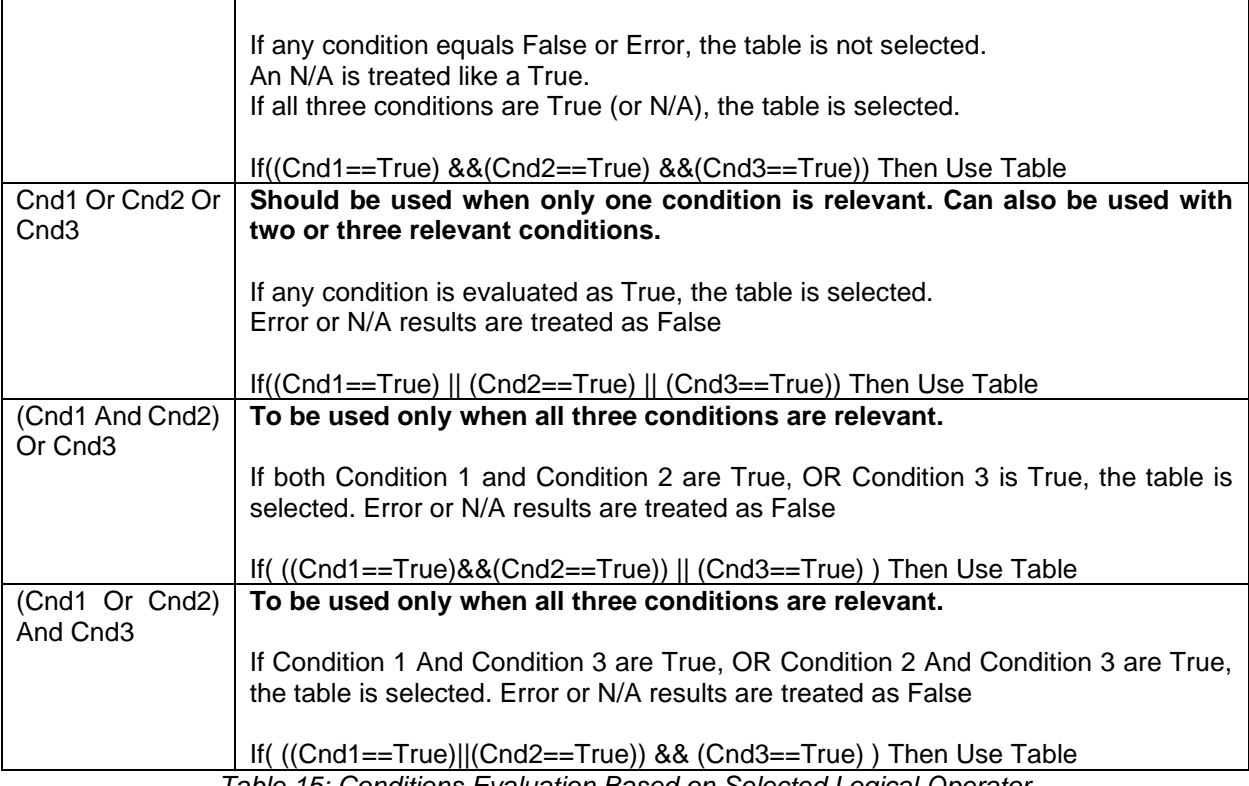

*Table 15: Conditions Evaluation Based on Selected Logical Operator*

The default **Table X, Conditions Logical Operator** for Table 1 and Table 2 is *Cnd1 And Cnd2 And Cnd3,* while Table 3 is set to be the *Default Table.*

#### <span id="page-21-0"></span>**2.7.3 Logic Block Output**

Recall that Table X, where  $X = 1$  to 3 in the Programmable Logic function block does NOT mean Lookup Table 1 to 3. Each table has a setpoint **Table X – Lookup Table Block Number** which allows the user to select which Lookup Tables they want associated with a particular Programmable Logic Block. The default tables associated with each logic block are listed in [Table](#page-21-1)  [16.](#page-21-1)

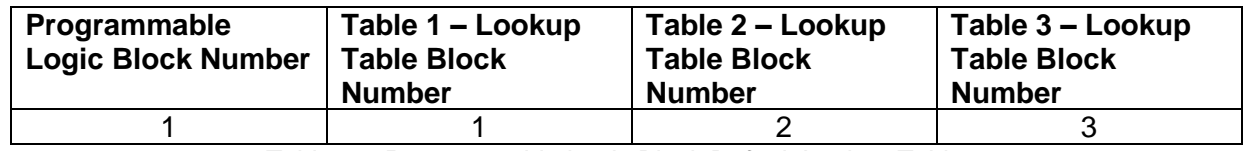

*Table 16: Programmable Logic Block Default Lookup Tables*

<span id="page-21-1"></span>If the associated Lookup Table does not have an **X-Axis Source** selected, then the output of the Programmable Logic block will always be "Not Available" so long as that table is selected. However, should the Lookup Table be configured for a valid response to an input, be it Data or Time, the output of the Lookup Table function block (i.e. the Y-Axis data that has been selected based on the X-Axis value) will become the output of the Programmable Logic function block so long as that table is selected.

**Note:** Unlike all other function blocks, the Programmable Logic does NOT perform any linearization calculations between the input and the output data. Instead, it mirrors exactly the input (Lookup Table) data. Therefore, when using the Programmable Logic as a control source for another function block, it is HIGHLY recommended that all the associated Lookup Table Y-Axes either be (a) Set between the 0 to 100% output range or (b) all set to the same scale.

## <span id="page-22-0"></span>**2.8 Math Function Block**

There are two mathematical function blocks that allow the user to define basic algorithms. A math function block can take up to four input signals. Each input is then scaled according to the associated limit and scaling setpoints.

Inputs are converted into percentage values based on the **Function X Input Y Minimum** and **Function X Input Y Maximum** values selected. For additional control, the user can also adjust the **Function X Input Y Scaler**. By default, each input has a scaling 'weight' of 1.0. However, each input can be scaled from -1.0 to 1.0 as necessary before it is applied in the function.

A mathematical function block includes four selectable functions, which each implements equation *A operator B*, where A and B are function inputs and operator is function selected with setpoint **Math function X Operator**. Setpoint options are presented in the table below. The functions are connected, so that result of the preceding function goes into Input A of the next function. Thus Function 1 has both Input A and Input B selectable with setpoints, where Functions 2 to 3 have only Input B selectable. Input is selected by setting **Function X Input Y Source** and **Function X Input Y Number**. If **Function X Input B Source** is set to 0 *Control not use'* signal goes through function unchanged.

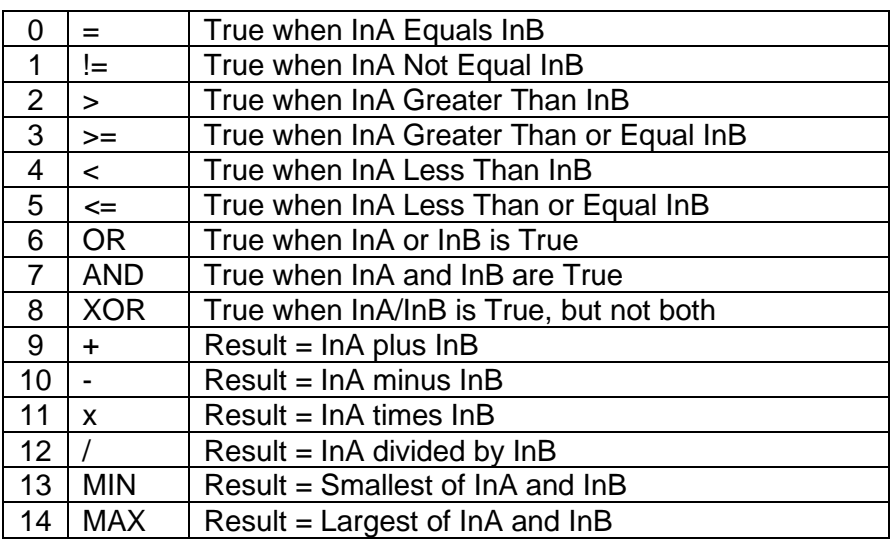

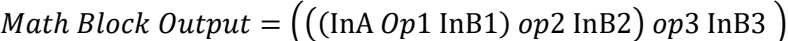

*Table 17: Math Function Operators*

For logic operations (6, 7, 8) scaled input greater or equal to 1 is treated as TRUE. For logic operations (0 to 8), the result of the function will always be 0 (FALSE) of 1 (TRUE). For the arithmetic functions (9 to 14), it is recommended to scale the data such that the resulting operation will not exceed full scale (0 to 100%) and saturate the output result.

When dividing, a zero divider will always result in a 100% output value for the associated function.

Lastly the resulting mathematical calculation, presented as a percentage value, can be scaled into the appropriate physical units using the **Math Output Minimum Range** and **Math Output Maximum Range** setpoints. These values are also used as the limits when the Math Function selected as the input source for another function block.

## <span id="page-23-0"></span>**2.9 Simple Conditional Function Block**

This function block is a simple version of the [Programmable Logic Function Block](#page-18-1) and compares up to four different input sources with different logical or relational operators. The result of each block can therefore only be true (1) or false (0). [Figure 8d](#page-23-1)emonstrates the connections between all parameters.

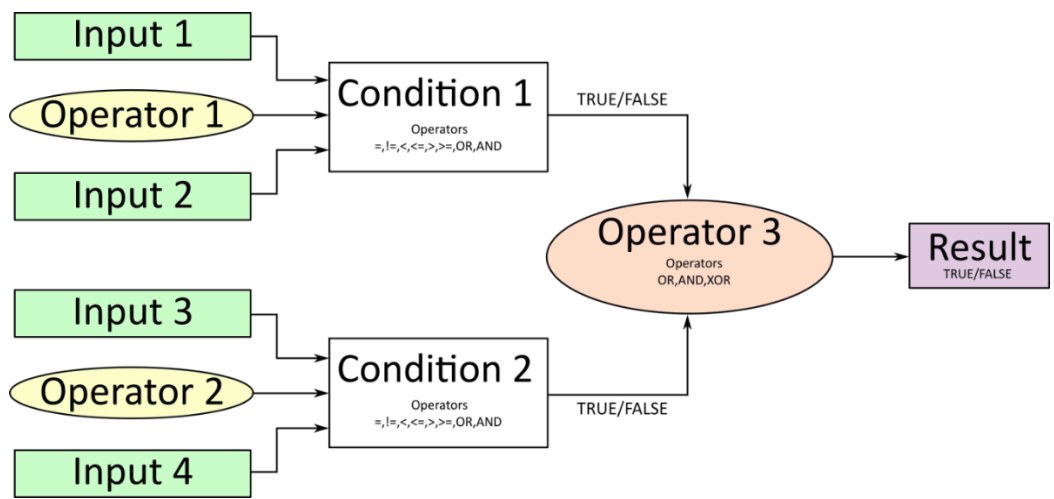

*Figure 8: Conditional Block Diagram*

<span id="page-23-1"></span>Each Conditional Block offers two conditions. Both compare two inputs, which can either be a logical value or an integer value. The result of the conditions can, therefore, only be true or false and will be compared by Operator 3 with a logical operator. This comparison is the result of the Conditional Block and can control any output source.

The value of Input 1 to Input 4 depends on the configured control source and control number. All Inputs are set to No Source as an input source by default.

The value of each source will then be compared to each other with an operator of [Table 18.](#page-23-2) If no source is selected, the output value of an Input will be zero.

<span id="page-23-2"></span>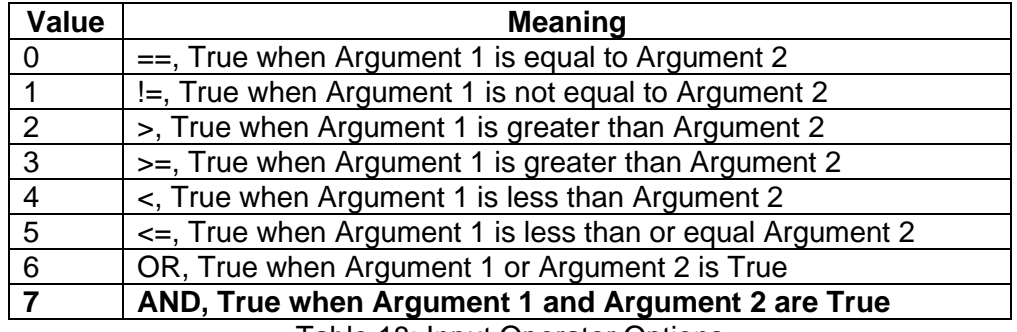

Table 18: Input Operator Options

Operator 1 and Operator 2 are configured to AND by default. The table above cannot be used for comparing the conditions because they can only be compared with logical operators, which are listed in [Table 19.](#page-24-2)

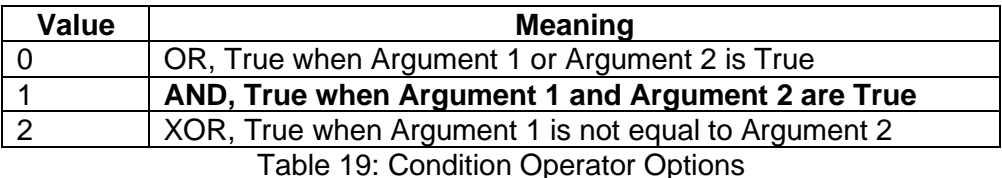

<span id="page-24-2"></span>If only one condition is used, it is to make sure that Operator 3 is set to **OR** so that the result is based solely on the condition which has been chosen.

## <span id="page-24-0"></span>**2.10 Diagnostics**

#### <span id="page-24-1"></span>**2.10.1 Power Supply – Temperature – CAN - Diagnostics**

By using the setpoint **Power Supply Diagnostics**, an undervoltage and/or overvoltage error of the controller can be detected in case the setpoint **Fault Detection is Enabled** is set to true. The **Undervoltage Threshold** and the **Overvoltage Threshold** can be set in range of 9 to 36 Volts by the **Power Supply Diagnostics**. To clear these errors, the Setpoint **Hysteresis to Clear Voltage Fault** can be configured. The undervoltage error clears, if the voltage reaches the defined clear voltage value plus the undervoltage threshold. This principle is also valid for the overvoltage. In this case, the clear voltage value will be subtracted of the overvoltage threshold. When the power supply reaches one of these values, the error will be cleared if **Event Cleared Only by DM11** is set to False.

An overheating can be detected with the **Temperature Diagnostics**. The settings can be enabled by the Setpoint **Fault Detection is Enabled**. If it is set to true, an error will be detected when the temperature reaches a value equal or higher than the configured **Over Temperature Threshold**. The detected error will be cleared if the temperature value is equal or smaller than the over temperature threshold subtracted by the **Hysteresis to Clear Temperature Fault**.

Both diagnostics, Power Supply and Temperature, have a parameter to disable all outputs. In case all outputs should be disabled when an overvoltage or undervoltage is measured, the parameter **Power Fault Disables Outputs** must be set to true. Whereas the parameter **Over Temperature Shutdown** disables the outputs when the unit is overheating.

In the **CAN Diagnostics**, an error will be detected when a CAN receive timeout appears. The error will be cleared if a new CAN receive message occurs.

By default, none of the Diagnostics sends a DTC on the network when one of the errors above is detected. If **Event Generates a DTC in DM1** is set to *TRUE,* the user has access to a full configuration of the DTC parameters. When **Event Cleared Only by DM11** parameter is set to *False,* the DTC is cleared when the controller no longer detects an error message at its respective diagnostic. However, when **Event Cleared Only by DM11** is *True,* the DTC will remain active after the controller no longer detects an error at its respective diagnostic until a DM11 message is sent to the controller. Upon reception of a DM11 message, if the controller is detecting an error at its respective diagnostic, the DTC **will not** be cleared. If, however, the controller no longer detects an error at its respective diagnostic upon reception of a DM11

message, the DTC will be cleared but the occurrence count **will** remain the same. If desired to clear the occurrence count, it is necessary for a DM3 message to be sent to the controller.

The setting for the for **Lamp Set by Event in DM1** and **Failure Mode Identifiers** (FMI) are the same as for the Digital Inputs and Outputs. Therefore [Table 21: Lamp Set by Event in DM11](#page-25-1) and [Table 22: FMI for Event used in DTC](#page-26-1) are also valid for the discussed parameters in this subchapter.

#### <span id="page-25-0"></span>**2.10.2 Diagnostic Trouble Code Trigger Encoder/ Universal/Digital Input**

The controller can send Diagnostic Trouble Codes *DTCs* to be sent on the CAN-J1939 network upon an ON-signal detection.

<span id="page-25-2"></span>**Event Generates a DTC in DM1** parameter determines whether a configured DTC is sent on the network upon an ON-signal detection. [Table 20](#page-25-2) shows the different options for this parameter.

|  | able 20. Event Generates a DTC In DM. |
|--|---------------------------------------|
|  | Value   Meaning                       |
|  | False                                 |
|  | True                                  |

*Table 20: Event Generates a DTC in DM1*

By default, **Event Generates a DTC in DM1** is set to true for the Motor Drive, but not for the Universal Input and not for the Encoder Input, which sends a DTC-message on the network in case of an open circuit or short circuit at the output. If this parameter is set to *TRUE,* the user has access to a full configuration of the DTC parameters. When **Event Cleared Only by DM11**  parameter is set to *FALSE,* the DTC is cleared when the controller no longer detects a fault at the corresponding input or output. However, when **Event Cleared Only by DM11** is *TRUE,* the DTC will remain active after the controller no longer detects a fault at its respective input or output until a DM11 message is sent to the controller. Upon reception of a DM11 message, if the controller is detecting a fault at its respective input or output, the DTC **will not** be cleared. If, however, the controller no longer detects a fault at its respective input or output upon reception of a DM11 message, the DTC will be cleared but the occurrence count **will** remain the same. If desired to clear the occurrence count, it is necessary for a DM3 message to be sent to the controller.

<span id="page-25-1"></span>[Table 21](#page-25-1) shows the available options for **Lamp Set by Event in DM1** that can be configured.

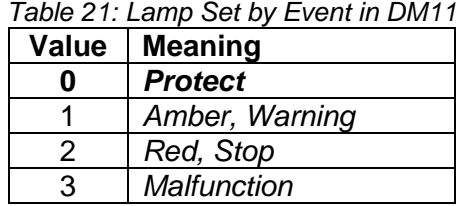

[Table 22](#page-26-1) below shows the available options for the **Failure Mode Identifiers** (FMI) used in the DTC.

<span id="page-26-1"></span>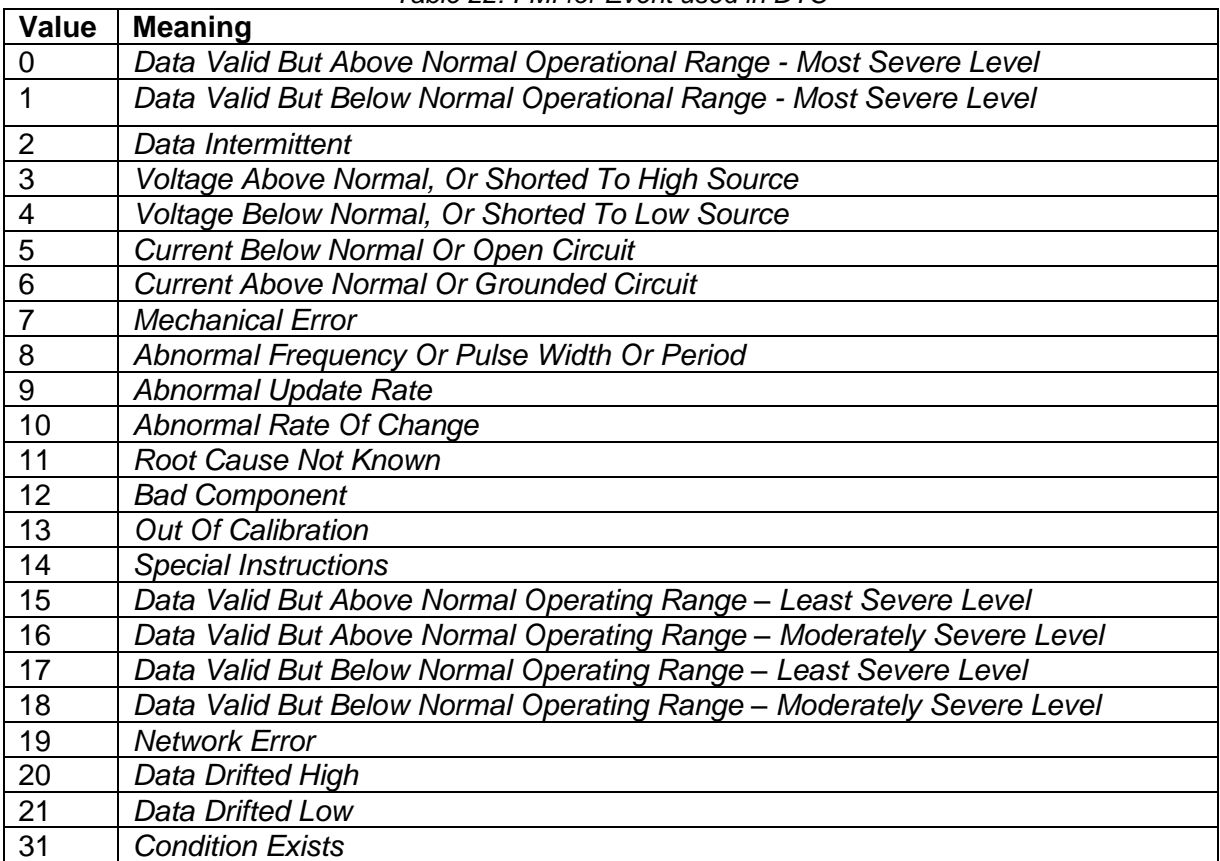

*Table 22: FMI for Event used in DTC*

When the DIO controller has detected an ON signal at the digital input, which has been configured to send a DTC, the parameter **Delay Before Sending DM1** determines how long the controller will wait in milliseconds before sending a DTC in a DM1 message. If the digital input has turned OFF before **Delay Before Sending DM1** the DTC will not become active and will not be sent on the network. If the controller is sending a DM1 message and the state of the digital input turns OFF, the error will be cleared after the configured time in milliseconds of the parameter **Delay Before Clearing DM1**.

#### <span id="page-26-0"></span>**2.10.3 Diagnostic Trouble Code (DTC) React**

The DTC React function block will allow a received DTC sent from another ECU on a DM1 message to be used as an input source to control and/or enable/disable any output signal. Up to thirty (30) SPN/FMI combinations can be selected.

Should a DM1 message be received with the right **SPN/FMI to Trigger Reaction** combination, the corresponding DTC State will be set to ON. Once ON, if the same SPN/FMI combination has not been received again after 3 seconds, the DTC State will be reset to OFF.

By setting the parameter **Enable Specific Source Address** to true, a source address between 1 and 253 can be set with **Specific Source Address That Sends.**

## <span id="page-27-0"></span>**3 REFLASHING OVER CAN WITH EA BOOTLOADER**

The AX030140 can be upgraded with new application firmware using the **Bootloader Information** section. This section details the simple step-by-step instructions to upload new firmware provided by Axiomatic onto the unit via CAN, without requiring it to be disconnected from the J1939 network.

1. When EA first connects to the ECU, the **Bootloader Information** section will display the following information.

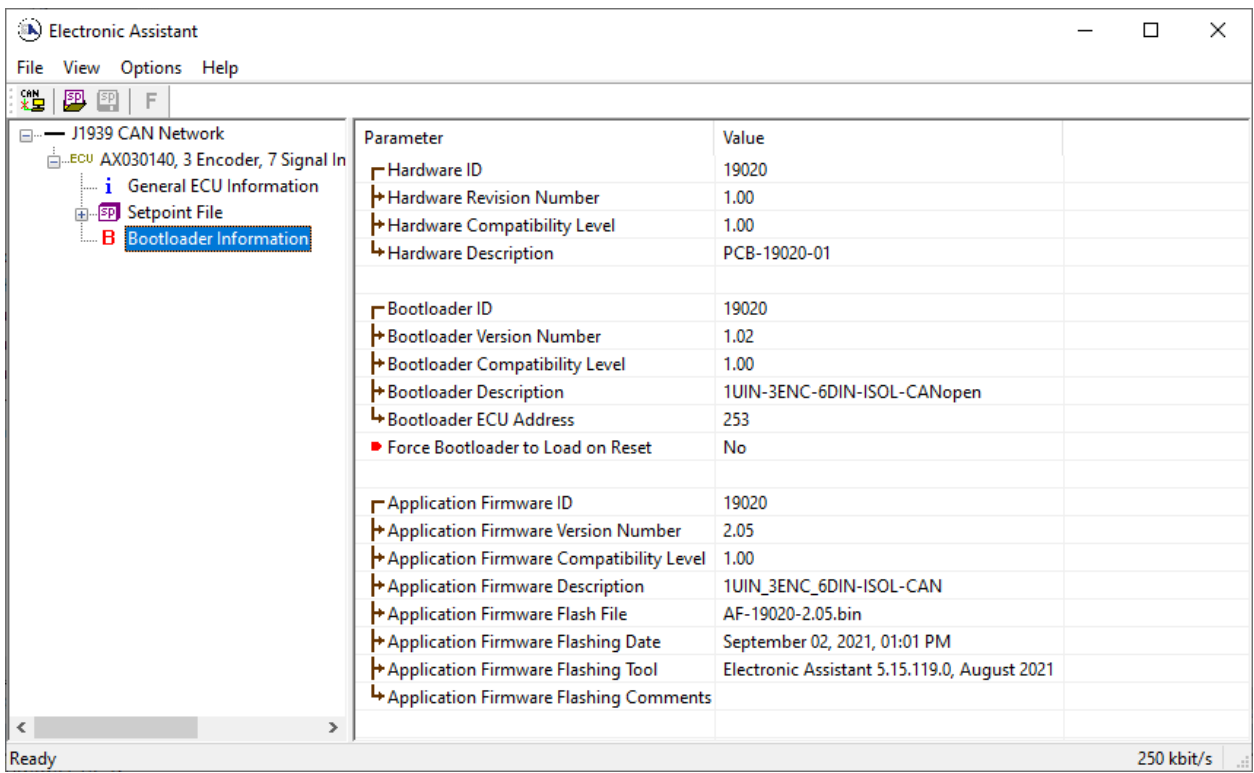

2. To use the bootloader to upgrade the firmware running on the ECU, change the variable **"Force Bootloader To Load on Reset**" to *Yes.*

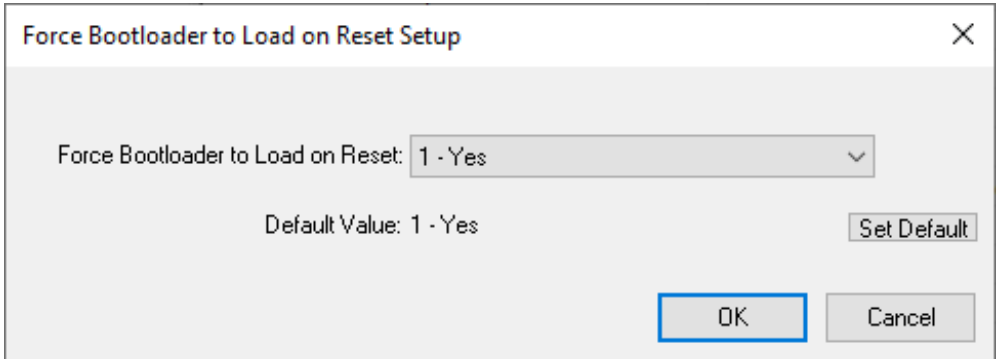

3. When the prompt box asks if you want to reset the ECU, select *Yes*.

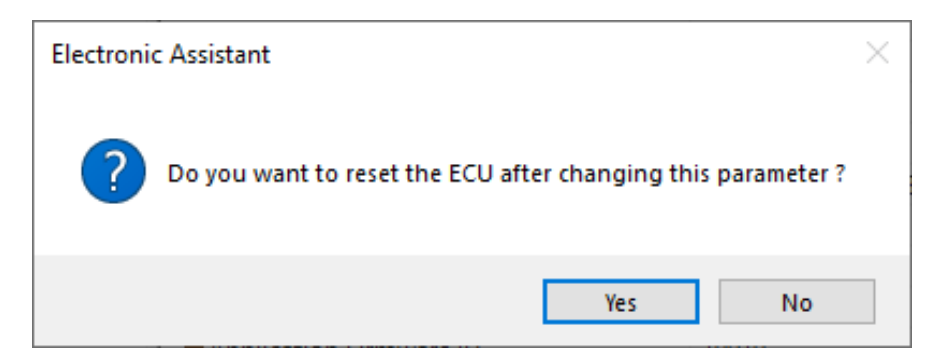

4. Upon reset, the ECU will no longer show up on the J1939 network as an AX030140 but rather as **J1939 Bootloader #1**.

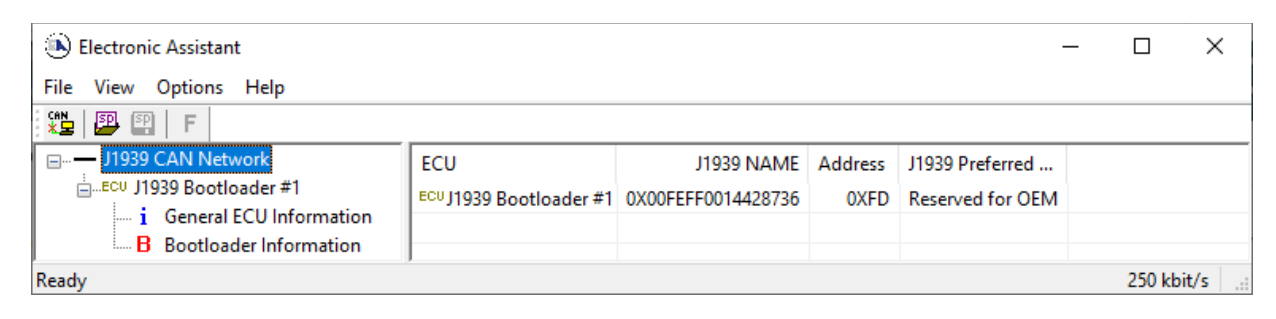

Note: It is recommended to **Close the CAN Port** after the unit was set to Bootloader Mode and afterwards, to **Open the CAN Port again**.

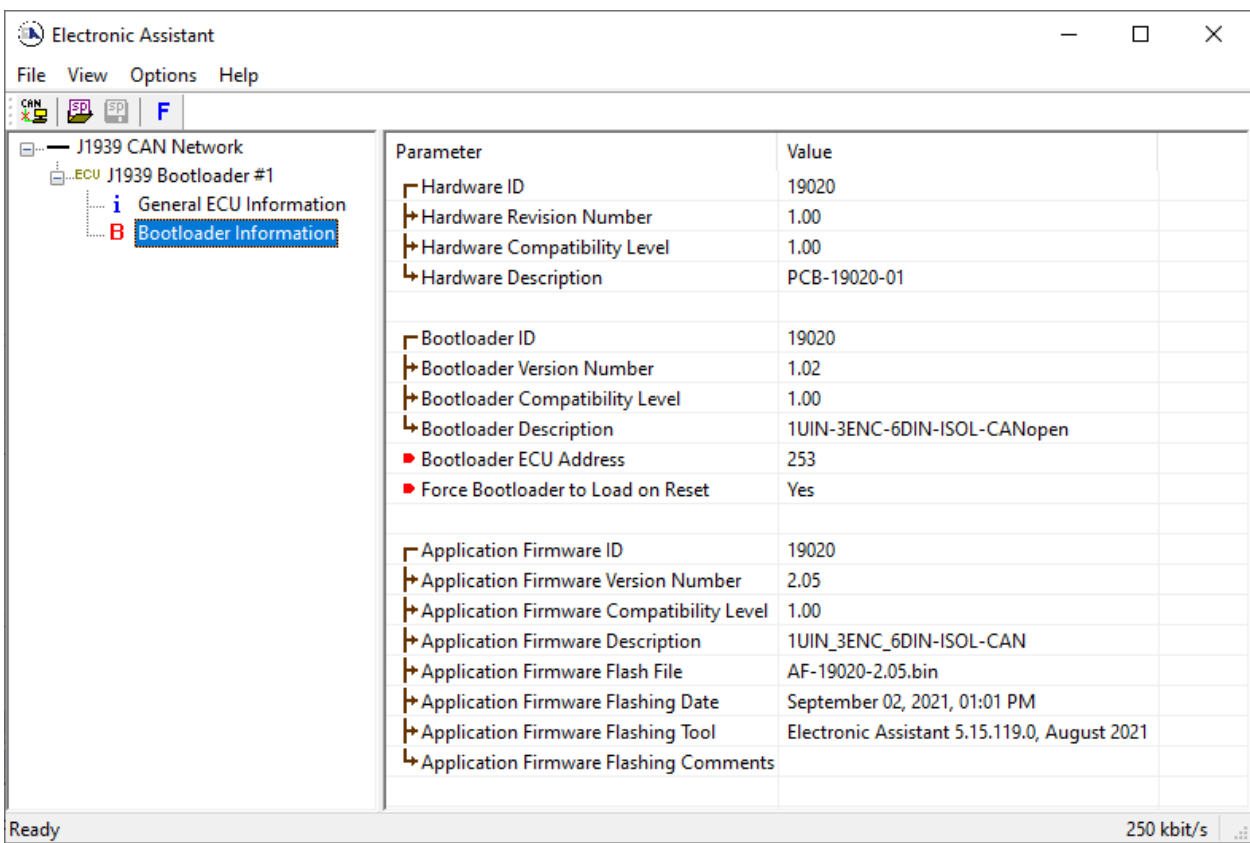

*Note that the bootloader is NOT Arbitrary Address Capable. This means that if you want to have multiple bootloaders running simultaneously (not recommended) you would have to manually change the address for each one before activating the next, or there will be address conflicts, and only one ECU would show up as the bootloader. Once the 'active' bootloader returns to regular functionality, the other ECU(s) would have to be power cycled to re-activate the bootloader feature.* 

5. When the **Bootloader Information** section is selected, the same information is shown as when it was running the AX100310 firmware, but in this case the **F**lashing feature has been enabled.

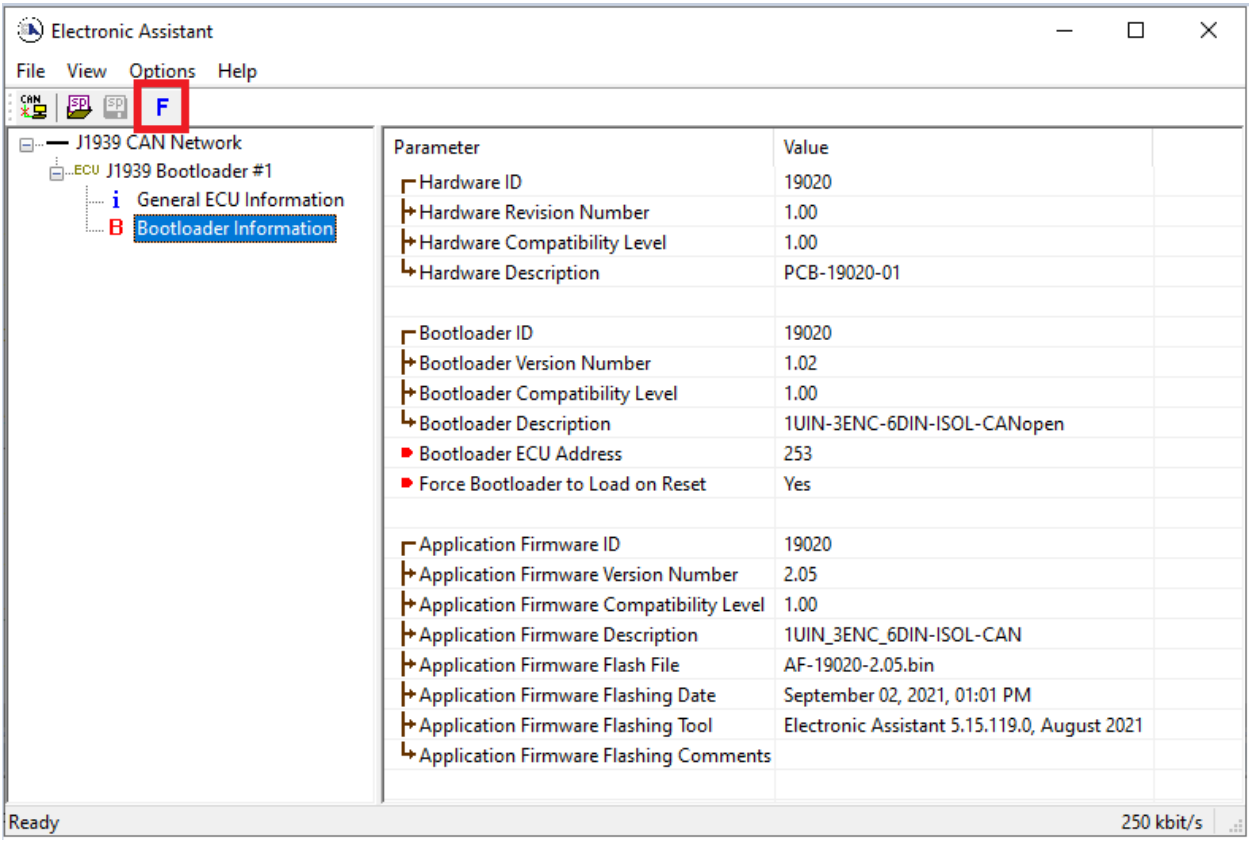

6. Select the **F**lashing button and navigate to where you had saved the **AF-19020-x.yy.bin** file sent from Axiomatic. (Note: only binary (.bin) files can be flashed using the EA tool)

7. Once the Flash Application Firmware window opens, you can enter comments such as "Firmware upgraded by [Name]" if you so desire. This is not required, and you can leave the field blank if you do not want to use it.

Note: You do not have to date/timestamp the file, as this is done automatically by the EA tool when you upload the new firmware.

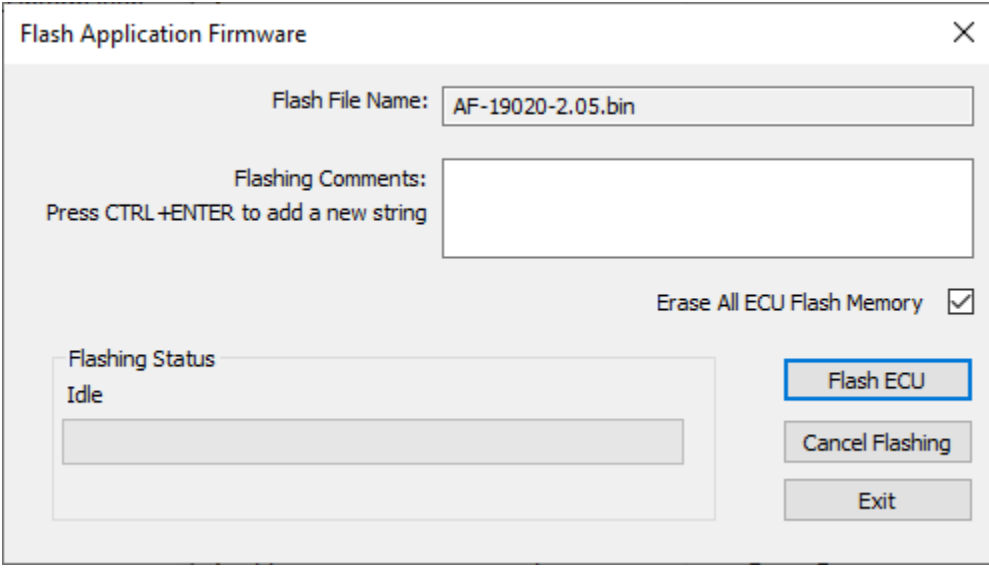

 WARNING: Do not check the "Erase All ECU Flash Memory" box unless instructed to do so by your Axiomatic contact. Selecting this will erase ALL data stored in non volatile flash, including the calibration done by Axiomatic during factory testing. It will also erase any configuration of the setpoints that might have been done to the ECU and reset all setpoints to their factory defaults. By leaving this box unchecked, none

the setpoints will be changed when the new firmware is uploaded.

of

8. A progress bar will show how much of the firmware has been sent as the upload progresses. The more traffic there is on the J1939 network, the longer the upload process will take.

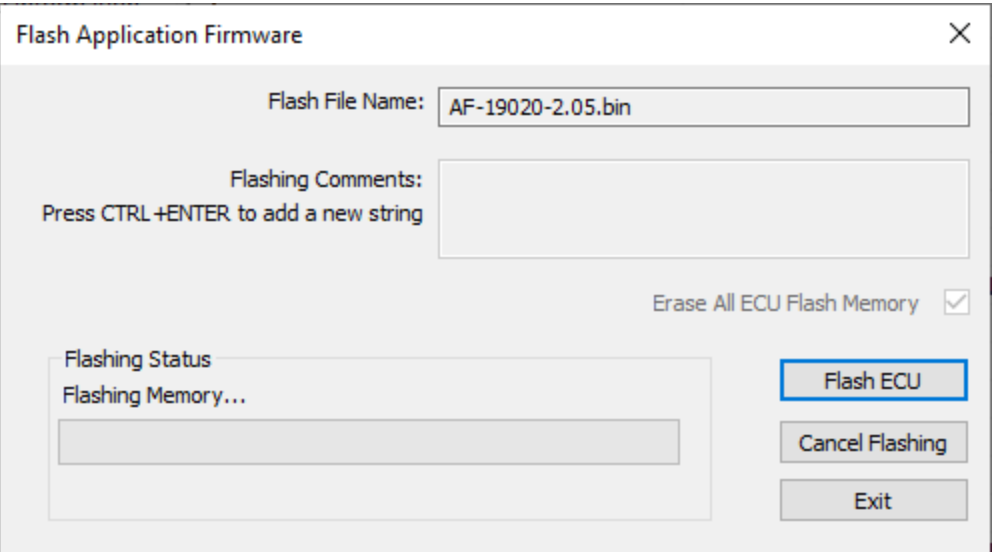

9. Once the firmware has finished uploading, a message will pop up indicating the successful operation. If you select to reset the ECU, the new version of the AX100310 application will start running, and the ECU will be identified as such by EA. Otherwise, the next time the ECU is power cycled, the AX100310 application will run rather than the bootloader function.

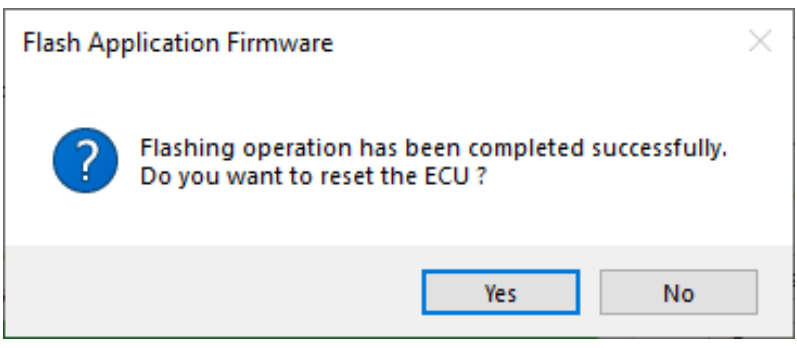

Note: If at any time during the upload the process is interrupted, the data is corrupted (bad checksum) or for any other reason the new firmware is not correct, i.e. bootloader detects that the file loaded was not designed to run on the hardware platform, the bad or corrupted application will not run. Rather, when the ECU is reset or power-cycled the **J1939 Bootloader** will continue to be the default application until valid firmware has been

successfully uploaded into the unit.

## <span id="page-32-0"></span>**4 ECU SETPOINTS ACCESSED WITH AXIOMATIC ELECTRONIC ASSISTANT**

Many setpoints have been referenced throughout this manual. This section describes in detail each setpoint, their defaults and ranges. For more information on how each setpoint is used by the 3 Encoder, 7 Signal Input controller, refer to the relevant section of the User Manual.

## <span id="page-32-1"></span>**4.1 J1939 Network Setpoints**

The J1939 Network setpoints deal with setpoints such as *ECU Instance Number* and *ECU Address*. [Figure 9](#page-32-3) and [Table 23](#page-32-4) below will explain these setpoints and their ranges.

| (A) Electronic Assistant                             |                        |                                                                                             |  |
|------------------------------------------------------|------------------------|---------------------------------------------------------------------------------------------|--|
| View Options Help<br>File                            |                        |                                                                                             |  |
| W   2   23  <br>F                                    |                        |                                                                                             |  |
|                                                      | <b>Setpoint Name</b>   | Value Comment                                                                               |  |
| ELLECU AX030140, 3 Encoder, 7 Signa                  | <b>SP ECU Address</b>  | 0X80 Reserved for future assignment by SAE, but available for use by self configurable ECUs |  |
| i General ECU Information<br><b>EP</b> Setpoint File | SP ECU Instance Number | 0X00 #1 - First Instance                                                                    |  |
| SP J1939 Network                                     |                        |                                                                                             |  |
| $\checkmark$<br><b>Encoder Input 1</b>               |                        |                                                                                             |  |
| l <                                                  |                        |                                                                                             |  |
| Ready                                                |                        | 250 kbit/s                                                                                  |  |

*Figure 9: Screen Capture of Default J1939 Network Setpoints*

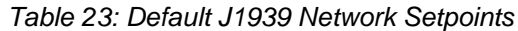

<span id="page-32-4"></span><span id="page-32-3"></span>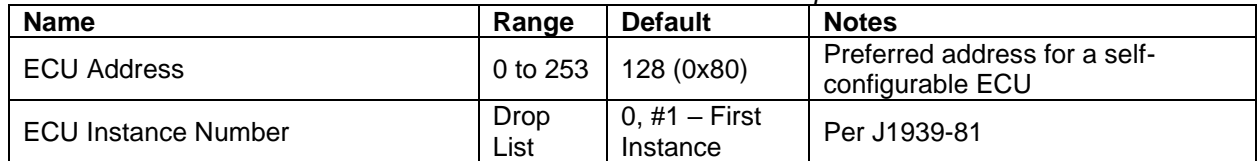

## <span id="page-32-2"></span>**4.2 Encoder Input Setpoints**

The Encoder Input setpoints are defined in Section [2.1.](#page-6-1) Refer to that section for detailed information on how these setpoints are used. The screen captures below in [Figure 10](#page-33-0) displays the available setpoints for each of the Encoder Inputs. [Table 24](#page-34-1) below highlights the allowable ranges for each setpoint.

| (A) Electronic Assistant                                                               |          | П                                                             | $\times$   |
|----------------------------------------------------------------------------------------|----------|---------------------------------------------------------------|------------|
| View Options Help<br>File                                                              |          |                                                               |            |
| 뾆<br>團<br><u>P</u><br>F                                                                |          |                                                               |            |
| <b>E- SP</b> Setpoint File<br>$\hat{\phantom{a}}$<br><b>Setpoint Name</b>              | Value    | Comment                                                       |            |
| SP J1939 Network<br>SP Input Type                                                      |          | 2 Encoder Input                                               |            |
| <b>ST</b> Encoder Input 1<br>SP Encoder Stationary Delay                               | 100      | $\mathsf{[ms]}$                                               |            |
| SP Encoder Input 2<br>SP Data Filter Type                                              | $\Omega$ | <b>No Filter</b>                                              |            |
| <b>SP</b> Encoder Input 3<br>SP Range Min                                              | 0.000    |                                                               |            |
| Universal Input 1<br>5P<br>SP Range Max<br>Digital Input 1<br><b>SP</b>                | 0.000    |                                                               |            |
| <b>SP</b> Error Min<br>Digital Input 2<br>5P.                                          | 0.000    |                                                               |            |
| <b>SP Frror Max</b><br>Digital Input 3<br>-SP                                          | 0.000    |                                                               |            |
| SP Encoder Counter Up Limit<br><b>SP</b> Digital Input 4                               | 0        | <b>Reset Disabled</b>                                         |            |
| <b>SP Encoder Counter Down Limit</b><br><b>SP</b> Digital Input 5                      | O        | <b>Reset Disabled</b>                                         |            |
| SP Event Generates a DTC in DM1<br>SP Digital Input 6                                  |          | 0 False                                                       |            |
| SP Event Cleared Only by DM11<br>SP CAN Transmit 1                                     |          | Parameter not used - Event Generates a DTC in DM1 is Disabled |            |
| <b>SP</b> CAN Transmit 2<br>SP Lamp Set by Event in DM1                                |          | Parameter not used - Event Generates a DTC in DM1 is Disabled |            |
| <b>SP CAN Transmit 3</b><br>SP SPN for Event used in DTC                               |          | Parameter not used - Event Generates a DTC in DM1 is Disabled |            |
| <b>SP CAN Transmit 4</b><br>SP FMI for Event used in DTC.                              |          | Parameter not used - Event Generates a DTC in DM1 is Disabled |            |
| <b>SP CAN Transmit 5</b><br>SP Delay Before Sending DM1                                |          | Parameter not used - Event Generates a DTC in DM1 is Disabled |            |
| <b>SP CAN Transmit 6</b><br>SP Delay Before Clearing DM1                               |          | Parameter not used - Event Generates a DTC in DM1 is Disabled |            |
| <b>SP CAN Transmit 7</b><br>SP Logic Type Encoder A                                    |          | Parameter not used with current Input Type selected           |            |
| <b>SP CAN Transmit 8</b><br><b>SP</b> Active State Encoder A                           |          | Parameter not used with current Input Type selected           |            |
| <b>SP CAN Transmit 9</b><br>SP Debounce Time Encoder A                                 |          | Parameter not used with current Input Type selected           |            |
| <b>SP CAN Transmit 10</b><br>SP Debounce Filter Encoder A<br><b>SP CAN Transmit 11</b> |          | Parameter not used with current Input Type selected           |            |
| SP Pull Up / Down Encoder A<br><b>SP CAN Transmit 12</b>                               |          | 2 10kOhm Pulldown                                             |            |
| SP Logic Type Encoder B<br><b>SP</b> CAN Receive 1                                     |          | Parameter not used with current Input Type selected           |            |
| <b>SP</b> Active State Encoder B<br><b>SP</b> CAN Receive 2                            |          | Parameter not used with current Input Type selected           |            |
| SP Debounce Time Encoder B<br><b>SP CAN Receive 3</b>                                  |          | Parameter not used with current Input Type selected           |            |
| SP Debounce Filter Encoder B<br><b>SP</b> CAN Receive 4                                |          | Parameter not used with current Input Type selected           |            |
| SP Pull Up / Down Encoder B<br><b>SP CAN Receive 5</b>                                 |          | 2 10kOhm Pulldown                                             |            |
| $\,<\,$<br>$\rightarrow$                                                               |          |                                                               |            |
| Ready                                                                                  |          |                                                               | 250 kbit/s |

*Figure 10: Screen Capture of Default Encoder Input Setpoints*

<span id="page-33-0"></span>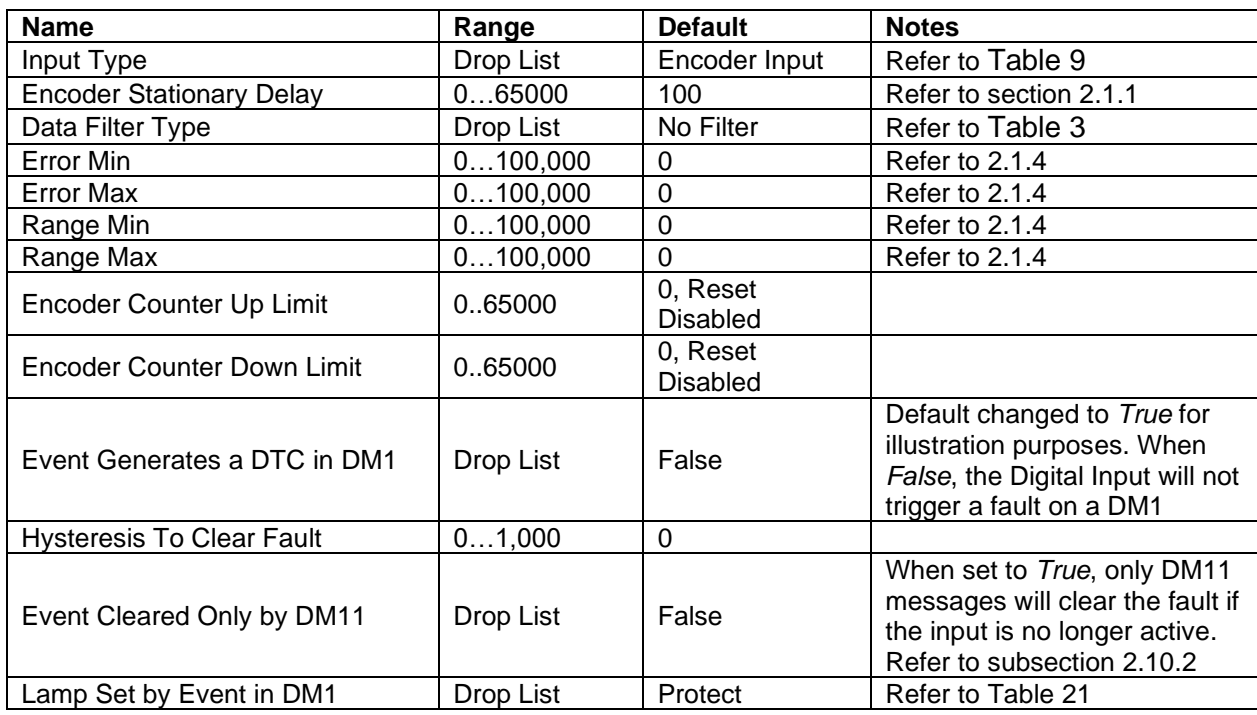

| SPN for Event used in DTC     | 0524,287    | $\Omega$                |                                                                                               |
|-------------------------------|-------------|-------------------------|-----------------------------------------------------------------------------------------------|
| FMI for Event used in DTC     | Drop List   | <b>Condition Exists</b> | Refer to Table 22                                                                             |
| Delay Before Sending DM1      | 084,600,000 | 1000                    | If digital input remains ON<br>after this time, a DTC will be<br>sent on a DM1                |
| Delay Before Clearing DM1     | 084,600,000 | 0                       | If digital output OFF after this<br>time, a DTC will not be sent<br>on a DM1 message anymore. |
| Logic Type Encoder A          | Drop List   | Normal Logic            | Refer to 2.1.6                                                                                |
| Active State Encoder A        | Drop List   | Active High             | Refer to 2.1.7                                                                                |
| Debounce Time Encoder A       | 060,000     | 250                     | Unit in millisecond [ms]                                                                      |
| Pull Up/Down Encoder A        | Drop List   | 2(10kOhm<br>Pulldown)   | Table 10                                                                                      |
| Logic Type Encoder B          | Drop List   | Normal Logic            | Refer to 2.1.6                                                                                |
| <b>Active State Encoder B</b> | Drop List   | Active High             | Refer to 2.1.7                                                                                |
| Debounce Time Encoder B       | 060,000     | 250                     | Unit in millisecond [ms]                                                                      |
| Pull Up/Down Encoder B        | Drop List   | 2(10kOhm)<br>Pulldown)  | Table 10                                                                                      |

*Table 24: Default Encoder Input Setpoints*

# <span id="page-34-1"></span><span id="page-34-0"></span>**4.3 Universal Input Setpoints**

The Universal Input setpoints are defined in Section [2.3.](#page-12-0) Refer to that section for detailed information on how these setpoints are used. The screen captures below in [Figure 11](#page-35-0) displays the available setpoints for each of the Digital Inputs. [Table 25](#page-36-0) below highlights the allowable ranges for each setpoint.

| (A) Electronic Assistant                                 |                                    |          | П                                                             | $\times$ |
|----------------------------------------------------------|------------------------------------|----------|---------------------------------------------------------------|----------|
| View Options Help<br><b>File</b>                         |                                    |          |                                                               |          |
| xЬ<br>興國<br>F                                            |                                    |          |                                                               |          |
| <b>EP</b> Setpoint File<br>۸                             | <b>Setpoint Name</b>               |          | Value Comment                                                 |          |
| SP J1939 Network                                         | SP Input Type                      |          | 3 PWM Input                                                   |          |
| <b>SP</b> Encoder Input 1                                | SP Logic Type                      |          | Parameter not used with current Input Type selected           |          |
| <b>SP</b> Encoder Input 2                                | <b>SP</b> Active State             |          | Parameter not used with current Input Type selected           |          |
| <b>SP</b> Encoder Input 3<br><b>SP</b> Universal Input 1 | <b>SP</b> Debounce Time            |          | Parameter not used with current Input Type selected           |          |
| <b>SP</b> Digital Input 1                                | <b>SP Debounce Filter</b>          |          | 0 None                                                        |          |
| <b>SP</b> Digital Input 2                                | SP Pull Up/Down                    |          | 2 10kOhm Pulldown                                             |          |
| <b>SP</b> Digital Input 3                                | <b>SP</b> Overflow Value           | 1.000    |                                                               |          |
| <b>SP</b> Digital Input 4                                | SP Data Filter Type                | $\Omega$ | <b>No Filter</b>                                              |          |
| <b>SP</b> Digital Input 5                                | <b>SP Data Filter Constant</b>     | 10       |                                                               |          |
| SP Digital Input 6                                       | SP Number of Pulses per Revolution |          | Parameter not used with current Input Type selected           |          |
| <b>SP CAN Transmit 1</b>                                 | SP Number to Reset Pulse Counter   |          | Parameter not used with current Input Type selected           |          |
| <b>SP CAN Transmit 2</b>                                 | SP Pulse Counter Pulse Window      |          | Parameter not used with current Input Type selected           |          |
| <b>SP CAN Transmit 3</b>                                 | SP Pulse Counter Time Window       |          | Parameter not used with current Input Type selected           |          |
| <b>SP</b> CAN Transmit 4                                 | <b>SP</b> Error Min                | 1.000    |                                                               |          |
| <b>SP CAN Transmit 5</b>                                 | <b>SP Error Max</b>                | 99,000   |                                                               |          |
| <b>SP CAN Transmit 6</b>                                 | SP Range Min                       | 5.000    |                                                               |          |
| <b>SP CAN Transmit 7</b>                                 | SP Range Max                       | 94.000   |                                                               |          |
| <b>SP CAN Transmit 8</b><br><b>SP</b> CAN Transmit 9     | SP Event Generates a DTC in DM1    |          | 0 False                                                       |          |
| <b>SPI CAN Transmit 10</b>                               | SP Event Cleared Only by DM11      |          | Parameter not used - Event Generates a DTC in DM1 is Disabled |          |
| <b>SP</b> CAN Transmit 11                                | SP Lamp Set by Event in DM1        |          | Parameter not used - Event Generates a DTC in DM1 is Disabled |          |
| <b>SP CAN Transmit 12</b>                                | SP SPN for Event used in DTC       |          | Parameter not used - Event Generates a DTC in DM1 is Disabled |          |
| <b>SP</b> CAN Receive 1                                  | SP FMI for Event used in DTC.      |          | Parameter not used - Event Generates a DTC in DM1 is Disabled |          |
| <b>SP</b> CAN Receive 2                                  | SP Delay Before Sending DM1        |          | Parameter not used - Event Generates a DTC in DM1 is Disabled |          |
| <b>SP</b> CAN Receive 3<br>w                             | SP Delay Before Clearing DM1       |          | Parameter not used - Event Generates a DTC in DM1 is Disabled |          |
| $\,<$<br>$\rightarrow$                                   |                                    |          |                                                               |          |
| Ready                                                    |                                    |          | 250 kbit/s                                                    |          |

*Figure 11: Screen Capture of Default Universal Input Setpoints*

<span id="page-35-0"></span>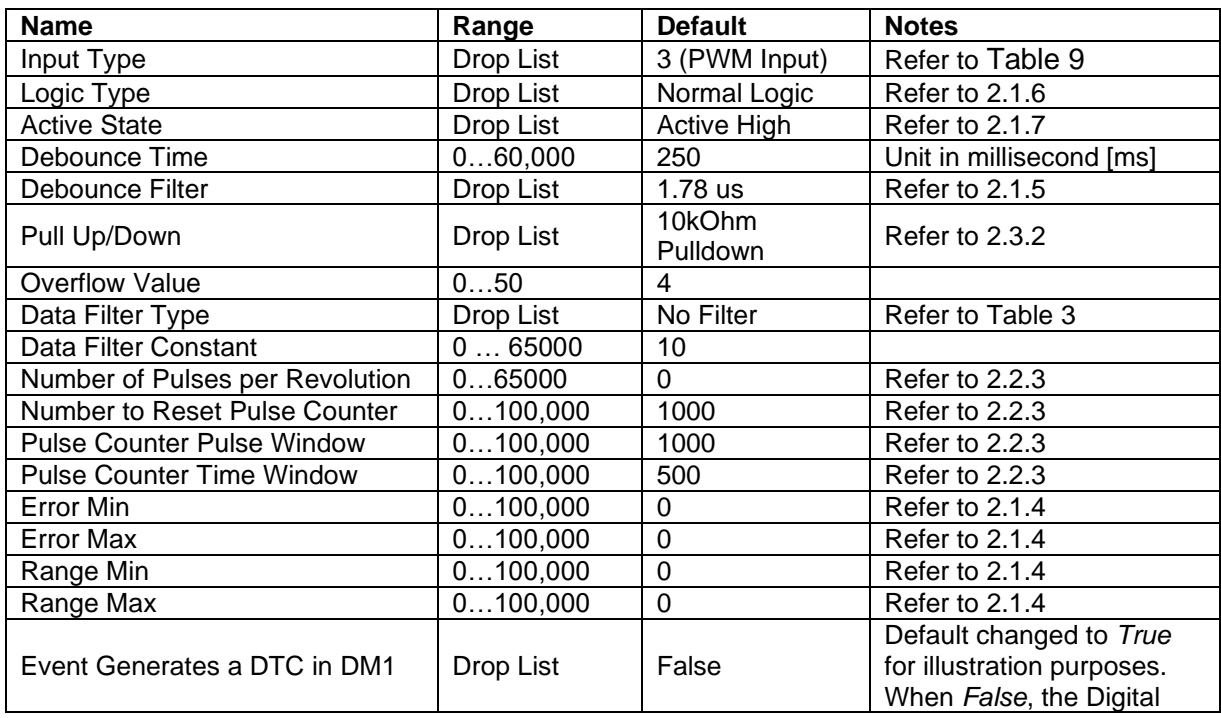

|                                  |             |                         | Input will not trigger a fault<br>on a DM1                                                                                         |
|----------------------------------|-------------|-------------------------|----------------------------------------------------------------------------------------------------|
| <b>Hysteresis To Clear Fault</b> | 01,000      | 0                       |                                                                                                    |
| Event Cleared Only by DM11       | Drop List   | False                   | When set to True, only<br>DM11 messages will clear<br>the fault if the input is no<br>longer active. Refer to<br>subsection 2.10.2 |
| Lamp Set by Event in DM1         | Drop List   | Protect                 | Refer to Table 21                                                                                                    |
| SPN for Event used in DTC        | 0524,287    | $\Omega$                |                                                                                                    |
| FMI for Event used in DTC        | Drop List   | <b>Condition Exists</b> | Refer to Table 22                                                                                                    |
| Delay Before Sending DM1         | 084,600,000 | 1000                    | If digital input remains ON<br>after this time, a DTC will<br>be sent on a DM1                                                     |
| Delay Before Clearing DM1        | 084,600,000 | 0                       | If digital output OFF after<br>this time, a DTC will not be<br>sent on a DM1 message<br>anymore.                                   |

<span id="page-36-0"></span>*Table 25: Default Universal Input Setpoints*

# <span id="page-37-0"></span>**4.4 Digital Input Setpoints**

The Universal Input setpoints are defined in Section [2.2.](#page-10-0)**Error! Reference source not found.** R efer to that section for detailed information on how these setpoints are used. The screen captures below in [Figure 12](#page-37-1) displays the available setpoints for each of the Digital Inputs. [Table 26](#page-38-1) below highlights the allowable ranges for each setpoint.

| (A) Electronic Assistant                                 |                                    |                  | $\times$<br>п                                                 |  |
|----------------------------------------------------------|------------------------------------|------------------|---------------------------------------------------------------|--|
| View Options Help<br>File                                |                                    |                  |                                                               |  |
| ¥Ь,<br>興興<br>F                                           |                                    |                  |                                                               |  |
| <b>EDISP</b> Setpoint File<br>۸                          | <b>Setpoint Name</b>               |                  | Value Comment                                                 |  |
| <b>SP J1939 Network</b>                                  | SP Input Type                      |                  | Digital Input                                                 |  |
| SP Encoder Input 1                                       | SP Logic Type                      | 0                | <b>Normal Logic</b>                                           |  |
| <b>SP</b> Encoder Input 2                                | <b>SP</b> Active State             | 0                | <b>Active High</b>                                            |  |
| <b>SP</b> Encoder Input 3<br><b>SP</b> Universal Input 1 | <b>SP</b> Debounce Time            | 100              | ms                                                            |  |
| <b>SP</b> Digital Input 1                                | <b>SP Debounce Filter</b>          |                  | 0 None                                                        |  |
| <b>SP</b> Digital Input 2                                | <b>SP</b> Overflow Value           |                  | Parameter not used with current Input Type selected           |  |
| <b>SP</b> Digital Input 3                                | SP Data Filter Type                |                  | 0 No Filter                                                   |  |
| <b>SP</b> Digital Input 4                                | <b>SP Data Filter Constant</b>     | 10 <sup>10</sup> |                                                               |  |
| SP Digital Input 5                                       | SP Number of Pulses per Revolution |                  | Parameter not used with current Input Type selected           |  |
| <b>SP</b> Digital Input 6                                | SP Number to Reset Pulse Counter   |                  | Parameter not used with current Input Type selected           |  |
| <b>SP CAN Transmit 1</b>                                 | SP Pulse Counter Pulse Window      |                  | Parameter not used with current Input Type selected           |  |
| <b>SP CAN Transmit 2</b>                                 | SP Pulse Counter Time Window       |                  | Parameter not used with current Input Type selected           |  |
| <b>SP CAN Transmit 3</b>                                 | <b>SP Frror Min</b>                | 0.000            |                                                               |  |
| <b>SP CAN Transmit 4</b>                                 | <b>SP Frror Max</b>                | 1.000            |                                                               |  |
| <b>SP CAN Transmit 5</b>                                 | SP Range Min                       | 0.000            |                                                               |  |
| <b>SP CAN Transmit 6</b>                                 | SP Range Max                       | 1.000            |                                                               |  |
| <b>SP CAN Transmit 7</b>                                 | SP Event Generates a DTC in DM1    | $\mathbf{0}$     | False                                                         |  |
| <b>SP CAN Transmit 8</b>                                 | SP Event Cleared Only by DM11      |                  | Parameter not used - Event Generates a DTC in DM1 is Disabled |  |
| <b>SP CAN Transmit 9</b>                                 | SP Lamp Set by Event in DM1        |                  | Parameter not used - Event Generates a DTC in DM1 is Disabled |  |
| <b>SP</b> CAN Transmit 10<br><b>SP</b> CAN Transmit 11   | SP SPN for Event used in DTC       |                  | Parameter not used - Event Generates a DTC in DM1 is Disabled |  |
| <b>SP</b> CAN Transmit 12                                | SP FMI for Event used in DTC.      |                  | Parameter not used - Event Generates a DTC in DM1 is Disabled |  |
| <b>SP</b> CAN Receive 1                                  | SP Delay Before Sending DM1        |                  | Parameter not used - Event Generates a DTC in DM1 is Disabled |  |
| <b>SP CAN Receive 2</b>                                  | SP Delay Before Clearing DM1       |                  | Parameter not used - Event Generates a DTC in DM1 is Disabled |  |
| <b>SP</b> CAN Receive 3<br>$\checkmark$                  |                                    |                  |                                                               |  |
| ∢<br>$\,>\,$                                             |                                    |                  |                                                               |  |
| Ready                                                    |                                    |                  | 250 kbit/s                                                    |  |

*Figure 12: Screen Capture of Default Digital Input Setpoints*

<span id="page-37-1"></span>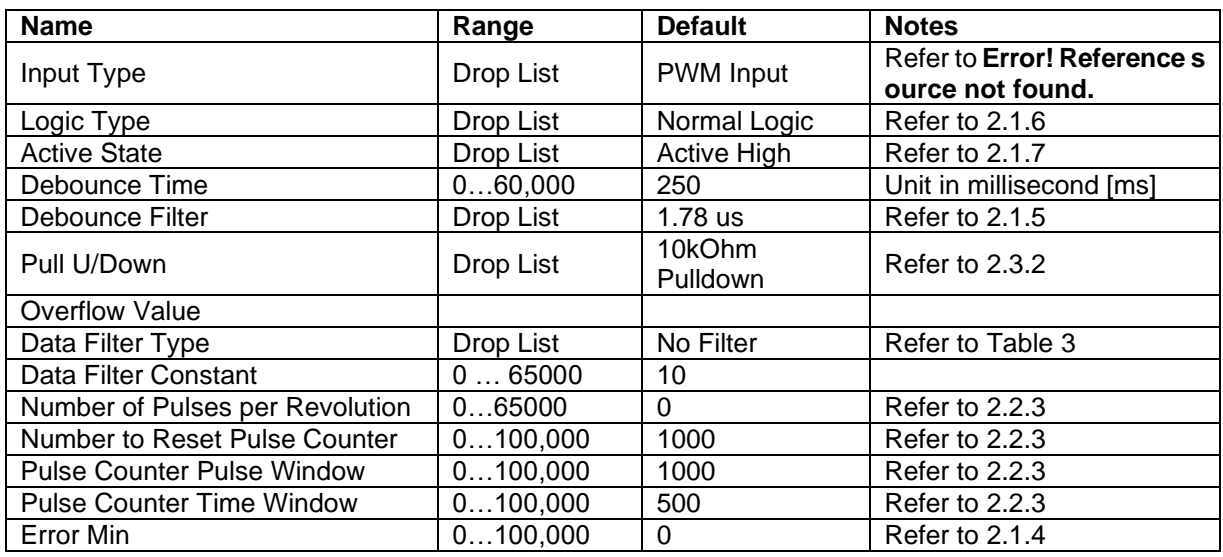

| <b>Error Max</b>                 | 0100,000    | $\Omega$                | Refer to 2.1.4                                                                                                    |
|----------------------------------|-------------|-------------------------|----------------------------------------------------------------------------------------------------|
| Range Min                        | 0100,000    | $\Omega$                | Refer to 2.1.4                                                                                                    |
| Range Max                        | 0100,000    | $\overline{0}$          | Refer to 2.1.4                                                                                                    |
| Event Generates a DTC in DM1     | Drop List   | False                   | Default changed to True<br>for illustration purposes.<br>When False, the Digital<br>Input will not trigger a fault<br>on a DM1     |
| <b>Hysteresis To Clear Fault</b> | 01,000      | 0                       |                                                                                                    |
| Event Cleared Only by DM11       | Drop List   | False                   | When set to True, only<br>DM11 messages will clear<br>the fault if the input is no<br>longer active. Refer to<br>subsection 2.10.2 |
| Lamp Set by Event in DM1         | Drop List   | Protect                 | Refer to Table 21                                                                                                    |
| SPN for Event used in DTC        | 0524,287    | 0                       |                                                                                                    |
| FMI for Event used in DTC        | Drop List   | <b>Condition Exists</b> | Refer to Table 22                                                                                                    |
| Delay Before Sending DM1         | 084,600,000 | 1000                    | If digital input remains ON<br>after this time, a DTC will<br>be sent on a DM1                                                     |
| Delay Before Clearing DM1        | 084,600,000 | 0                       | If digital output OFF after<br>this time, a DTC will not be<br>sent on a DM1 message<br>anymore.                                   |

*Table 26: Default Digital Input Setpoints*

## <span id="page-38-1"></span><span id="page-38-0"></span>**4.5 CAN Transmit Setpoints**

The CAN Transmit setpoints are defined in Section [2.5.](#page-14-0) The screen captures below in [Figure 13](#page-38-2) displays the available setpoints for the CAN Transmit setpoints. [Table 27](#page-39-1) below highlights the allowable ranges for the first CAN Transmit setpoint.

| (A) Electronic Assistant                                                             |           |                                                          | × |
|--------------------------------------------------------------------------------------|-----------|----------------------------------------------------------|---|
| View Options Help<br>File                                                            |           |                                                          |   |
| xel<br>興興<br>F.                                                                      |           |                                                          |   |
| <b>SP</b> CAN Transmit 1<br><b>Setpoint Name</b>                                     |           | Value Comment                                            |   |
| <b>SP</b> CAN Transmit 2<br><b>SP</b> Transmit PGN                                   |           | 0xFF00 Transmit PGN: 65280                               |   |
| <b>SP</b> CAN Transmit 3<br>SP Transmit Repetition Rate                              | $1000$ ms |                                                          |   |
| <b>SP CAN Transmit 4</b><br>SP Transmit Message Priority<br><b>SP CAN Transmit 5</b> | 6         |                                                          |   |
| <b>SP Override Source Address</b><br><b>SP</b> CAN Transmit 6                        |           | 0 False                                                  |   |
| <b>SP</b> Source Address<br><b>SP CAN Transmit 7</b>                                 |           | Parameter not used - Disquise Source Address is Disabled |   |
| SP Destination Address (PDU1)<br><b>SP CAN Transmit 8</b>                            |           | 254 Destination ECU Address: 0xFE                        |   |
| <b>SP</b> Data Source<br><b>SP</b> CAN Transmit 9                                    |           | 5 Encoder A Data                                         |   |
| SP Data Number<br><b>SP CAN Transmit 10</b>                                          |           | 1 Encoder A Data #1                                      |   |
| <b>SP</b> Transmit Data Size<br><b>SP CAN Transmit 11</b>                            |           | 4 Continuous 1-Byte                                      |   |
| SP Transmit Data Index in Array (LSB)<br><b>SP</b> CAN Transmit 12                   |           | 0 1st Byte Position                                      |   |
| SP Transmit Bit Index in Byte (LSB)<br><b>SP</b> CAN Receive 1                       |           | Parameter not used with current Data Size selected       |   |
| <b>SP</b> Transmit Data Resolution<br><b>SP</b> CAN Receive 2                        | 1.0000000 |                                                          |   |
| <b>ED CAN Receive 3</b><br>SP Transmit Data Offset<br>$\langle$<br>>                 | 0.0000    |                                                          |   |
|                                                                                      |           |                                                          |   |
| Ready                                                                                |           | 250 kbit/s                                               |   |

*Figure 13: Screen Capture of Default CAN Transmit Setpoints*

<span id="page-38-2"></span>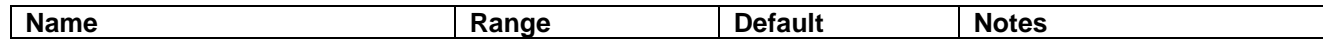

| <b>Transmit Message PGN</b>             | 065,535                       | 65,280               | Refer to Section 2.5 |
|-----------------------------------------|-------------------------------|----------------------|----------------------|
| <b>Transmit Message Repetition Rate</b> | 060,000                       | 1000                 | Refer to Section 2.5 |
| <b>Transmit Message Priority</b>        | 07                            | 6                    | Refer to Section 2.5 |
| <b>Override Source Address</b>          | Drop List                     | False                |                      |
| Source Address                          | 0255                          | $\blacksquare$       | Refer to Section 2.5 |
| <b>Destination Address (PDU1)</b>       | 0255                          | 254                  | Refer to Section 2.5 |
| Data Source                             | Drop List                     | Encoder<br>Direction | Refer to Table 11    |
| Data Number                             | Depends on<br>Source Selected |                      | Refer to Section 2.5 |
| <b>Transmit Data Size</b>               | Drop List                     | 65,280               | Refer to Section 2.5 |
| Transmit Data Index in Array (LSB)      | Depends on<br>Source Selected | 0                    | Refer to Section 2.5 |
| Transmit Bit Index in Byte (LSB)        | Depends on<br>Source Selected | 65,280               | Refer to Section 2.5 |
| <b>Transmit Data Resolution</b>         | $-100,000100,000$             | 1                    | Refer to Section 2.5 |
| <b>Transmit Data Offset</b>             | $-100,000100,000$             | $\Omega$             | Refer to Section 2.5 |

*Table 27. CAN Transmit Function Block Configuration Parameters*

## <span id="page-39-1"></span><span id="page-39-0"></span>**4.6 CAN Receive Setpoints**

The CAN Receive setpoints are defined in Section [2.4.](#page-13-0) Refer to that section for detailed information on how these setpoints are used. The screen captures below in [Figure 14](#page-39-2) displays the available setpoints for the CAN Receive setpoints. [Table 28](#page-40-1) below highlights the allowable ranges for each setpoint.

| (A) Electronic Assistant                             |                           |                                                             |                                                                                                    | × |
|------------------------------------------------------|---------------------------|-------------------------------------------------------------|----------------------------------------------------------------------------------------------------|---|
| Options<br>Help<br>File<br>View                      |                           |                                                             |                                                                                                    |   |
| 浩 28<br>F                                            |                           |                                                             |                                                                                                    |   |
| <b>SP</b> CAN Transmit 10                            | ́<br><b>Setpoint Name</b> |                                                             | Value Comment                                                                                        |   |
| <b>SP CAN Transmit 11</b>                            |                           | SP Receive Message Enabled                                  | 0 False                                                                                              |   |
| <b>SP</b> CAN Transmit 12<br><b>ST CAN Receive 1</b> | <b>SP Receive PGN</b>     |                                                             | Parameter not used - Receive Message is Disabled                                                     |   |
| <b>SP</b> CAN Receive 2                              |                           | SP Receive Message Timeout                                  | Parameter not used - Receive Message is Disabled                                                     |   |
| <b>SP</b> CAN Receive 3                              |                           | SP Specific Address That Sends                              | Parameter not used - Receive Message is Disabled                                                     |   |
| <b>SP</b> CAN Receive 4                              |                           | <b>SP</b> Address That Sends<br><b>SP</b> Receive Data Size | Parameter not used - Receive Message is Disabled                                                     |   |
| <b>SP</b> CAN Receive 5                              |                           | SP Receive Data Index in Array (LSB)                        | Parameter not used - Receive Message is Disabled<br>Parameter not used - Receive Message is Disabled |   |
| <b>SP</b> CAN Receive 6<br><b>SP</b> CAN Receive 7   |                           | SP Receive Bit Index in Byte (LSB)                          | Parameter not used - Receive Message is Disabled                                                     |   |
| <b>SP</b> CAN Receive 8                              |                           | SP Receive Data Resolution                                  | Parameter not used - Receive Message is Disabled                                                     |   |
| <b>SP</b> CAN Receive 9                              |                           | <b>SP</b> Receive Data Offset                               | Parameter not used - Receive Message is Disabled                                                     |   |
| <b>SP</b> CAN Receive 10                             |                           | SP Receive Data Min (OFF Threshold)                         | Parameter not used - Receive Message is Disabled                                                     |   |
| <b>SP DTC React 1</b>                                | w                         | SP Receive Data Max (ON Threshold)                          | Parameter not used - Receive Message is Disabled                                                     |   |
| <b>RED DTC React 2</b><br>≺<br>⋗                     |                           |                                                             |                                                                                                    |   |
| Ready                                                |                           |                                                             | 250 kbit/s                                                                                           |   |

<span id="page-39-2"></span>*Figure 14: Screen Capture of Default CAN Receive Setpoints*

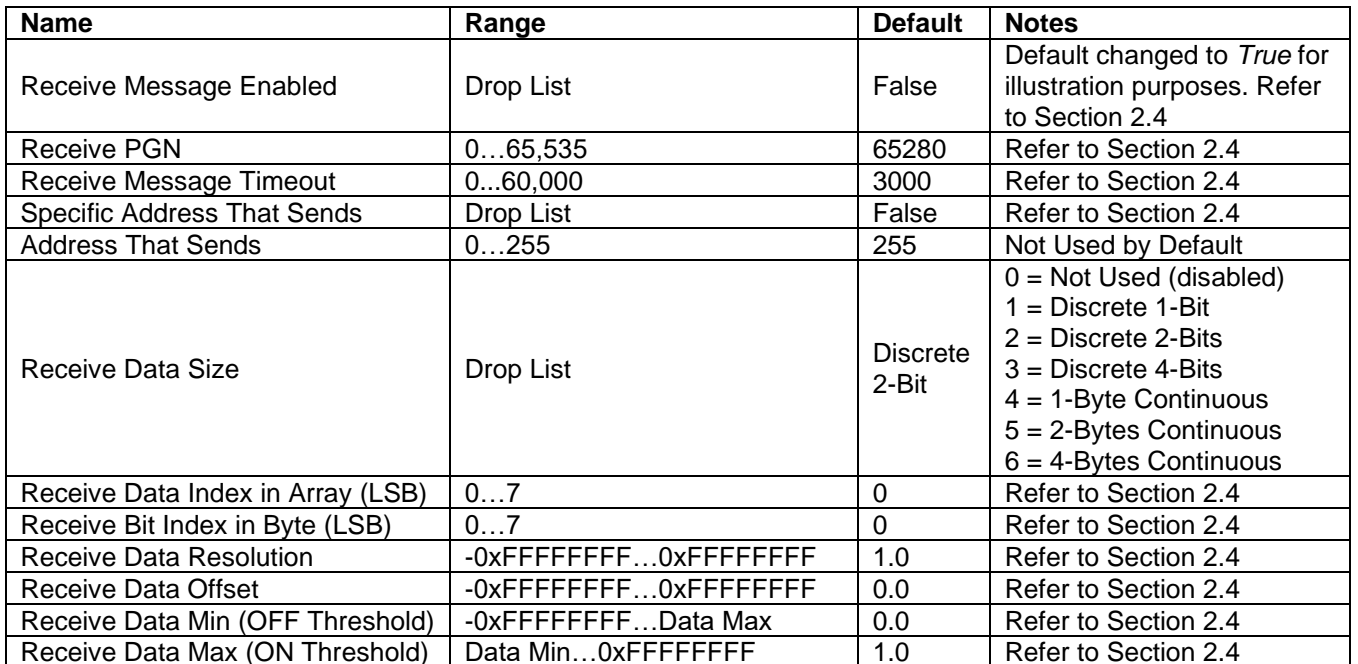

*Table 28. CAN Input Signal Function Block Configuration Parameters*

# <span id="page-40-1"></span><span id="page-40-0"></span>**4.7 DTC React Setpoints**

The DTC React setpoints are defined in subsection [2.10.3.](#page-26-0) Refer to that subsection for detailed information on how these setpoints are used. The screen captures below in [Figure 15](#page-40-2) displays the available setpoints for the DTC React setpoints. [Table 29](#page-40-3) below highlights the allowable ranges for each setpoint.

| (A) Electronic Assistant                       |    |                                       |        | ×                       |
|------------------------------------------------|----|---------------------------------------|--------|-------------------------|
| Options Help<br>View<br>File                   |    |                                       |        |                         |
| x⊇ i<br>興興<br>F                                |    |                                       |        |                         |
| <b>SP</b> CAN Receive 10                       | Α  | <b>Setpoint Name</b>                  |        | Value   Comment         |
| <b>SP</b> DTC React 1                          |    | SP SPN to Trigger Reaction            | 0x0000 | SPN: 0                  |
| <b>SP DTC React 2</b><br><b>SP DTC React 3</b> |    | SP FMI to Trigger Reaction            | 31.    | <b>Condition Exists</b> |
| $-$ SP DTC React 4                             | w  | SP Enable Specific Source Address     | 0      | <b>OFF</b>              |
| ∣ <                                            | Y. | SP Specific Source Address That Sends |        | Source Address: 0x01    |
| Ready                                          |    |                                       |        | 250 kbit/s<br>ä.        |

*Figure 15: Screen Capture of Default DTC React Setpoints*

<span id="page-40-3"></span><span id="page-40-2"></span>

| <b>Name</b>                           | Range     | <b>Default</b>          | <b>Notes</b>               |
|---------------------------------------|-----------|-------------------------|----------------------------|
|                                       |           |                         | Refer to Section Error! R  |
| SPN to Trigger Reaction #1            | 0524,287  |                         | eference source not found. |
| FMI to Trigger Reaction #1            | Drop List | <b>Condition Exists</b> | Refer to Section Error! R  |
|                                       |           |                         | eference source not found. |
| <b>Enable Specific Source Address</b> | Drop List | False                   | Refer to Section Error! R  |
|                                       |           |                         | eference source not found. |

*Table 29: Default DTC React Setpoints*

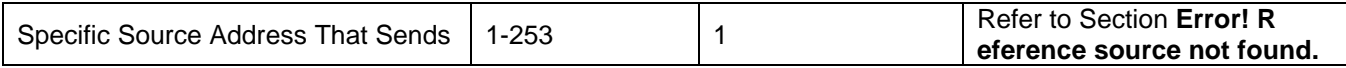

## <span id="page-41-0"></span>**4.8 Lookup Table Setpoints**

The Lookup Table function block is defined in Section [2.6.](#page-15-0) Please refer there for detailed information about how all these setpoints are used. As this function block's X-Axis defaults are defined by the **X-Axis Source** selected from [Table 11](#page-14-2) there is nothing further to define in terms of defaults and ranges beyond that which is described in Section [2.6.2](#page-16-0) Recall, the X-Axis values will be automatically updated if the min/max range of the selected source is changed if **Autoupdate on Setpoint Change** setpoint is *TRUE*. Otherwise, there will be no changes to the X-Axis values and is the user's responsibility to ensure the values are appropriately selected.

| (A) Electronic Assistant                       |                         |              | □                                                            | $\times$ |
|------------------------------------------------|-------------------------|--------------|--------------------------------------------------------------|----------|
| View Options Help<br>File                      |                         |              |                                                              |          |
| 로<br>興國<br>F                                   |                         |              |                                                              |          |
| <b>SP</b> CAN Receive 9                        | <b>Setpoint Name</b>    |              | Value Comment                                                |          |
| <b>SP</b> CAN Receive 10                       | <b>SP X-Axis Source</b> | 1            | Digital Input Data                                           |          |
| <b>SP DTC React 1</b>                          | SP X-Axis Number        | 1            | Digital Input Data #1                                        |          |
| <b>SP DTC React 2</b>                          | SP X-Axis Type          | $\mathbf{0}$ | Data Response                                                |          |
| <b>SP DTC React 3</b>                          | <b>SP</b> Auto Repeat   |              | 0 Disabled                                                   |          |
| <b>SP DTC React 4</b>                          | SP Point 0 - Response   |              | 0 Ignore                                                     |          |
| <b>SP DTC React 5</b>                          | SP Point 1 - Response   |              | Parameter not used when a previous Response is set to Ignore |          |
| <b>SP DTC React 6</b>                          | SP Point 2 - Response   |              | Parameter not used when a previous Response is set to Ignore |          |
| <b>SP DTC React 7</b><br><b>SP DTC React 8</b> | SP Point 3 - Response   |              | Parameter not used when a previous Response is set to Ignore |          |
| <b>SP DTC React 9</b>                          | SP Point 4 - Response   |              | Parameter not used when a previous Response is set to Ignore |          |
| <b>SPI DTC React 10</b>                        | SP Point 5 - Response   |              | Parameter not used when a previous Response is set to Ignore |          |
| <b>SP DTC React 11</b>                         | SP Point 6 - Response   |              | Parameter not used when a previous Response is set to Ignore |          |
| <b>SP DTC React 12</b>                         | SP Point 7 - Response   |              | Parameter not used when a previous Response is set to Ignore |          |
| <b>SP</b> Lookup Table 1                       | SP Point 8 - Response   |              | Parameter not used when a previous Response is set to Ignore |          |
| <b>SP</b> Lookup Table 2                       | SP Point 9 - Response   |              | Parameter not used when a previous Response is set to Ignore |          |
| <b>SP</b> Lookup Table 3                       | SP Point 10 - Response  |              | Parameter not used when a previous Response is set to Ignore |          |
| <b>SP</b> Lookup Table 4                       | SP Point 0 - X Value    | 0.000        |                                                              |          |
| <b>SP</b> Lookup Table 5                       | SP Point 1 - X Value    |              |                                                              |          |
| <b>SP</b> Lookup Table 6                       | SP Point 2 - X Value    |              | Parameter not used - Respective Point Response Ignored       |          |
| <b>SP</b> Programmable Logic                   |                         |              | Parameter not used - Respective Point Response Ignored       |          |
| <b>SP</b> Programmable Logic                   | SP Point 3 - X Value    |              | Parameter not used - Respective Point Response Ignored       |          |
| <b>SP Math Function Block</b>                  | SP Point 4 - X Value    |              | Parameter not used - Respective Point Response Ignored       |          |
| <b>SP Math Function Block</b>                  | SP Point 5 - X Value    |              | Parameter not used - Respective Point Response Ignored       |          |
| <b>SP Math Function Block</b>                  | SP Point 6 - X Value    |              | Parameter not used - Respective Point Response Ignored       |          |
| <b>SP Math Function Block</b>                  | SP Point 7 - X Value    |              | Parameter not used - Respective Point Response Ignored       |          |
| <b>SP</b> Conditional Block 1                  | SP Point 8 - X Value    |              | Parameter not used - Respective Point Response Ignored       |          |
| <b>SP</b> Conditional Block 2                  | SP Point 9 - X Value    |              | Parameter not used - Respective Point Response Ignored       |          |
| <b>SP</b> Conditional Block 3                  | SP Point 10 - X Value   |              | Parameter not used - Respective Point Response Ignored       |          |
| <b>SP</b> Conditional Block 4                  | SP Point 0 - Y Value    | 0.000        |                                                              |          |
| <b>SP</b> Conditional Block 5                  | SP Point 1 - Y Value    |              | Parameter not used - Respective Point Response Ignored       |          |
| <b>Conditional Block 6</b><br><b>SP</b>        | SP Point 2 - Y Value    |              | Parameter not used - Respective Point Response Ignored       |          |
| <b>SP</b> Conditional Block 7                  | SP Point 3 - Y Value    |              | Parameter not used - Respective Point Response Ignored       |          |
| <b>SP</b> Conditional Block 8                  | SP Point 4 - Y Value    |              | Parameter not used - Respective Point Response Ignored       |          |
| <b>SP</b> Conditional Block 9                  | SP Point 5 - Y Value    |              | Parameter not used - Respective Point Response Ignored       |          |
| <b>SP</b> Conditional Block 10                 | SP Point 6 - Y Value    |              | Parameter not used - Respective Point Response Ignored       |          |
| <b>SP</b> Constant Data List                   | SP Point 7 - Y Value    |              | Parameter not used - Respective Point Response Ignored       |          |
| <b>SP</b> Power Supply Diagno                  | SP Point 8 - Y Value    |              | Parameter not used - Respective Point Response Ignored       |          |
| <b>SP</b> Temperature Diagnos                  | SP Point 9 - Y Value    |              | Parameter not used - Respective Point Response Ignored       |          |
| <b>SP CAN Diagnostics</b>                      | SP Point 10 - Y Value   |              | Parameter not used - Respective Point Response Ignored       |          |
| $\hat{~}$<br>$\rightarrow$<br>Ready            |                         |              | 250 kbit/s                                                   |          |

*Figure 16: Screen capture of Default Lookup Table Setpoints*

*Note: In the screen capture shown above, the "X-Axis Source" has been changed from its default value to enable the function block.*

| <b>Name</b>         | Range                        | <b>Default</b> | <b>Notes</b>              |
|---------------------|------------------------------|----------------|---------------------------|
| X-Axis Source       | Drop List                    | $\Omega$       | Refer to Section Table 11 |
| X-Axis Number       | Depending on input<br>source | $\mathbf{1}$   | Refer to Section 2.6      |
| X-Axis Type         | Drop List                    | Ignore         | 2.5                       |
| Point 0 - Response  | Drop List                    | Ramp To        |                           |
| Point 1 - Response  | Drop List                    | Ramp To        |                           |
| Point 2 - Response  | Drop List                    | Ramp To        |                           |
| Point 3 - Response  | Drop List                    | Ramp To        |                           |
| Point 4 - Response  | Drop List                    | Ramp To        |                           |
| Point 5 - Response  | Drop List                    | Ramp To        |                           |
| Point 6 - Response  | Drop List                    | Ramp To        |                           |
| Point 7 - Response  | Drop List                    | Ramp To        |                           |
| Point 8 - Response  | Drop List                    | Ramp To        |                           |
| Point 9 - Response  | Drop List                    | Ramp To        |                           |
| Point 10 - Response | Drop List                    | Ramp To        |                           |
| Point 0 - X Value   | 0.0OxFFFFFFFFF               | 0.00           |                           |
| Point 1 - X Value   | 0.0OxFFFFFFFFF               | 10.00          |                           |
| Point 2 - X Value   | 0.0OxFFFFFFFFF               | 20.00          |                           |
| Point 3 - X Value   | $0.00x$ FFFFFFFFF            | 30.00          |                           |
| Point 4 - X Value   | 0.0OxFFFFFFFFF               | 40.00          |                           |
| Point 5 - X Value   | 0.0OxFFFFFFFFF               | 50.00          |                           |
| Point 6 - X Value   | $0.00x$ FFFFFFFFF            | 60.00          |                           |
| Point 7 - X Value   | $0.00x$ FFFFFFFFF            | 70.00          |                           |
| Point 8 - X Value   | 0.0OxFFFFFFFFF               | 80.00          |                           |
| Point 9 - X Value   | 0.0OxFFFFFFFFF               | 90.00          |                           |
| Point 10 - X Value  | 0.0OxFFFFFFFFF               | 100.00         |                           |
| Point 0 - Y Value   | 0.0OxFFFFFFFFF               | 0.00           |                           |
| Point 1 - Y Value   | 0.0OxFFFFFFFFF               | 10.00          |                           |
| Point 2 - Y Value   | 0.0OxFFFFFFFFF               | 20.00          |                           |
| Point 3 - Y Value   | 0.0OxFFFFFFFFF               | 30.00          |                           |
| Point 4 - Y Value   | 0.0OxFFFFFFFFF               | 40.00          |                           |
| Point 5 - Y Value   | 0.0OxFFFFFFFFF               | 50.00          |                           |
| Point 6 - Y Value   | 0.0OxFFFFFFFFF               | 60.00          |                           |
| Point 7 - Y Value   | 0.0OxFFFFFFFFF               | 70.00          |                           |
| Point 8 - Y Value   | 0.0OxFFFFFFFFF               | 80.00          |                           |
| Point 9 - Y Value   | 0.0OxFFFFFFFFF               | 90.00          |                           |
| Point 10 - Y Value  | $0.00x$ FFFFFFFFF            | 100.00         |                           |

*Table 30: Default Lookup Table Setpoints*

# <span id="page-42-0"></span>**4.9 Programmable Logic Setpoints**

The Programmable Logic function block is defined in Section [2.7.](#page-18-1) Please refer there for detailed information about how all these setpoints are used.

As this function block is disabled by default, there is nothing further to define in terms of defaults and ranges beyond that which is described in Section [2.7.2.](#page-20-0) The screen capture below shows how the setpoints referenced in that section appear on EA.

| (A) Electronic Assistant                                       |                                             | $\Box$                                                         | × |
|----------------------------------------------------------------|---------------------------------------------|----------------------------------------------------------------|---|
| File View Options Help                                         |                                             |                                                                |   |
| <sub>상</sub> 일  <br>四四<br>F                                    |                                             |                                                                |   |
| <b>SP</b> CAN Receive 9                                        | <b>Setpoint Name</b>                        | Value Comment                                                  |   |
| <b>SP</b> CAN Receive 10                                       |                                             |                                                                |   |
| <b>SP DTC React 1</b>                                          | SP Programmable Logic Block Enabled         | 0 False                                                        |   |
| <b>SP DTC React 2</b>                                          | SP Table 1 - Lookup Table Block Number      | Parameter not used - Programmable Logic Disabled               |   |
| <b>SP DTC React 3</b>                                          | SP Table 1 - Conditions Logical Operator    | Parameter not used - Programmable Logic Disabled               |   |
| <b>SP DTC React 4</b>                                          | SP Table 1 - Condition 1, Argument 1 Source | Parameter not used - Programmable Logic Disabled               |   |
| <b>SP DTC React 5</b>                                          | SP Table 1 - Condition 1, Argument 1 Number | Parameter not used - Programmable Logic Disabled               |   |
| <b>SP DTC React 6</b>                                          | SP Table 1 - Condition 1, Operator          | Parameter not used - Programmable Logic Disabled               |   |
| <b>SP DTC React 7</b>                                          | SP Table 1 - Condition 1, Argument 2 Source | Parameter not used - Programmable Logic Disabled               |   |
| <b>SP DTC React 8</b>                                          | SP Table 1 - Condition 1, Argument 2 Number | Parameter not used - Programmable Logic Disabled               |   |
| <b>SP DTC React 9</b>                                          | SP Table 1 - Condition 2, Argument 1 Source | Parameter not used - Programmable Logic Disabled               |   |
| <b>SP DTC React 10</b>                                         | SP Table 1 - Condition 2, Argument 1 Number | Parameter not used - Programmable Logic Disabled               |   |
| <b>SP DTC React 11</b>                                         | SP Table 1 - Condition 2, Operator          | Parameter not used - Programmable Logic Disabled               |   |
| <b>ISP DTC React 12</b>                                        | SP Table 1 - Condition 2, Argument 2 Source | Parameter not used - Programmable Logic Disabled               |   |
| <b>SP</b> Lookup Table 1                                       | SP Table 1 - Condition 2, Argument 2 Number | Parameter not used - Programmable Logic Disabled               |   |
| <b>SP</b> Lookup Table 2                                       | SP Table 1 - Condition 3, Argument 1 Source | Parameter not used - Programmable Logic Disabled               |   |
| <b>SP</b> Lookup Table 3                                       | SP Table 1 - Condition 3, Argument 1 Number | Parameter not used - Programmable Logic Disabled               |   |
| <b>SP</b> Lookup Table 4                                       | SP Table 1 - Condition 3, Operator          | Parameter not used - Programmable Logic Disabled               |   |
| <b>SP</b> Lookup Table 5                                       | SP Table 1 - Condition 3, Argument 2 Source | Parameter not used - Programmable Logic Disabled               |   |
| <b>SP</b> Lookup Table 6                                       | SP Table 1 - Condition 3, Argument 2 Number | Parameter not used - Programmable Logic Disabled               |   |
| <b>SP</b> Programmable Logic                                   | SP Table 2 - Lookup Table Block Number      | Parameter not used - Programmable Logic Disabled               |   |
| <b>SP</b> Programmable Logic                                   | SP Table 2 - Conditions Logical Operator    | Parameter not used - Programmable Logic Disabled               |   |
| <b>SP</b> Math Function Block                                  | SP Table 2 - Condition 1, Argument 1 Source | Parameter not used - Programmable Logic Disabled               |   |
| <b>SP Math Function Block</b>                                  | SP Table 2 - Condition 1, Argument 1 Number | Parameter not used - Programmable Logic Disabled               |   |
| <b>SP Math Function Block</b>                                  | SP Table 2 - Condition 1, Operator          | Parameter not used - Programmable Logic Disabled               |   |
| <b>SP</b> Math Function Block                                  | SP Table 2 - Condition 1, Argument 2 Source | Parameter not used - Programmable Logic Disabled               |   |
| <b>SP</b> Conditional Block 1                                  | SP Table 2 - Condition 1, Argument 2 Number | Parameter not used - Programmable Logic Disabled               |   |
| <b>SP</b> Conditional Block 2                                  | SP Table 2 - Condition 2, Argument 1 Source | Parameter not used - Programmable Logic Disabled               |   |
| <b>SP</b> Conditional Block 3<br><b>SP</b> Conditional Block 4 | SP Table 2 - Condition 2, Argument 1 Number | Parameter not used - Programmable Logic Disabled               |   |
| <b>SP</b> Conditional Block 5                                  | SP Table 2 - Condition 2, Operator          | Parameter not used - Programmable Logic Disabled               |   |
| <b>SP</b> Conditional Block 6                                  | SP Table 2 - Condition 2, Argument 2 Source | Parameter not used - Programmable Logic Disabled               |   |
| <b>SP</b> Conditional Block 7                                  | SP Table 2 - Condition 2, Argument 2 Number | Parameter not used - Programmable Logic Disabled               |   |
| <b>SP</b> Conditional Block 8                                  | SP Table 2 - Condition 3, Argument 1 Source | Parameter not used - Programmable Logic Disabled               |   |
| <b>SP</b> Conditional Block 9                                  | SP Table 2 - Condition 3, Argument 1 Number | Parameter not used - Programmable Logic Disabled               |   |
| <b>SP</b> Conditional Block 10                                 |                                             |                                                                |   |
| <b>SP</b> Constant Data List                                   | SP Table 2 - Condition 3, Operator          | Parameter not used - Programmable Logic Disabled               |   |
| <b>SP</b> Power Supply Diagno                                  | SP Table 2 - Condition 3, Argument 2 Source | Parameter not used - Programmable Logic Disabled               |   |
| <b>SP</b> Temperature Diagnos                                  | SP Table 2 - Condition 3, Argument 2 Number | Parameter not used - Programmable Logic Disabled               |   |
| <b>SP</b> CAN Diagnostics                                      | SP Table 3 - Lookup Table Block Number      | Parameter not used - Programmable Logic Disabled               |   |
| $\leq$<br>$\rightarrow$                                        | SP Table 3 - Conditions Logical Operator    | Parameter not used - Programmable Logic Disabled               |   |
| Ready                                                          | SP Table 3 - Condition 1: Argument 1 Source | Parameter not used - Programmable Logic Disabled<br>250 kbit/s |   |
|                                                                |                                             |                                                                |   |

*Figure 17: Screen capture of Default Programmable Logic Setpoints*

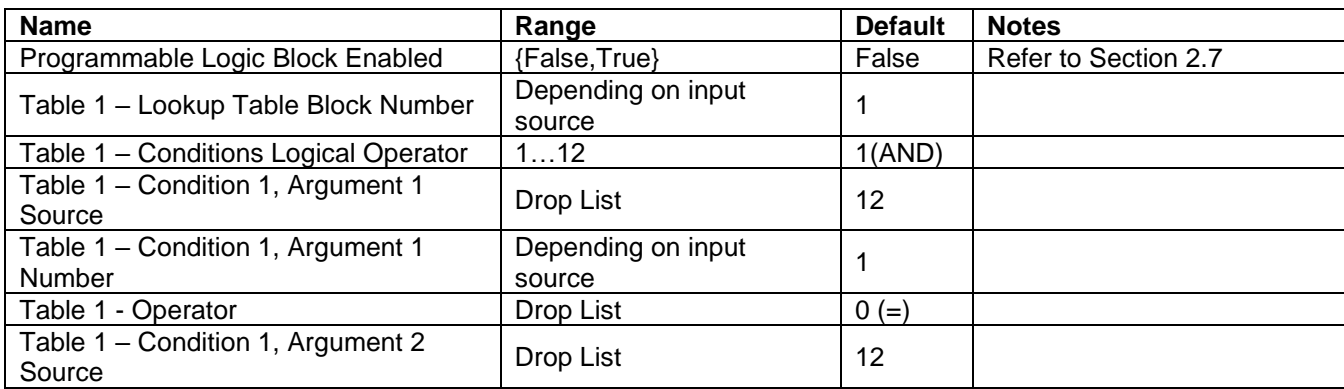

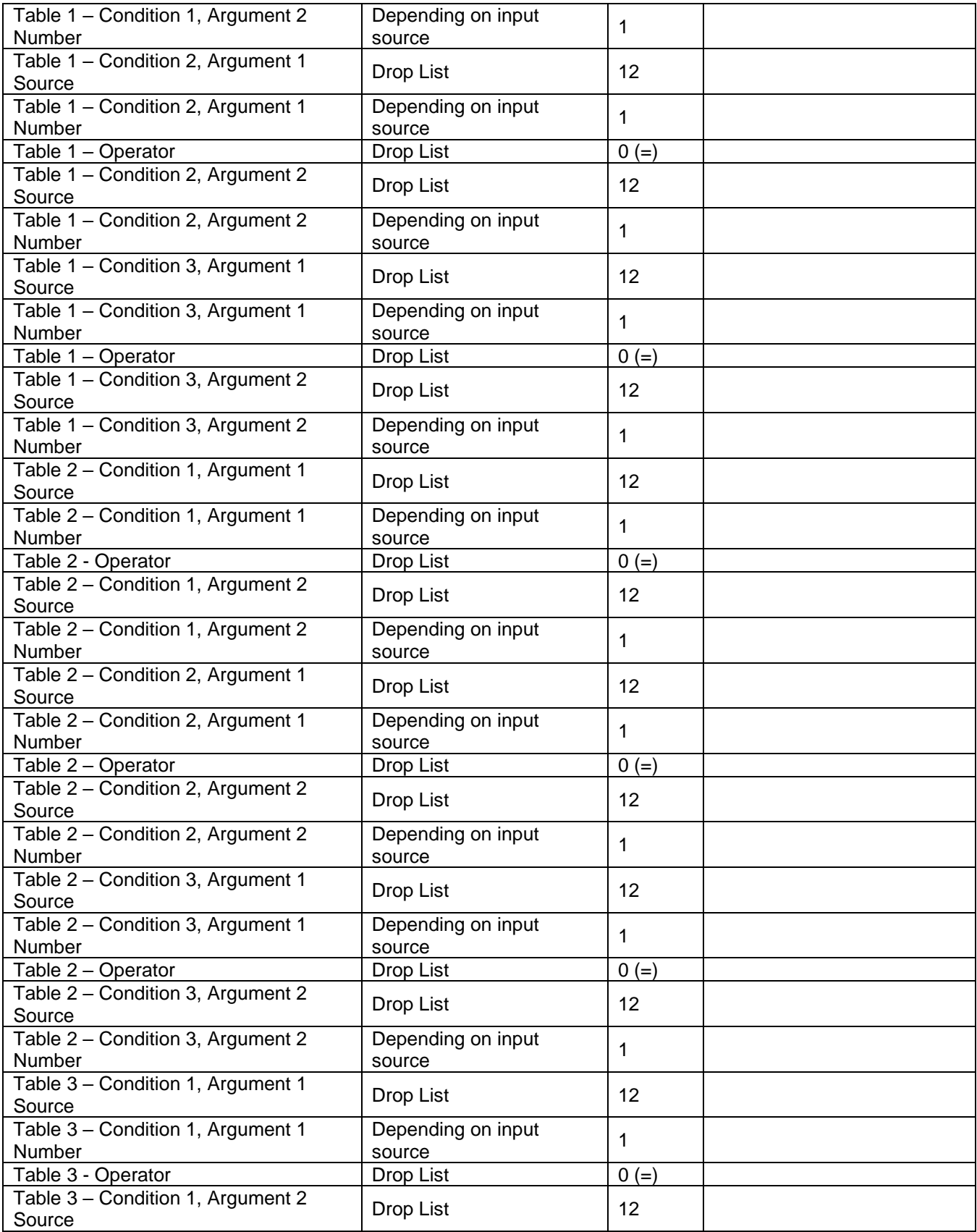

| Table 3 – Condition 1, Argument 2<br><b>Number</b> | Depending on input<br>source |         |  |
|----------------------------------------------------|------------------------------|---------|--|
| Table 3 - Condition 2, Argument 1<br>Source        | Drop List                    | 12      |  |
| Table 3 - Condition 2, Argument 1<br><b>Number</b> | Depending on input<br>source |         |  |
| Table 3 – Operator                                 | Drop List                    | $0 (=)$ |  |
| Table 3 – Condition 2, Argument 2<br>Source        | Drop List                    | 12      |  |
| Table 3 - Condition 2, Argument 2<br><b>Number</b> | Depending on input<br>source |         |  |
| Table 3 – Condition 3, Argument 1<br>Source        | Drop List                    | 12      |  |
| Table 3 - Condition 3, Argument 1<br>Number        | Depending on input<br>source |         |  |
| Table 3 - Operator                                 | Drop List                    | $0 (=)$ |  |
| Table 3 – Condition 3, Argument 2<br>Source        | Drop List                    | 12      |  |
| Table 3 – Condition 3, Argument 2<br><b>Number</b> | Depending on input<br>source |         |  |

*Table 31: Default Programmable Logic Setpoints*

*Note: In the screen capture shown above, the "Programmable Logic Block Enabled" has been changed from its default value to enable the function block.* 

*Note: The default values for the Argument1, Argument 2 and Operator are all the same across all the Programmable Logic function blocks and must therefore be changed by the user as appropriate before this can be used.* 

#### <span id="page-45-0"></span>**4.10 Math Function Setpoints**

The Math Function block is defined in Section [2.8.](#page-22-0) Please refer there for detailed information about how all these setpoints are used.

| View Options Help<br>File<br>$x -$<br>興興<br>F<br><b>SP DTC React 6</b><br>۸<br><b>Setpoint Name</b><br>Value Comment<br><b>SP DTC React 7</b><br><b>SP</b> Math Enabled<br>1 Enabled<br><b>SPI DTC React 8</b><br>SP Math Output Minimum Range<br>0.000<br><b>SPI DTC React 9</b><br>SP Math Output Maximum Range 100.000<br><b>SP DTC React 10</b><br>SP Input 1 Source<br>Universal Input Data<br>$\mathbf{2}$<br><b>SP DTC React 11</b><br>SP Input 1 Number<br>Universal Input Data #1<br>1.<br><b>SP DTC React 12</b><br>SP Input 1 Minimum<br>0.000<br>SP Lookup Table 1<br>SP Input 1 Maximum<br>100,000<br>SP Lookup Table 2<br>SP Input 1 Scale<br>1.00<br><b>SP</b> Lookup Table 3<br>SP Input 2 Source<br>Digital Input Data<br>1.<br><b>SP Lookup Table 4</b><br>SP Input 2 Number<br>1.<br>Digital Input Data #1<br>SP Lookup Table 5<br>SP Input 2 Minimum<br>0.000<br>SP Lookup Table 6<br><b>SP</b> Programmable Logic<br>SP Input 2 Maximum<br>100,000<br><b>SP</b> Programmable Logic<br>SP Input 2 Scale<br>1.00<br><b>SP</b> Math Function Block<br>SP Input 3 Source<br>0 No Source<br><b>SP Math Function Block</b><br>SP Input 3 Number<br>Parameter not used with current Control Source selected<br><b>SP Math Function Block</b><br>SP Input 3 Minimum<br>Parameter not used with current Control Source selected | (A) Electronic Assistant |  | П | × |
|----------------------------------------------------------------------------------------------------|--------------------------|--|---|---|
|                                                                                                    |                          |  |   |   |
|                                                                                                    |                          |  |   |   |
|                                                                                                    |                          |  |   |   |
|                                                                                                    |                          |  |   |   |
|                                                                                                    |                          |  |   |   |
|                                                                                                    |                          |  |   |   |
|                                                                                                    |                          |  |   |   |
|                                                                                                    |                          |  |   |   |
|                                                                                                    |                          |  |   |   |
|                                                                                                    |                          |  |   |   |
|                                                                                                    |                          |  |   |   |
|                                                                                                    |                          |  |   |   |
|                                                                                                    |                          |  |   |   |
|                                                                                                    |                          |  |   |   |
|                                                                                                    |                          |  |   |   |
|                                                                                                    |                          |  |   |   |
|                                                                                                    |                          |  |   |   |
|                                                                                                    |                          |  |   |   |
|                                                                                                    |                          |  |   |   |
| <b>SP Math Function Block</b><br>SP Input 3 Maximum<br>Parameter not used with current Control Source selected                                                                                                    |                          |  |   |   |
| <b>SP</b> Conditional Block 1<br>SP Input 3 Scale<br>Parameter not used with current Control Source selected                                                                                                    |                          |  |   |   |
| <b>SP Conditional Block 2</b><br>SP Input 4 Source<br>0 No Source<br><b>SP Conditional Block 3</b>                                                                                                    |                          |  |   |   |
| SP Input 4 Number<br>Parameter not used with current Control Source selected<br><b>SP Conditional Block 4</b>                                                                                                    |                          |  |   |   |
| SP Input 4 Minimum<br>Parameter not used with current Control Source selected<br><b>SP Conditional Block 5</b>                                                                                                    |                          |  |   |   |
| Parameter not used with current Control Source selected<br>SP Input 4 Maximum<br><b>SP</b> Conditional Block 6                                                                                                    |                          |  |   |   |
| SP Input 4 Scale<br>Parameter not used with current Control Source selected<br><b>SP</b> Conditional Block 7                                                                                                    |                          |  |   |   |
| <b>SP</b> Math Function 1<br>12 $\frac{1}{2}$ , Result = InA divided by InB<br><b>SP Conditional Block 8</b>                                                                                                    |                          |  |   |   |
| Parameter not used with current Control Source selected<br><b>SP</b> Math Function 2<br><b>SP</b> Conditional Block 9                                                                                                    |                          |  |   |   |
| <b>SP</b> Math Function 3<br>Parameter not used with current Control Source selected<br>$\hat{}$<br>$\rightarrow$                                                                                                    |                          |  |   |   |
| 250 kbit/s<br>Ready                                                                                                    |                          |  |   |   |

*Figure 18: Screen Capture of Example Math Function 1 Setpoints:*

*Note: In the screen capture shown above, the "Math Function Enabled" has been changed from its default value in order to enable the function block.* 

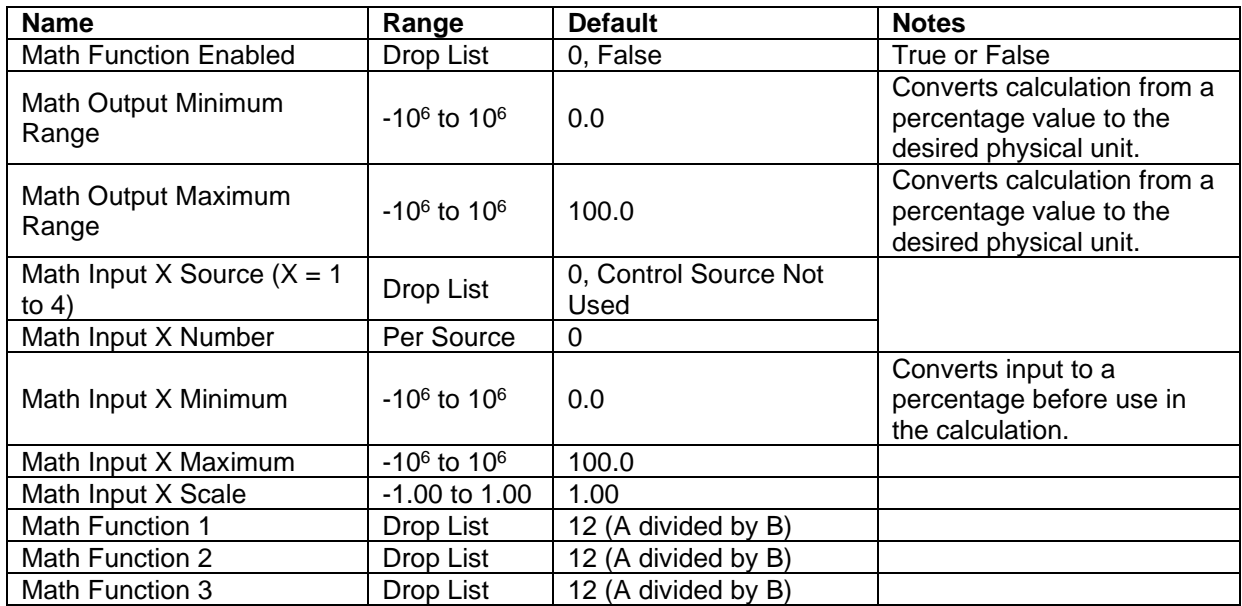

## <span id="page-47-0"></span>**4.11 Conditional Block**

The Conditional Block setpoints are defined in Section [2.9.](#page-23-0) Refer to that section for detailed information on how these setpoints are used. The screen capture in [Figure 19](#page-47-2) displays the available setpoints for each of the Conditional Blocks. The table below the screen capture highlights the allowable ranges for each setpoint.

| (A) Electronic Assistant                                       |                                              |             |                                           | × |  |
|----------------------------------------------------------------|----------------------------------------------|-------------|-------------------------------------------|---|--|
| View<br><b>Options</b><br>File<br>Help                         |                                              |             |                                           |   |  |
| x₩<br>興興<br>F                                                  |                                              |             |                                           |   |  |
| SP Math Function Block A                                       | <b>Setpoint Name</b>                         | Value       | Comment                                   |   |  |
| <b>SP</b> Math Function Block                                  | <b>SP</b> Conditional Function Enabled       |             | Enabled                                   |   |  |
| <b>SP</b> Math Function Block                                  | SP Condition 1 Control Source Input 1        |             | Digital Input Data                        |   |  |
| <b>SP</b> Math Function Block                                  | SP Condition 1 Control Number Input 1        |             | Digital Input Data #1                     |   |  |
| <b>SP</b> Conditional Block 1<br><b>SP</b> Conditional Block 2 | SP Condition 1 Control Source Input 2        |             | Digital Input Data                        |   |  |
| <b>SP</b> Conditional Block 3                                  | SP Condition 1 Control Number Input 2        | $2^{\circ}$ | Digital Input Data #2                     |   |  |
| <b>SP</b> Conditional Block 4                                  | SP Condition 1 Operator 1 (Input 1, Input 2) |             | 7   AND, True When Arg1 and Arg2 are True |   |  |
| <b>SP</b> Conditional Block 5                                  | SP Condition 2 Control Source Input 3        |             | Digital Input Data                        |   |  |
| <b>SP</b> Conditional Block 6                                  | SP Condition 2 Control Number Input 3        | з.          | Digital Input Data #3                     |   |  |
| <b>SP</b> Conditional Block 7                                  | SP Condition 2 Control Source Input 4        |             | Digital Input Data                        |   |  |
| <b>SP</b> Conditional Block 8                                  | SP Condition 2 Control Number Input 4        | 4           | Digital Input Data #4                     |   |  |
| <b>SP</b> Conditional Block 9                                  | SP Condition 2 Operator 2 (Input 3, Input 4) |             | 7   AND, True When Arg1 and Arg2 are True |   |  |
| SP Conditional Block 10                                        | SP Operator 3 (Operator 1, Operator 2)       |             | 1 AND                                     |   |  |
| $\checkmark$<br>⋗                                              |                                              |             |                                           |   |  |
| 250 kbit/s<br>Ready                                            |                                              |             |                                           |   |  |

*Figure 19: Screen Capture of Conditional Block Setpoints*

<span id="page-47-2"></span>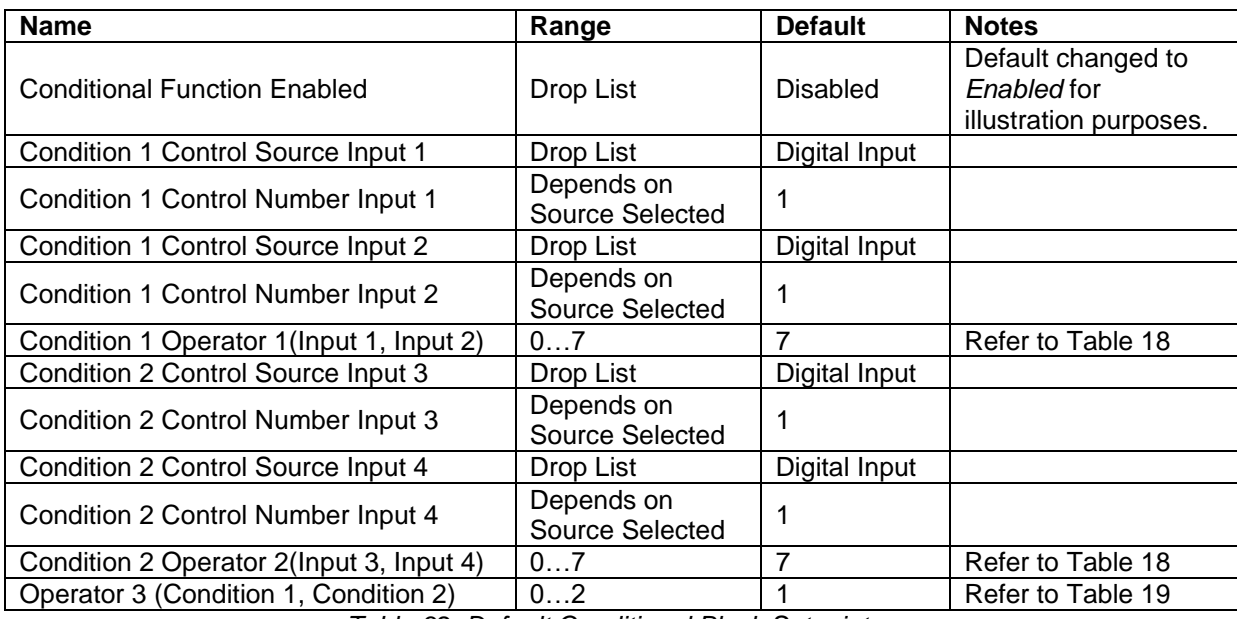

*Table 32: Default Conditional Block Setpoints*

# <span id="page-47-1"></span>**4.12 Constant Data List Setpoints**

The Constant Data List function block is provided to allow the user to select values as desired for

various logic block functions.

The first two constants are fixed values of 0 (False) and 1 (True) for use in binary logic. The remaining 8 constants are fully user configurable to any value between +/- 1,000,000. The default values are displayed in the screen capture below.

| (A) Electronic Assistant                                       |                                  |                                                         |                   |            | × |
|----------------------------------------------------------------|----------------------------------|---------------------------------------------------------|-------------------|------------|---|
| Help<br>File<br>View<br>Options                                |                                  |                                                         |                   |            |   |
| xЬ<br>夓<br>囶<br>F                                              |                                  |                                                         |                   |            |   |
| <b>SP</b> Conditional Block 2<br>$\boldsymbol{\wedge}$         | <b>Setpoint Name</b>             |                                                         | Value   Comment   |            |   |
| <b>SP</b> Conditional Block 3                                  | <b>SP</b> Constant FALSE (fixed) |                                                         | False (Read Only) |            |   |
| <b>SP</b> Conditional Block 4                                  | <b>SP</b> Constant TRUE (fixed)  |                                                         | True (Read Only)  |            |   |
| <b>SP</b> Conditional Block 5<br><b>SP</b> Conditional Block 6 | <b>SP</b> Constant Value 3       | 10,0000000                                              |                   |            |   |
| <b>SP</b> Conditional Block 7                                  | <b>SP</b> Constant Value 4       | 20,0000000                                              |                   |            |   |
| <b>SP</b> Conditional Block 8                                  | <b>SP</b> Constant Value 5       | 30,0000000                                              |                   |            |   |
| <b>SP</b> Conditional Block 9                                  | <b>SP</b> Constant Value 6       | 40,0000000                                              |                   |            |   |
| <b>SP</b> Conditional Block 10                                 | SP Constant Value 7              | 50,0000000                                              |                   |            |   |
| <b>ST</b> Constant Data List                                   | <b>SP</b> Constant Value 8       | 60,0000000                                              |                   |            |   |
| <b>SP</b> Power Supply Diagno                                  | SP Constant Value 9              | 70.0000000                                              |                   |            |   |
| <b>RD</b> Temperature Diagnos                                  | SP Constant Value 10             | 80.0000000                                              |                   |            |   |
| ≺                                                              |                                  |                                                         |                   |            |   |
| Ready<br><b>.</b><br>$\sim$ $\sim$                             | $\sim$ $\sim$                    | $\sim$ $\sim$ $\sim$ $\sim$ $\sim$ $\sim$ $\sim$ $\sim$ |                   | 250 kbit/s |   |

*Figure 20: Screen Capture of Constant Data Setpoints*

## <span id="page-48-0"></span>**4.13 Power Supply Diagnostics**

The Power Supply Diagnostic setpoints are defined in subsection [2.10.1.](#page-24-1) Refer to that subsection for detailed information on how these setpoints are used. The screen captures below in [Figure 21](#page-49-0) displays the available setpoints for the Power Supply Diagnostic setpoints. [Table 33](#page-49-1) below highlights the allowable ranges for each setpoint.

| (A) Electronic Assistant                                                                        |      |                                 |              | ×                                                |
|-------------------------------------------------------------------------------------------------|------|---------------------------------|--------------|--------------------------------------------------|
| View Options Help<br>File                                                                       |      |                                 |              |                                                  |
| xÈ<br>興興<br>F                                                                                   |      |                                 |              |                                                  |
| <b>SP</b> Conditional Block 3                                                                   | ۸    | <b>Setpoint Name</b>            |              | Value Comment                                    |
| <b>SP</b> Conditional Block 4                                                                   |      | SP Fault Detection is Enabled   | 1            | True                                             |
| <b>SP</b> Conditional Block 5                                                                   |      | SP Power Undervoltage Threshold | $9.00$ V     |                                                  |
| <b>SP</b> Conditional Block 6<br><b>SP</b> Conditional Block 7                                  |      | SP Power Overvoltage Threshold  | 36.00 V      |                                                  |
| <b>SP</b> Conditional Block 8                                                                   |      | SP Power Fault Disables Outputs | 1            | True                                             |
| <b>SP</b> Conditional Block 9<br><b>SP</b> Conditional Block 10<br><b>SP</b> Constant Data List |      | SP Event Generates a DTC in DM1 | 1            | True                                             |
|                                                                                                 |      | SP Event Cleared Only by DM11   | $\mathbf{0}$ | False                                            |
|                                                                                                 |      | SP Lamp Set by Event in DM1     |              | Amber, Warning                                   |
| <b>ST Power Supply Diagnostics</b>                                                              |      | SP SPN for Event used in DTC    | 0x007F200    | SPN: 520704                                      |
| <b>SP</b> Temperature Diagnostics                                                               |      | SP FMI for Event used in DTC    |              | 4 Voltage Below Normal, Or Shorted To Low Source |
| <b>SP</b> CAN Diagnostics                                                                       |      | SP Delay Before Sending DM1     | 1000         | ms                                               |
| <b>B</b> Bootloader Information                                                                 |      | SP Delay Before Clearing DM1    | 0            | ms                                               |
|                                                                                                 | had. |                                 |              |                                                  |
| $\checkmark$<br>>                                                                               |      |                                 |              |                                                  |
| Ready                                                                                           |      |                                 |              | 250 kbit/s                                       |

*Figure 21: Screen Capture of Default Power Supply Diagnostic Setpoints*

<span id="page-49-0"></span>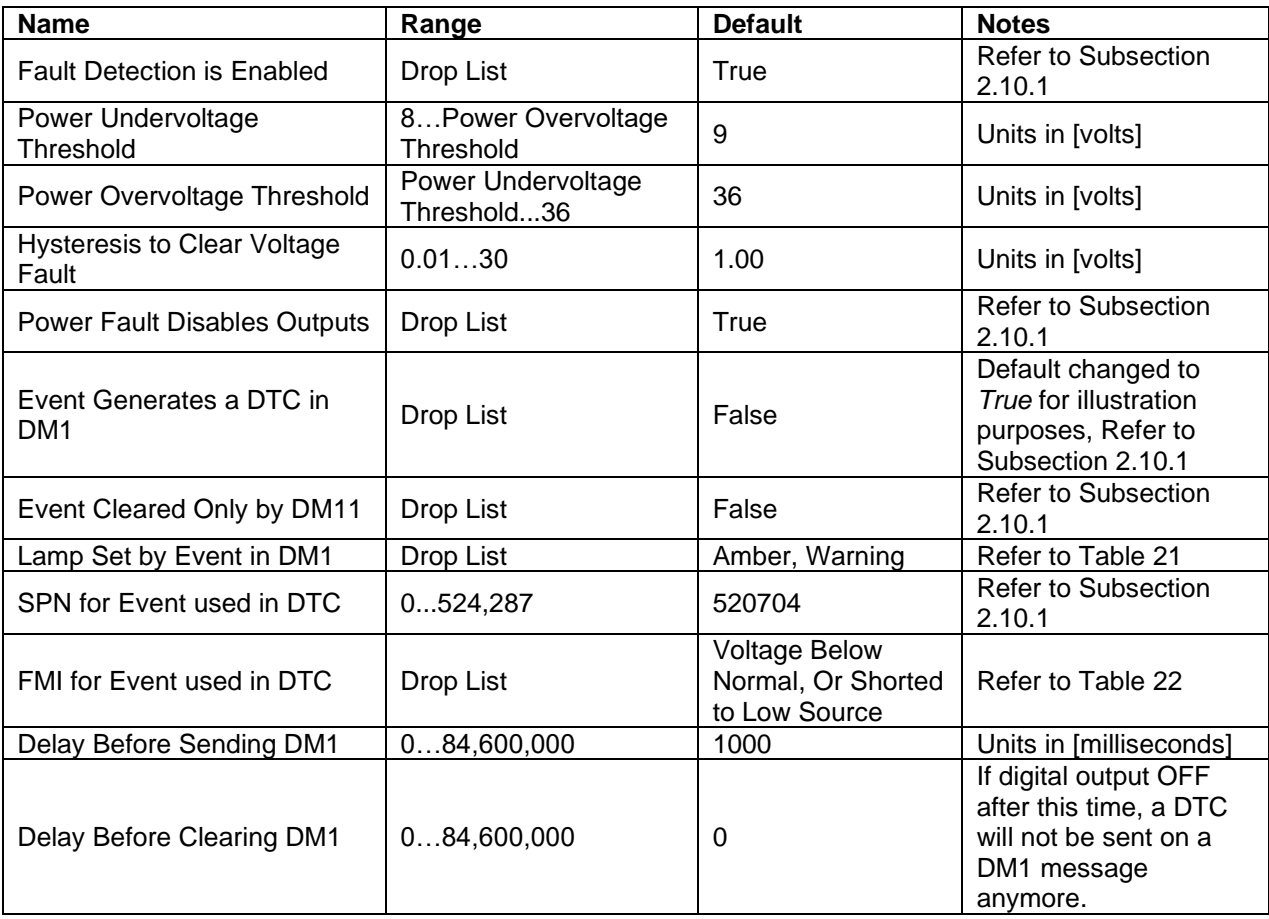

<span id="page-49-1"></span>*Table 33: Default Power Supply Diagnostic Setpoints*

## <span id="page-50-0"></span>**4.14 Temperature Diagnostics**

The Temperature Diagnostic setpoints are defined in subsection [2.10.1.](#page-24-1) Refer to that subsection for detailed information on how these setpoints are used. The screen captures below in [Figure 22](#page-50-2) displays the available setpoints for the Temperature Diagnostic setpoints. [Table 34](#page-50-3) below highlights the allowable ranges for each setpoint.

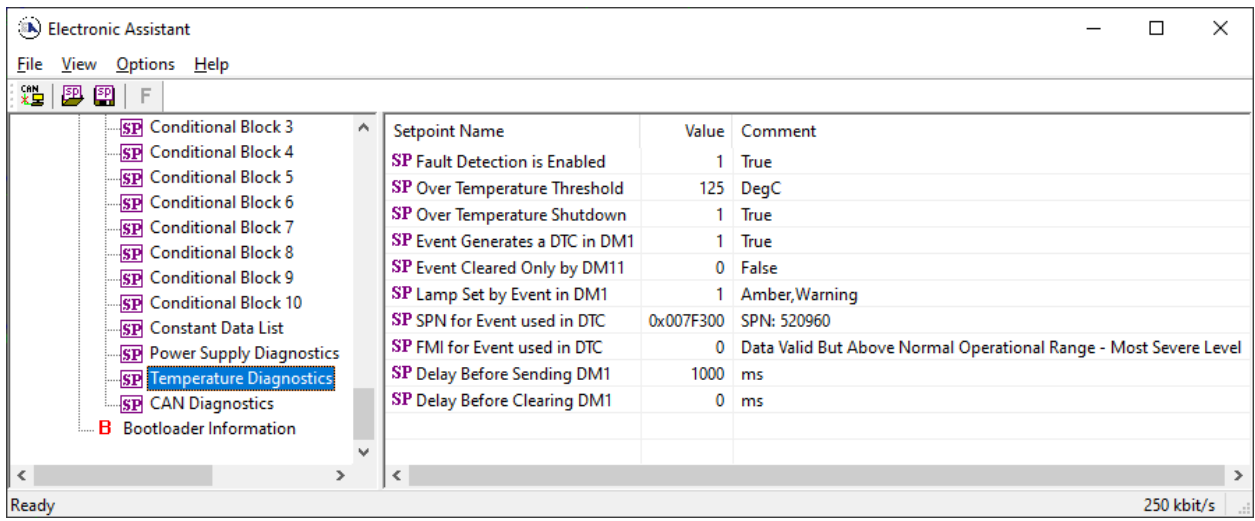

*Figure 22: Screen Capture of Default Temperature Diagnostic Setpoints*

<span id="page-50-2"></span>

| <b>Name</b>                              | Range       | <b>Default</b>                                                          | <b>Notes</b>                                                                                     |  |
|------------------------------------------|-------------|-------------------------------------------------------------------------|--------------------------------------------------------------------------------------------------|--|
| <b>Fault Detection is Enabled</b>        | Drop List   | True                                                                    | Refer to Subsection 2.10.1                                                                       |  |
| Over Temperature Threshold               | 50150       | 125                                                                     | Units in [degree in C]                                                                           |  |
| <b>Hysteresis to Clear Voltage Fault</b> | 1.0050      | 5.00                                                                    | Units in [degree in C]                                                                           |  |
| Over Temperature Shutdown                | Drop List   | True                                                                    | Refer to Subsection 2.10.1                                                                       |  |
|                                          |             |                                                                         | Default changed to True                                                                          |  |
| Event Generates a DTC in DM1             | Drop List   | False                                                                   | for illustration purposes,                                                                       |  |
|                                          |             |                                                                         | Refer to Subsection 2.10.1                                                                       |  |
| Event Cleared Only by DM11               | Drop List   | False                                                                   | Refer to Subsection 2.10.1                                                                       |  |
| Lamp Set by Event in DM1                 | Drop List   | Amber, Warning                                                          | Refer to Table 21                                                                                |  |
| SPN for Event used in DTC                | 0524,287    | 520,960                                                                 | Refer to Subsection 2.10.1                                                                       |  |
| FMI for Event used in DTC                | Drop List   | Data Valid But Above<br>Normal Operational Range<br>- Most Severe Level | Refer to Table 22                                                                                |  |
| Delay Before Sending DM1                 | 084.600.000 | 1.000                                                                   | Units in [milliseconds]                                                                          |  |
| Delay Before Clearing DM1                | 084,600,000 | 0                                                                       | If digital output OFF after<br>this time, a DTC will not be<br>sent on a DM1 message<br>anymore. |  |

*Table 34: Default Temperature Diagnostic Setpoints*

## <span id="page-50-3"></span><span id="page-50-1"></span>**4.15 CAN Diagnostics**

The CAN Diagnostic setpoints are defined in subsection [2.10.1.](#page-24-1) Refer to that subsection for detailed information on how these setpoints are used. The screen captures below in [Figure 23](#page-51-0) displays the available setpoints for the Temperature Diagnostic setpoints. [Table 35](#page-51-1) below highlights the allowable ranges for each setpoint.

| (A) Electronic Assistant                                        |   |                                 |            | ×                              |
|-----------------------------------------------------------------|---|---------------------------------|------------|--------------------------------|
| View<br>Options<br>Help<br>File                                 |   |                                 |            |                                |
| x₩<br>夓<br>图<br>F                                               |   |                                 |            |                                |
| <b>SP</b> Conditional Block 7                                   | ۸ | <b>Setpoint Name</b>            | Value      | Comment                        |
| <b>SP</b> Conditional Block 8                                   |   | SP Fault Detection is Enabled   |            | True                           |
| <b>SP</b> Conditional Block 9<br><b>SP</b> Conditional Block 10 |   | SP Event Generates a DTC in DM1 |            | True                           |
| <b>SP</b> Constant Data List                                    |   | SP Event Cleared Only by DM11   | $^{\circ}$ | False                          |
| <b>SP</b> Power Supply Diagnostics                              |   | SP Lamp Set by Event in DM1     |            | Amber, Warning                 |
| <b>SP</b> Temperature Diagnostics                               |   | SP SPN for Event used in DTC    | 0x007F400  | SPN: 521216                    |
| <b>SE</b> CAN Diagnostics                                       |   | SP FMI for Event used in DTC    | 19.        | Received Network Data In Error |
| <b>B</b> Bootloader Information                                 |   | SP Delay Before Sending DM1     | 1000       | ms                             |
|                                                                 | w | SP Delay Before Clearing DM1    | 0          | ms                             |
| l <                                                             |   |                                 |            |                                |
| Ready                                                           |   |                                 |            | 250 kbit/s                     |

*Figure 23: Screen Capture of Default CAN Diagnostic Setpoints*

<span id="page-51-1"></span><span id="page-51-0"></span>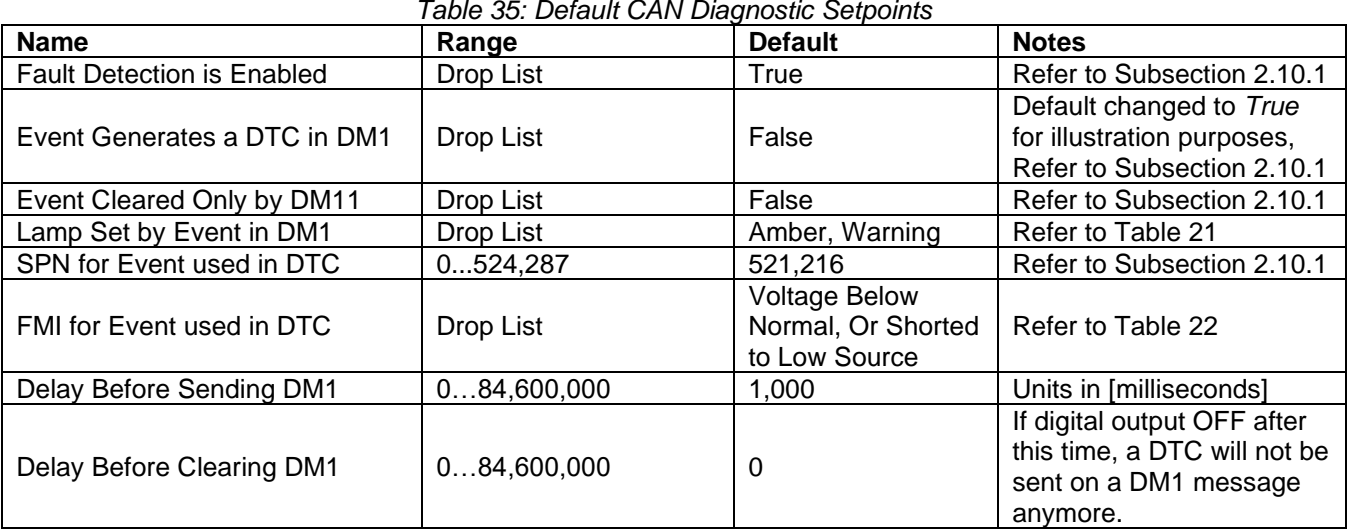

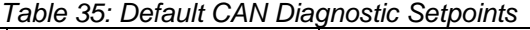

# <span id="page-52-0"></span>**5 TECHNICAL SPECIFICATIONS**

*Specifications are indicative and subject to change. Actual performance will vary depending on the application and operating conditions. Users should satisfy themselves that the product is suitable for use in the intended application. All our products carry a limited warranty against defects in material and workmanship. Please refer to our Warranty, Application Approvals/ Limitations and Return Materials Process as described o[n https://www.axiomatic.com/service/.](https://www.axiomatic.com/service/)*

*Typical at nominal input voltage and 25 degrees C unless otherwise specified.*

#### **Power Input**

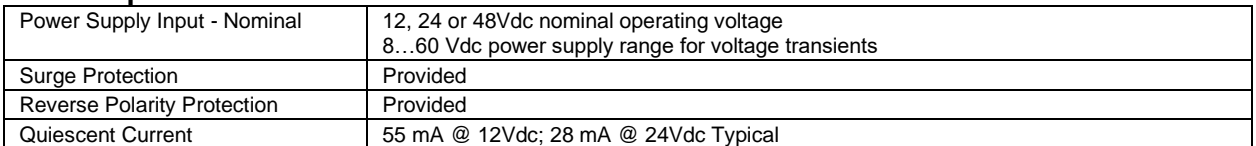

#### **Signal Input**

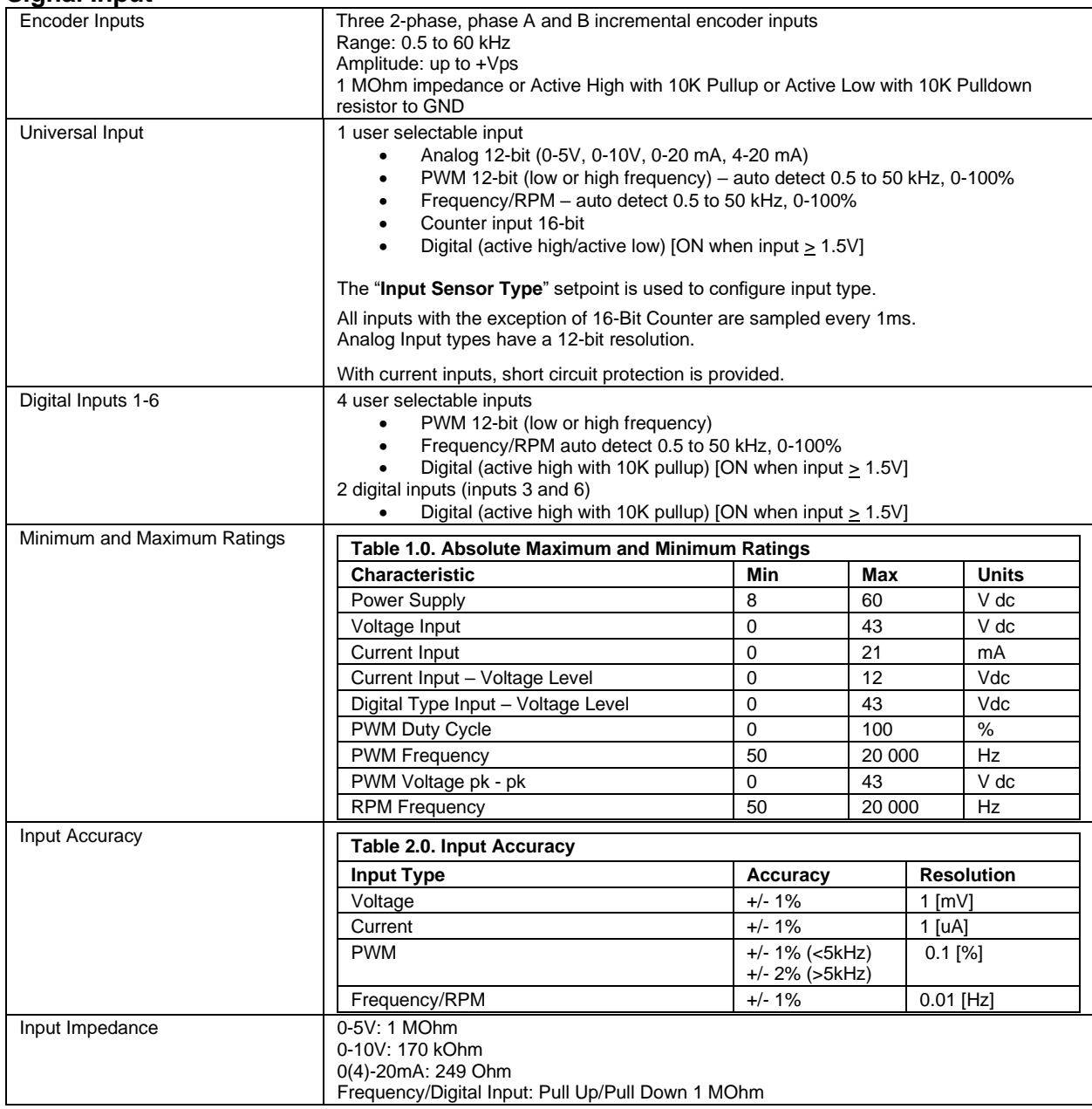

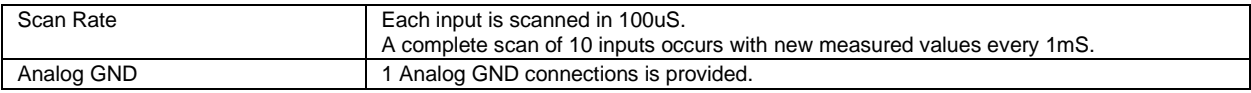

## **General Specifications**

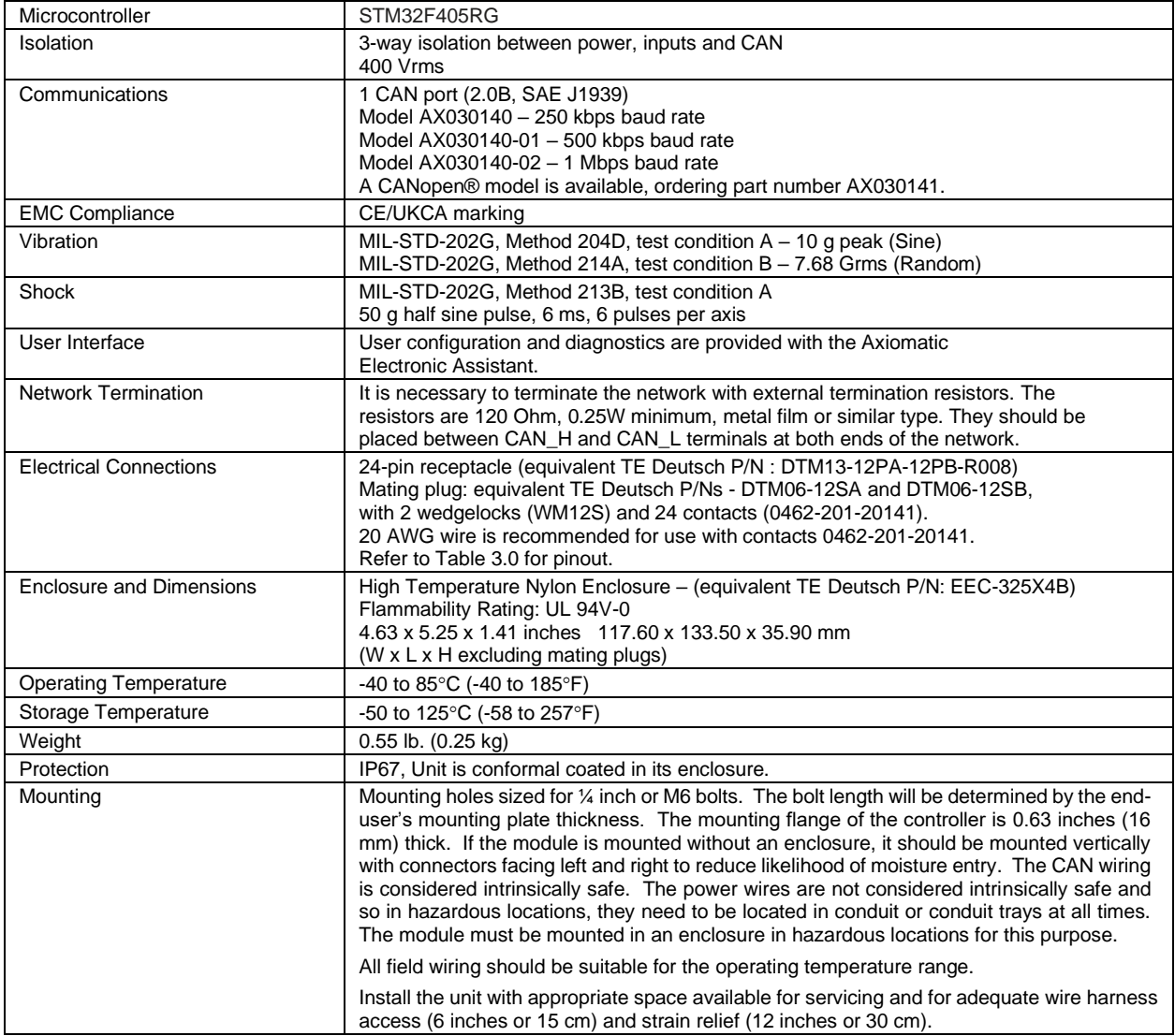

# Key Arrangement B (black)

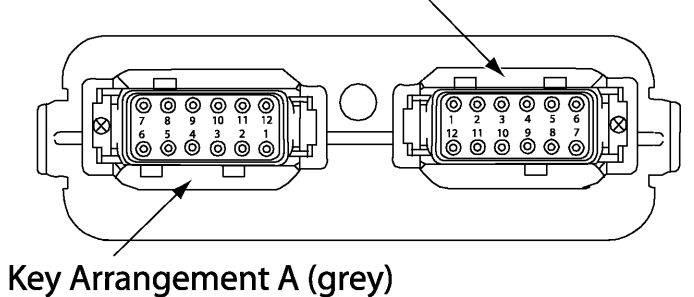

# **FRONT VIEW 24 PIN RECEPTACLE**

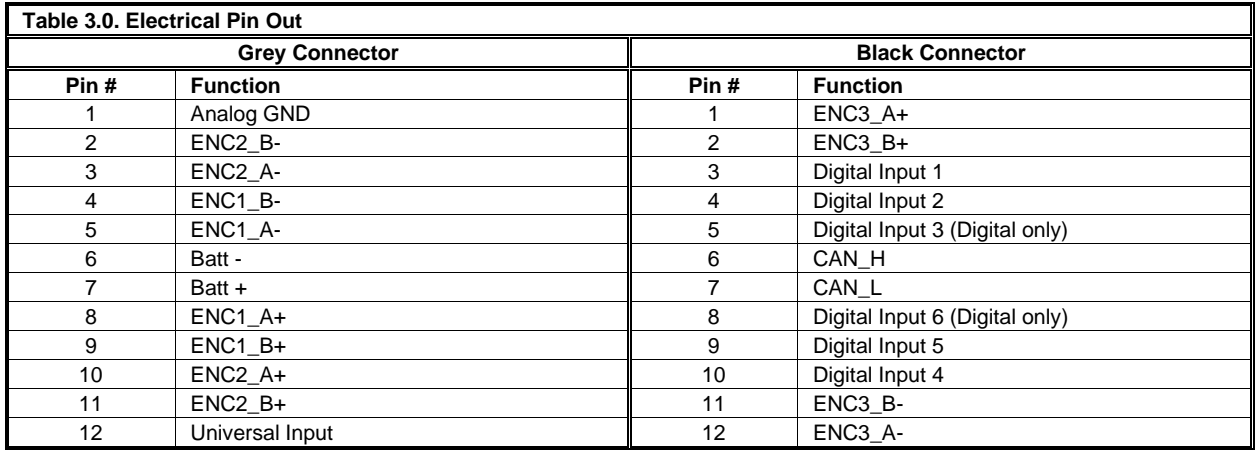

#### **Dimensions**

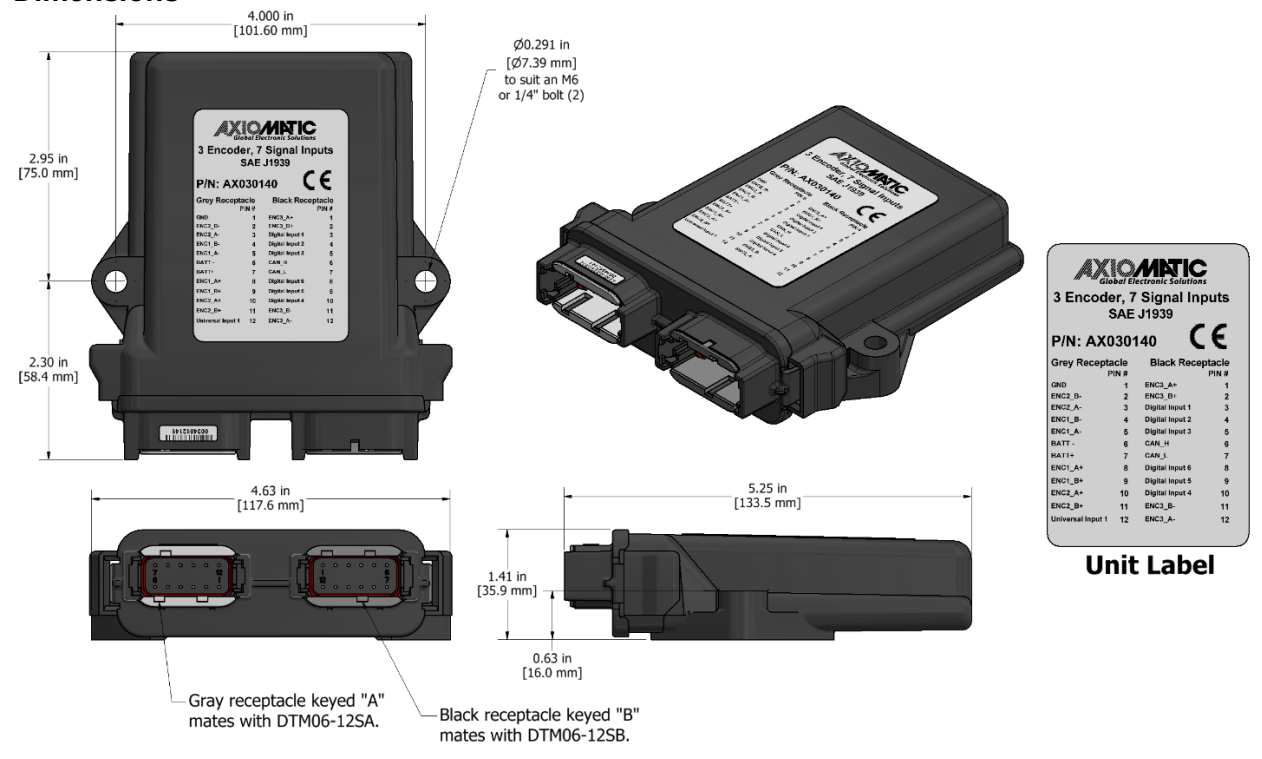

CANopen® is a registered community trademark of CAN in Automation e.V.

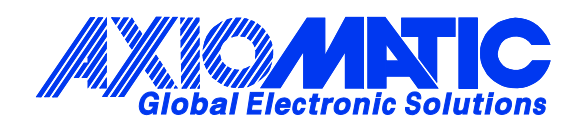

# **OUR PRODUCTS**

AC/DC Power Supplies

Actuator Controls/Interfaces

Automotive Ethernet Interfaces

Battery Chargers

CAN Controls, Routers, Repeaters

CAN/WiFi, CAN/Bluetooth, Routers

Current/Voltage/PWM Converters

DC/DC Power Converters

Engine Temperature Scanners

Ethernet/CAN Converters, Gateways, Switches

Fan Drive Controllers

Gateways, CAN/Modbus, RS-232

Gyroscopes, Inclinometers

Hydraulic Valve Controllers

Inclinometers, Triaxial

I/O Controls

LVDT Signal Converters

Machine Controls

Modbus, RS-422, RS-485 Controls

Motor Controls, Inverters

Power Supplies, DC/DC, AC/DC

PWM Signal Converters/Isolators

Resolver Signal Conditioners

Service Tools

Signal Conditioners, Converters

Strain Gauge CAN Controls

Surge Suppressors

#### **OUR COMPANY**

Axiomatic provides electronic machine control components to the off-highway, commercial vehicle, electric vehicle, power generator set, material handling, renewable energy and industrial OEM markets. *We innovate with engineered and off-the-shelf machine controls that add value for our customers.*

#### **QUALITY DESIGN AND MANUFACTURING**

We have an ISO9001:2015 registered design/manufacturing facility in Canada.

#### **WARRANTY, APPLICATION APPROVALS/LIMITATIONS**

Axiomatic Technologies Corporation reserves the right to make corrections, modifications, enhancements, improvements, and other changes to its products and services at any time and to discontinue any product or service without notice. Customers should obtain the latest relevant information before placing orders and should verify that such information is current and complete. Users should satisfy themselves that the product is suitable for use in the intended application. All our products carry a limited warranty against defects in material and workmanship. Please refer to our Warranty, Application Approvals/Limitations and Return Materials Process at [https://www.axiomatic.com/service/.](https://www.axiomatic.com/service/)

#### **COMPLIANCE**

Product compliance details can be found in the product literature and/or on axiomatic.com. Any inquiries should be sent to sales@axiomatic.com.

#### **SAFE USE**

All products should be serviced by Axiomatic. Do not open the product and perform the service yourself.

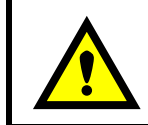

This product can expose you to chemicals which are known in the State of California, USA to cause cancer and reproductive harm. For more information go t[o www.P65Warnings.ca.gov.](http://www.p65warnings.ca.gov./)

#### **SERVICE**

All products to be returned to Axiomatic require a Return Materials Authorization Number (RMA#) from [sales@axiomatic.com.](mailto:sales@axiomatic.com) Please provide the following information when requesting an RMA number:

- Serial number, part number
- Runtime hours, description of problem
- Wiring set up diagram, application and other comments as needed

#### **DISPOSAL**

Axiomatic products are electronic waste. Please follow your local environmental waste and recycling laws, regulations and policies for safe disposal or recycling of electronic waste.

#### **CONTACTS**

#### **Axiomatic Technologies Corporation** 1445 Courtneypark Drive E.

Mississauga, ON CANADA L5T 2E3 TEL: +1 905 602 9270 FAX: +1 905 602 9279 [www.axiomatic.com](http://www.axiomatic.com/) [sales@axiomatic.com](mailto:sales@axiomatic.com)

**Axiomatic Technologies Oy** Höytämöntie 6 33880 Lempäälä FINLAND TEL: +358 103 375 750 [www.axiomatic.c](http://www.axiomatic.com/)om [salesfinland@axiomatic.com](mailto:salesfinland@axiomatic.com)